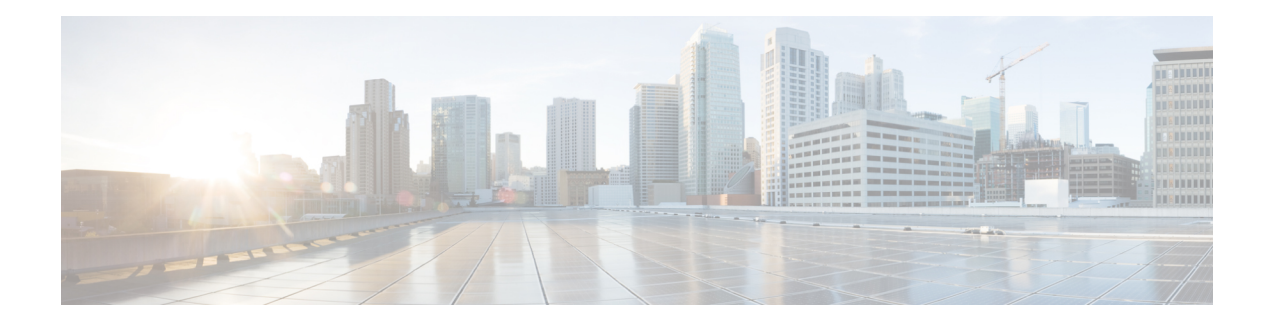

# **RSVP Infrastructure Commands**

This module describes the commands to configure and use Resource Reservation Protocol (RSVP) . RSVP is a signaling protocol used to set up, maintain, and control end-to-end quality-of-service (QoS) reservations over IP. RSVP is specified in Internet Engineering Task Force (IETF) RFC 2205 (ftp://ftp.isi.edu/in-notes/rfc2205.txt).

The protocol has been extended to signal Multiprotocol Label Switching traffic engineering (MPLS-TE) tunnels, as specified in the IETF RFC 3209, *RSVP-TE: Extensions to RSVP for LSP Tunnels* and Optical UNI tunnels, as specified in the Optical Internetworking Forum (OIF) document OIF2000.125.7, *User Network Interface (UNI) 1.0, Signalling Specification* . The RSVP implementation supports fault handling as specified in IETF RFC 3473, *Generalized Multiprotocol Label Switching* (GMPLS) Signaling RSVP-TE extensions. The RSVP implementation also supports cryptographic authentication and refresh overhead reduction as specified in the RFC2747, *RSVP Cryptographic Authentication* and RFC2961, *RSVP Refresh Overhead Reduction Extensions* respectively.

For detailed information about MPLS concepts, configuration tasks, and examples, see *Cisco IOS XR MPLS Configuration Guide for the Cisco XR 12000 Series Router*.

### **Disable or Enable RSVP Message Checksum**

Starting from Cisco IOS XR Release 4.0 RSVP computes and sets the checksum field on all outgoing RSVP messages, by default. RSVP also verifies the received checksum on all RSVP received messsges to ensure its integrity.

A CLI is provided to override this default behavior and revert to the behavior exhibited in prior releases, whereby RSVP neither computes or sets the RSVP checksum field on outgoing RSVP messages, nor does it verify the checksum on received RSVP messages. This CLI is :

RP/0/0/CPU0:router(config)#**rsvp signalling checksum disable**

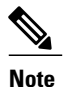

When the **rsvp signalling checksum disable** command is configured, RSVP sets a zero checksum on all outgoing RSVP messages and ignores the checksum on all received RSVP incoming messages.

- [authentication](#page-3-0) (RSVP), page 4
- [bandwidth](#page-5-0) (RSVP), page 6
- [bandwidth](#page-7-0) mam (RSVP), page 8
- [bandwidth](#page-9-0) rdm (RSVP), page 10
- clear rsvp [authentication,](#page-11-0) page 12
- clear rsvp counters [authentication,](#page-13-0) page 14
- clear rsvp [counters](#page-15-0) all, page 16
- clear rsvp [counters](#page-17-0) chkpt, page 18
- clear rsvp [counters](#page-19-0) events, page 20
- clear rsvp counters [messages,](#page-21-0) page 22
- clear rsvp [counters](#page-23-0) oor, page 24
- clear rsvp counters [prefix-filtering,](#page-25-0) page 26
- [key-source](#page-27-0) key-chain (RSVP), page 28
- life-time [\(RSVP\),](#page-29-0) page 30
- rsvp, [page](#page-31-0) 32
- rsvp [bandwidth](#page-32-0) mam, page 33
- rsvp [bandwidth](#page-35-0) rdm, page 36
- rsvp [interface,](#page-38-0) page 39
- rsvp [neighbor,](#page-40-0) page 41
- show rsvp [authentication,](#page-42-0) page 43
- show rsvp [counters,](#page-48-0) page 49
- show rsvp [counters](#page-52-0) oor, page 53
- show rsvp counters [prefix-filtering,](#page-54-0) page 55
- show rsvp [fast-reroute,](#page-57-0) page 58
- show rsvp [graceful-restart,](#page-60-0) page 61
- show rsvp hello [instance,](#page-64-0) page 65
- show rsvp hello instance [interface-based,](#page-67-0) page 68
- show rsvp [interface,](#page-69-0) page 70
- show rsvp [request,](#page-72-0) page 73
- show rsvp [reservation,](#page-74-0) page 75
- show rsvp [sender,](#page-77-0) page 78
- show rsvp [session,](#page-80-0) page 81
- [signalling](#page-83-0) dscp (RSVP), page 84
- signalling [graceful-restart,](#page-85-0) page 86
- signalling hello [graceful-restart](#page-87-0) refresh interval, page 88
- signalling hello [graceful-restart](#page-89-0) refresh misses, page 90
- signalling [prefix-filtering](#page-91-0) access-list, page 92
- signalling prefix-filtering [default-deny-action,](#page-93-0) page 94
- signalling [rate-limit,](#page-95-0) page 96
- [signalling](#page-97-0) refresh interval, page 98
- [signalling](#page-99-0) refresh missed, page 100
- signalling refresh reduction [bundle-max-size,](#page-101-0) page 102
- [signalling](#page-103-0) refresh reduction disable, page 104
- [signalling](#page-105-0) refresh reduction reliable, page 106
- [signalling](#page-108-0) refresh reduction summary, page 109
- [window-size](#page-110-0) (RSVP), page 111

# <span id="page-3-0"></span>**authentication (RSVP)**

To enter RSVP authentication mode, use the **authentication** command in global configuration mode, RSVP interface configuration mode, or RSVP neighbor configuration mode. To remove authentication parameters in the applicable mode, use the **no** form of this command.

**authentication no authentication Syntax Description** This command has no arguments or keywords. **Command Default** The default value is no authentication, which means that the feature is disabled. **Command Modes** Global configuration RSVP interface configuration RSVP neighbor configuration **Command History Release Release Modification** Release 3.4.1 This command was introduced. **Usage Guidelines** To use this command, you must be in a user group associated with a task group that includes appropriate task IDs. If the user group assignment is preventing you from using a command, contact your AAA administrator for assistance. **Task ID Task ID Operations** mpls-te read, write ouni read, write **Examples** The following example shows how to enter RSVP authentication configuration mode from global configuration mode: RP/0/0/CPU0:router# **configure** RP/0/0/CPU0:router(config)# **rsvp authentication** RP/0/0/CPU0:router(config-rsvp-auth)#

The following example shows how to activate the RSVP on an interface and enter RSVP authentication configuration mode:

```
RP/0/0/CPU0:router# configure
RP/0/0/CPU0:router(config)# rsvp interface pos 0/2/1/0
RP/0/0/CPU0:router(config-rsvp-if)# authentication
RP/0/0/CPU0:router(config-rsvp-if-auth)#
```
The following example shows how to configure the RSVP neighbor with IP address 1.1.1.1 and enter neighbor authentication configuration mode:

```
RP/0/0/CPU0:router# configure
RP/0/0/CPU0:router(config)# rsvp neighbor 1.1.1.1 authentication
RP/0/0/CPU0:router(config-rsvp-nbor-auth)#
```
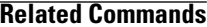

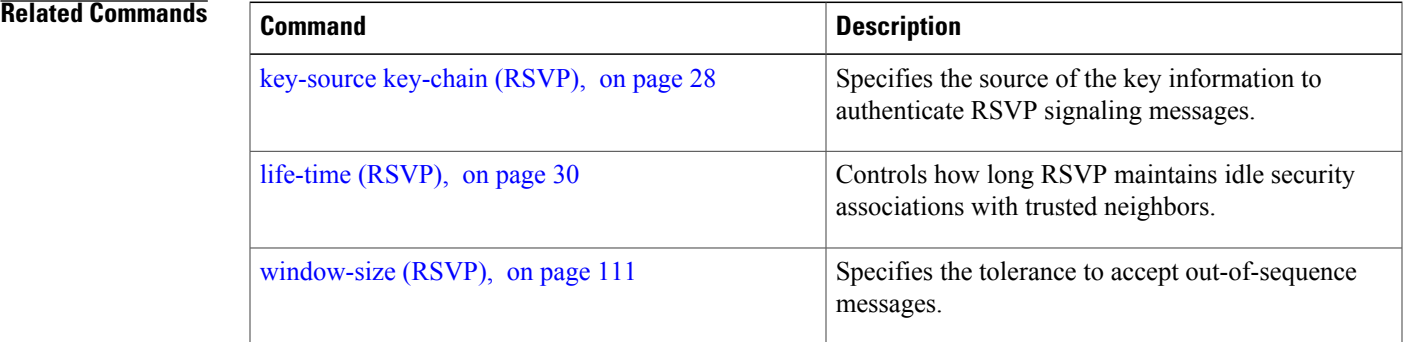

# <span id="page-5-0"></span>**bandwidth (RSVP)**

To configure RSVP bandwidth on an interface using prestandard DS-TE mode, use the **bandwidth** command in RSVP interface configuration mode. To reset the RSVP bandwidth on that interface to its default value, use the **no** form of this command.

**bandwidth** [*total-reservable-bandwidth* [ *largest-reservable-flow* ] [**sub-pool** *reservable-bw*]] [**global-pool** *bandwidth* [**sub-pool** *reservable-bw*]] [**bc0** *bandwidth* [**bc1** *reservable-bw*]]

### **no bandwidth**

## **Syntax Description**

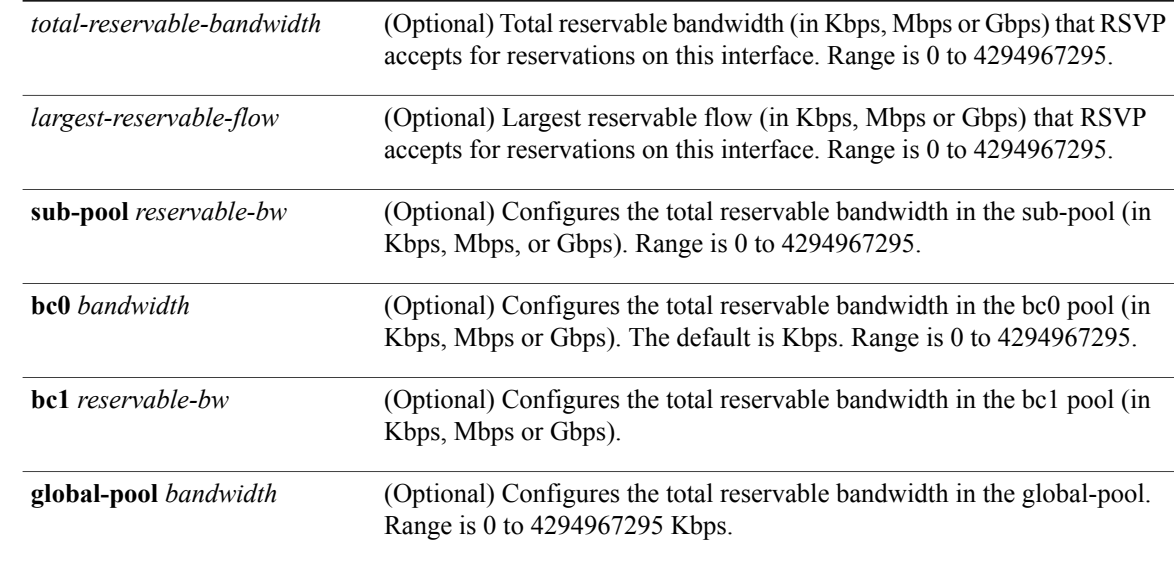

## **Command Default** *sub-pool-bw*: 0

**Note**

If the command is entered without the optional arguments, the total bandwidth is set to 75 percent of the intrinsic bandwidth of the interface. (If the interface has zero intrinsic bandwidth, none are reserved.)

## **Command Modes** RSVP interface configuration

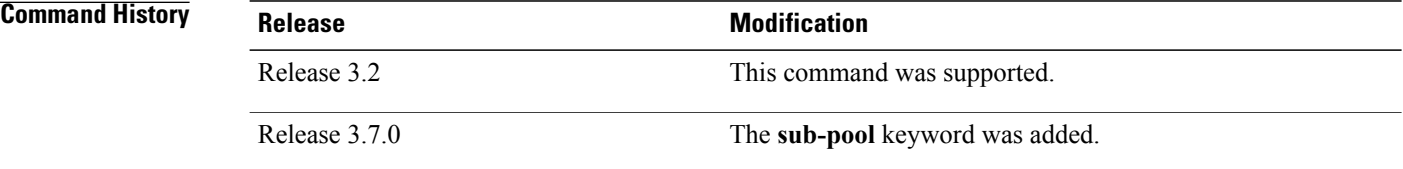

**Usage Guidelines** To use this command, you must be in a user group associated with a task group that includes appropriate task IDs. If the user group assignment is preventing you from using a command, contact your AAA administrator for assistance.

> RSVP is enabled either using the **rsvp interface** command or when MPLS is configured on the interface. In addition, there are other instances in which RSVP is enabled automatically; for example, when an RSVP message is received on an interface that is not configured under RSVP or MPLS (such as out-of-band signaling for an Optical User Network Interface application).

> If RSVP reservation messages are received on an interface different from the one through which the corresponding Path message was sent out, the interfaces are adjusted such that all resource reservations, such as bandwidth, are done on the outgoing interface of the Path message.

> Prestandard DS-TE uses the Cisco proprietary mechanisms for RSVP signaling and IGP advertisements. This DS-TE mode does not interoperate with third-party vendor equipment. Note that prestandard DS-TE is enabled only after configuring the sub-pool bandwidth values on MPLS-enabled interfaces.

**Note**

You can also configure RSVP bandwidth on an interface using IETF DS-TE mode. This mode supports multiple bandwidth constraint models, including the Russian Doll Model (RDM) and the Maximum Allocation Model (MAM) both with two bandwidth pools.

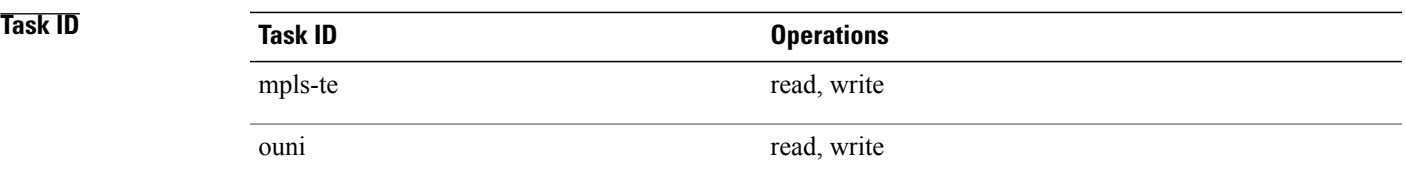

**Examples** The following example shows how to limit the total of all RSVP reservations on POS interface 0/3/0/0 to 5000 Kbps:

```
RP/0/0/CPU0:router# configure
RP/0/0/CPU0:router(config)# rsvp interface pos 0/3/0/0
RP/0/0/CPU0:router(config-rsvp-if)# bandwidth 5000
```
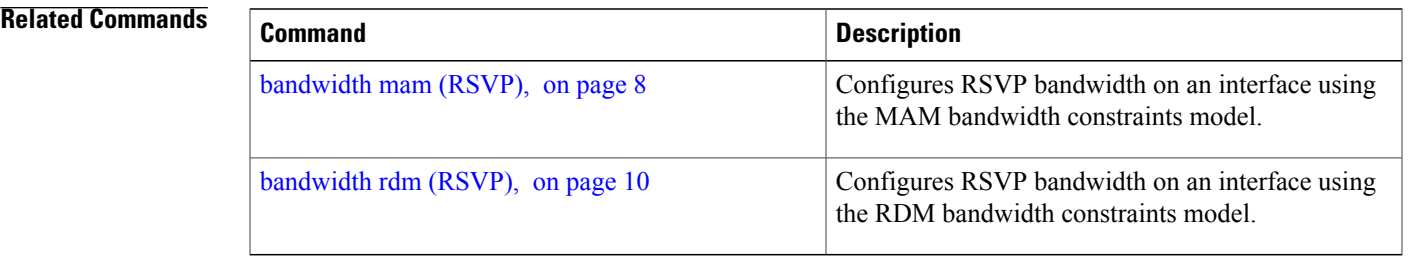

# <span id="page-7-0"></span>**bandwidth mam (RSVP)**

To configure RSVP bandwidth on an interface using the Maximum Allocation Model (MAM) bandwidth constraints model, use the **bandwidth mam** command in RSVP interface configuration mode. To return to the default behavior, use the **no** form of this command.

**bandwidth mam** {*total-reservable-bandwidth*| **max-reservable-bw** *maximum-reservable-bw*} [*largest-reservable-flow* [**bc0** *reservable-bandwidth* ] [**bc1** *reservable-bw*]]

**no bandwidth mam**

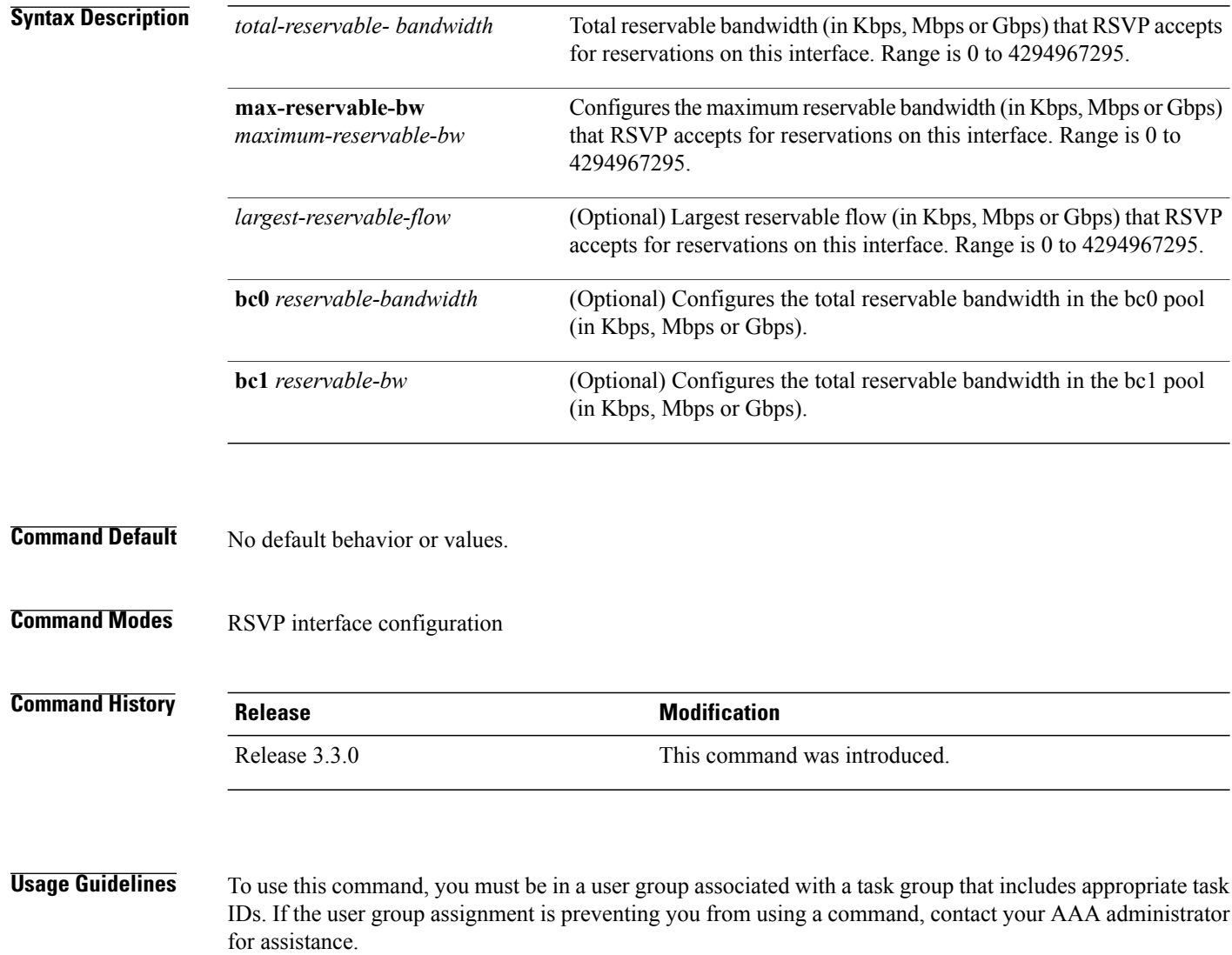

Both the MAM and RDM models can be configured on a single interface to allow switching between each model.

**Note** Non-stop forwarding (NSF) is not guaranteed when the bandwidth constraint model is changed.

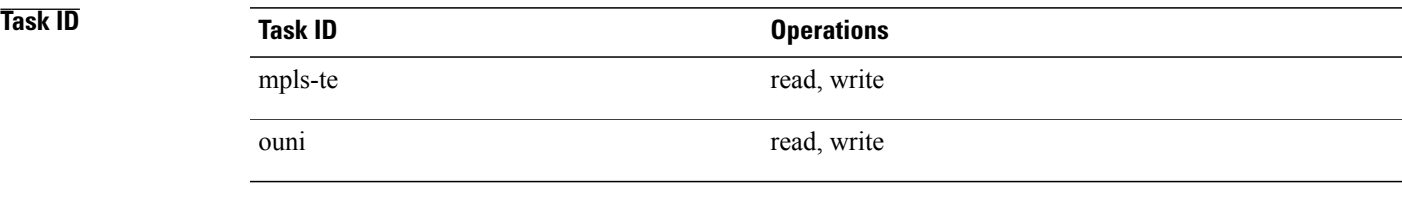

**Examples** The following example shows how to limit the total of all RSVP reservations on POS interface 0/3/0/0 to 7500 kbps:

> RP/0/0/CPU0:router# **configure** RP/0/0/CPU0:router(config)# **rsvp interface pos 0/3/0/0** RP/0/0/CPU0:router(config-rsvp-if)# **bandwidth mam 7500**

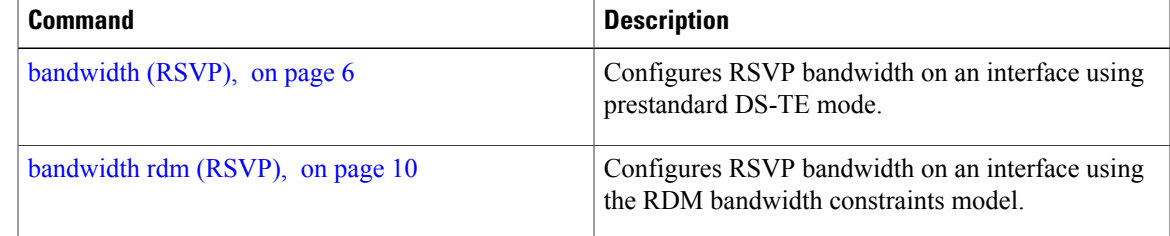

# <span id="page-9-0"></span>**bandwidth rdm (RSVP)**

To configure RSVP bandwidth on an interface using the Russian Doll Model (RDM) bandwidth constraints model, use the **bandwidth rdm** command in RSVP interface configuration mode. To return to the default behavior, use the **no** form of this command.

**bandwidth rdm** {*total-reservable-bw*| **bc0** *total-reservable-bw*| **global-pool** *total-reservable-bw*} [ *largest-reservable-flow* ] [**bc1** *reservable-bw*] [**sub-pool** *reservable-bw*]

**no bandwidth rdm**

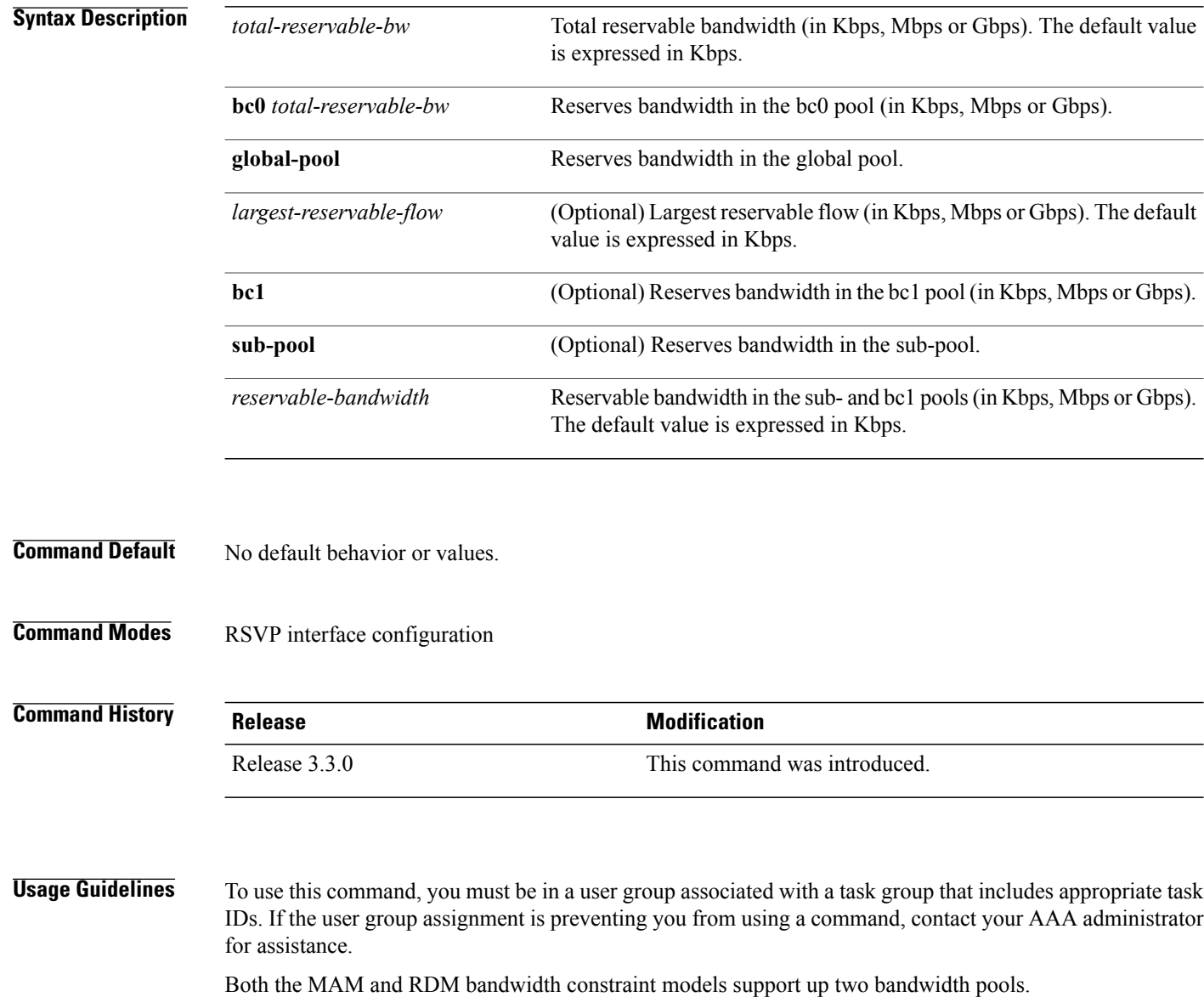

Cisco IOS XR software provides global configuration when switching between bandwidth constraint models. Both models are configured on a single interface to allow switching between models.

**Note** Non-stop forwarding (NSF) is not guaranteed when the bandwidth constraint model is changed.

The **global pool** and **sub-pool** keywords are included in this command for backward compatibility with prestandard DS-TE. The **global pool** keyword is equivalent to the **bc0** keyword. The **sub-pool** keyword is equivalent to the **bc1** keyword.

RDM is the default bandwidth constraint model used in both pre-standard and IETF mode.

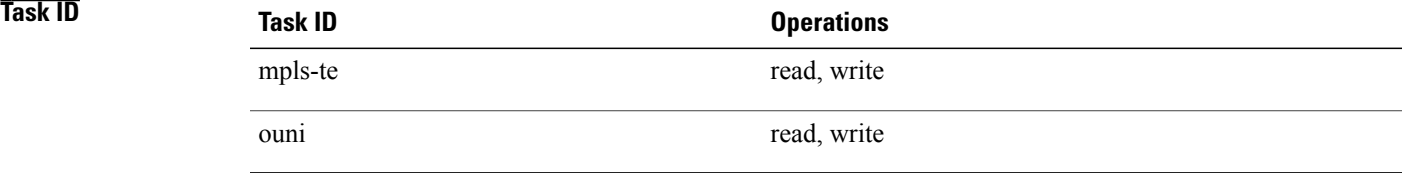

**Examples** The following example shows how to limit the total of all RSVP reservations on POS interface 0/3/0/0 to 7500 kbps, and allows each single flow to reserve no more than 1000 kbps:

> RP/0/0/CPU0:router# **configure** RP/0/0/CPU0:router(config)# **rsvp interface pos 0/3/0/0** RP/0/0/CPU0:router(config-rsvp-if)# **bandwidth rdm 7500 1000**

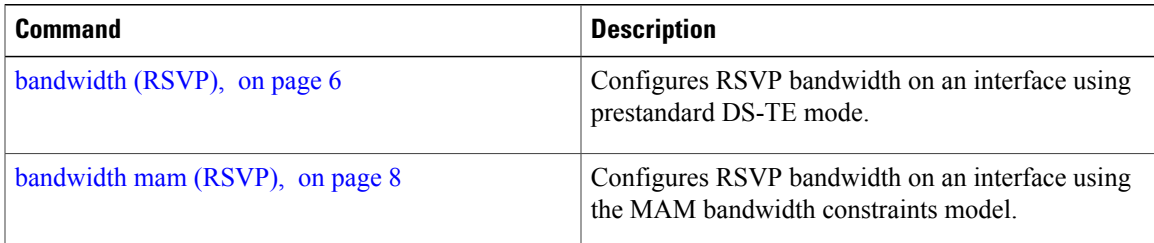

# <span id="page-11-0"></span>**clear rsvp authentication**

To eliminate RSVP security association (SA) before the lifetime expires, use the **clear rsvp authentication** command in EXEC mode.

**clear rsvp authentication** [*type interface-path-id*] [**destination** *IP address* ] [**source** *IP address*]

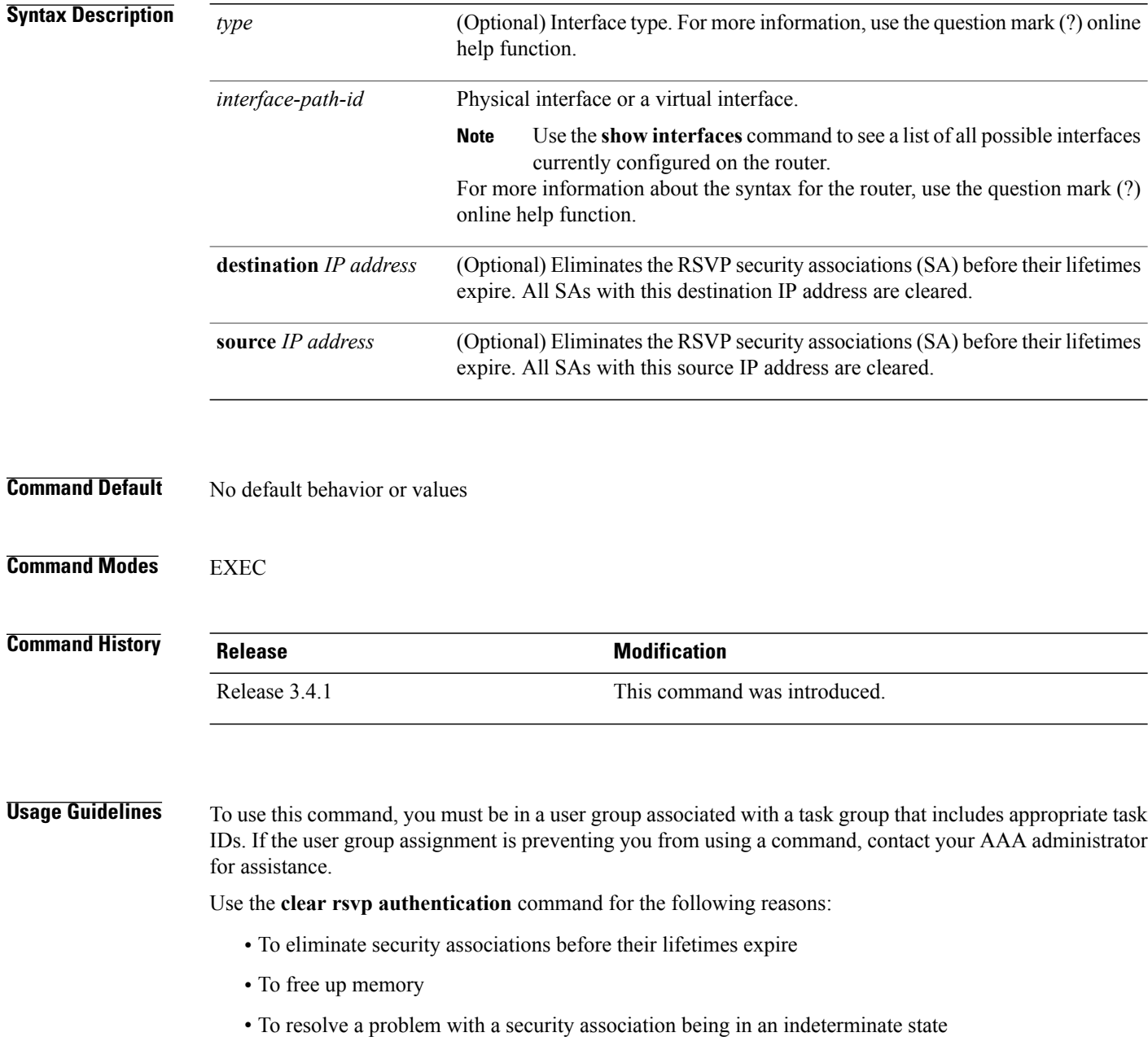

You can delete all RSVP security associations if you do not enter an optional filter (interface, source, or destination IP address).

If you delete a security association, it is recreated as needed.

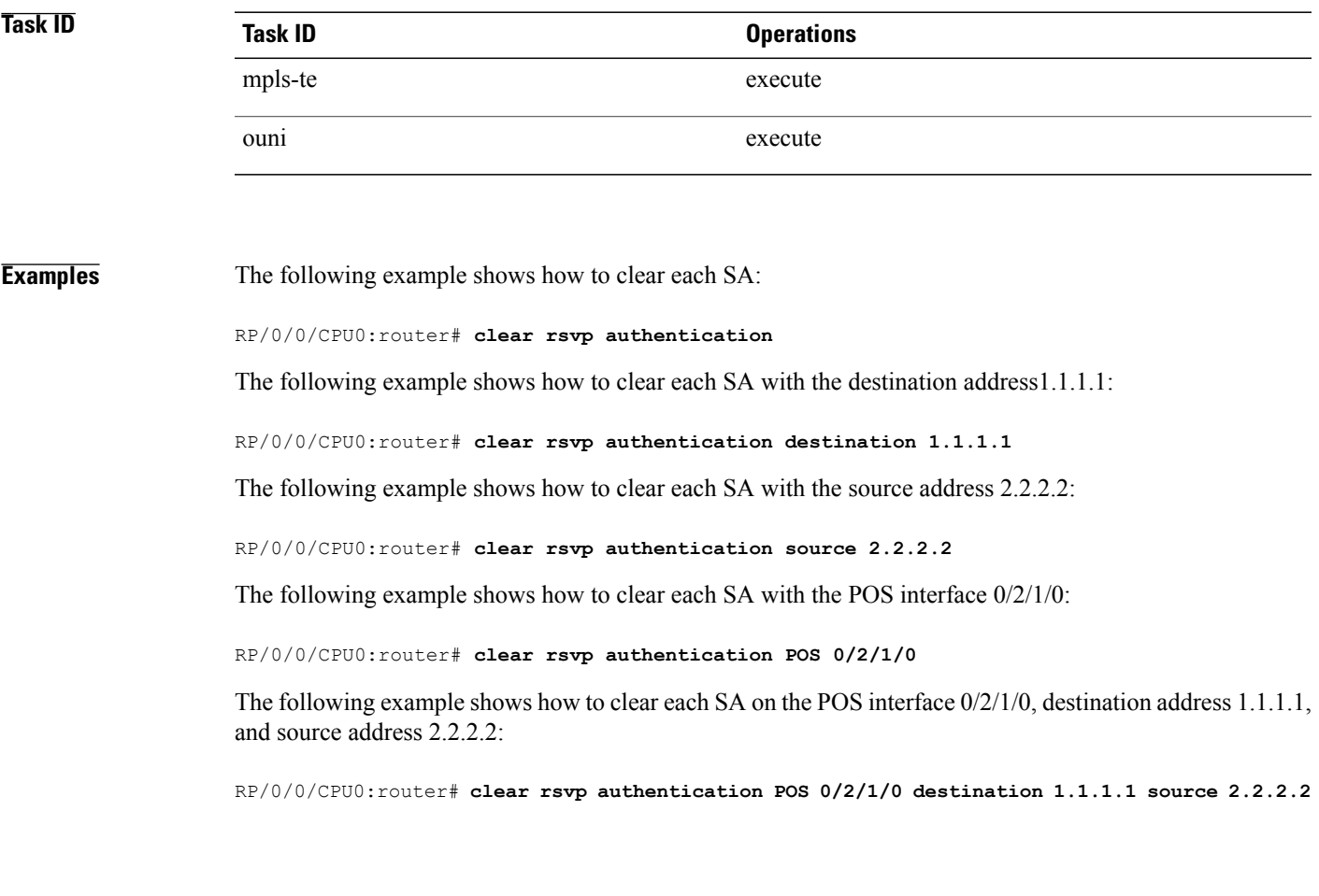

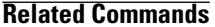

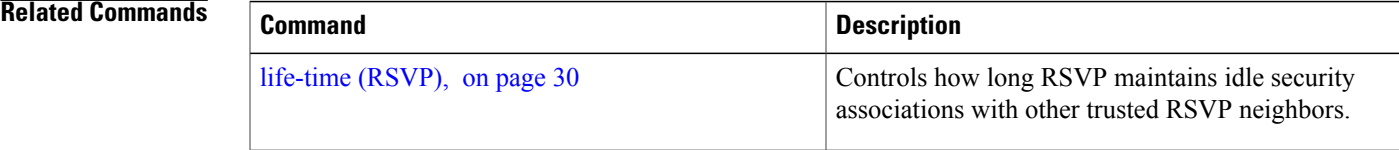

# <span id="page-13-0"></span>**clear rsvp counters authentication**

To eliminate RSVP counters for each security association (SA), use the **clear rsvp counters authentication** command in EXEC mode.

**clear rsvp counters authentication** [*type interface-path-id*] [**destination** *IP address* ][**source** *IP address* ]

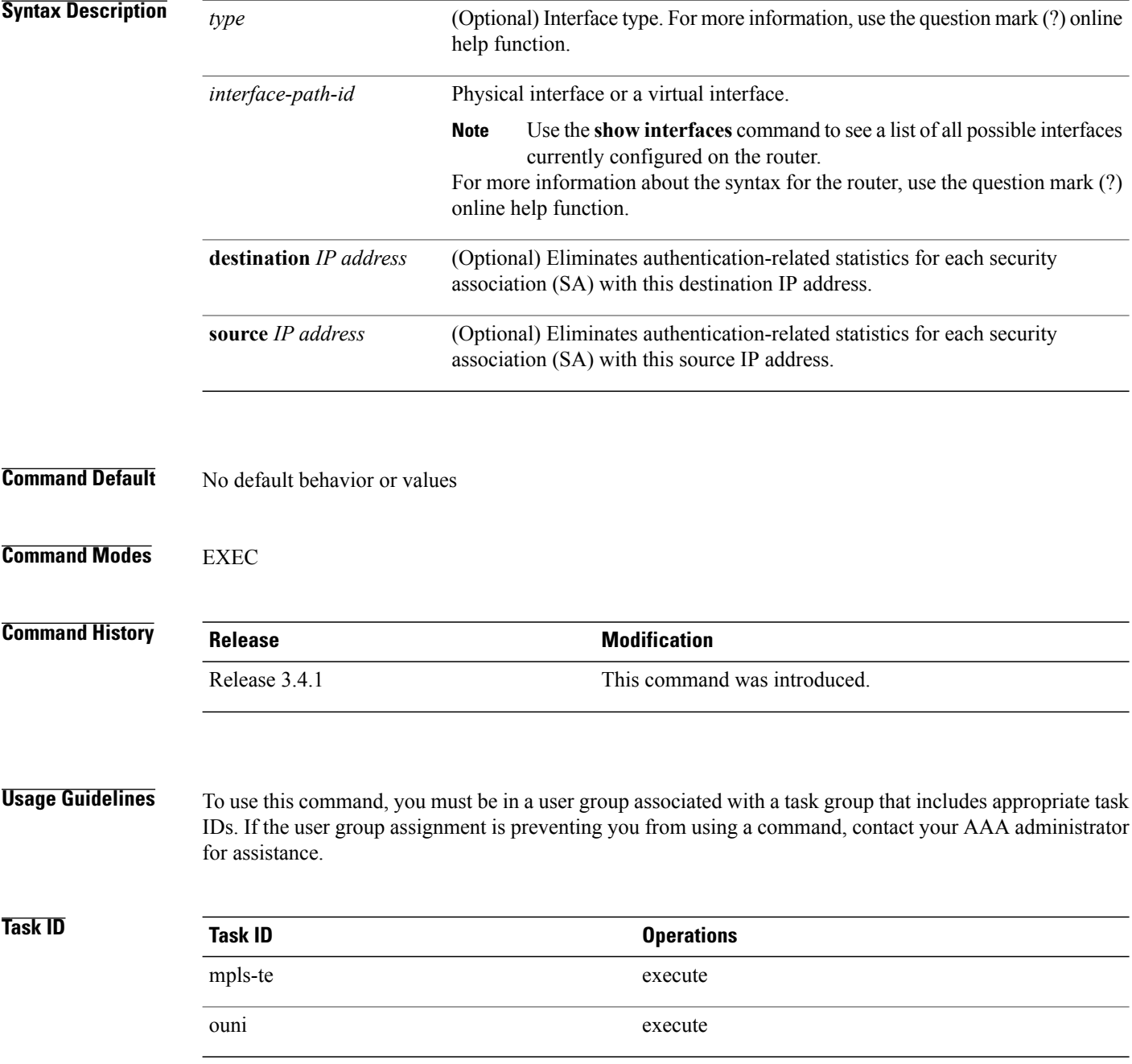

## **Examples** The following example shows how to clear authentication counters for each SA:

RP/0/0/CPU0:router# **clear rsvp counters authentication**

The following example shows how to clear authentication counters for each SA with the destination address 1.1.1.1:

RP/0/0/CPU0:router# **clear rsvp counters authentication destination 1.1.1.1**

The following example shows how to clear authentication counters for each SA with the source address 2.2.2.2:

RP/0/0/CPU0:router# **clear rsvp counters authentication source 2.2.2.2**

The following example shows how to clear authentication counters for each SA with the POS interface  $0/2/1/0$ :

RP/0/0/CPU0:router# **clear rsvp counters authentication POS 0/2/1/0**

The following example shows how to clear authentication counters for each SA on the POS interface 0/2/1/0, destination address 1.1.1.1, and source address 2.2.2.2:

RP/0/0/CPU0:router# **clear rsvp counters authentication POS 0/2/1/0 destination 1.1.1.1 source 2.2.2.2**

# <span id="page-15-0"></span>**clear rsvp counters all**

To clear (set to zero) all RSVP message and event counters that are being maintained by the router, use the **clear rsvp counters all** command in EXEC mode.

**clear rsvp counters all** [*type interface-path-id*]

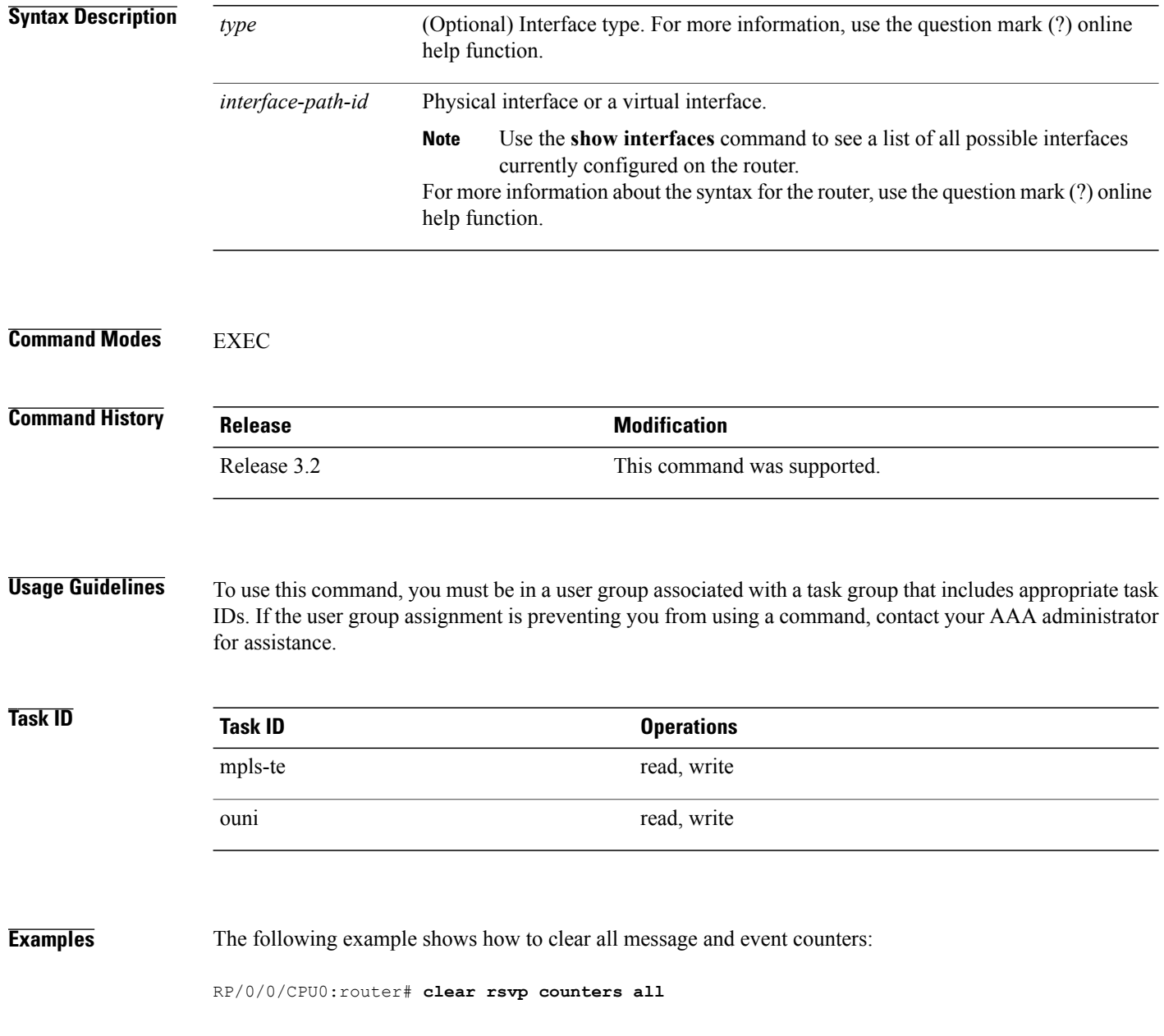

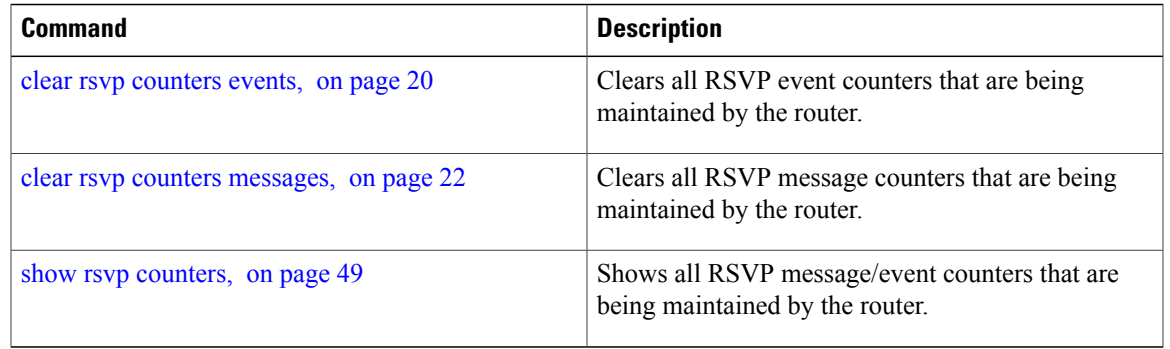

## <span id="page-17-0"></span>**clear rsvp counters chkpt**

To clear RSVP checkpoint counters, use the **clear rsvp counters chkpt** command in EXEC mode.

**clear rsvp counters chkpt**

- **Syntax Description** This command has no arguments or keywords.
- **Command Default** No default behavior or values

## **Command Modes** EXEC

**Command History Release Modification** Release 3.2 This command was supported.

## **Usage Guidelines** To use this command, you must be in a user group associated with a task group that includes appropriate task IDs. If the user group assignment is preventing you from using a command, contact your AAA administrator for assistance.

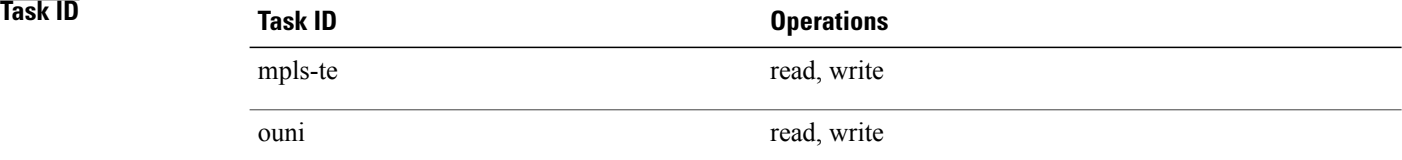

**Examples** The following example shows how to clear all message and event counters:

RP/0/0/CPU0:router# **clear rsvp counters chkpt**

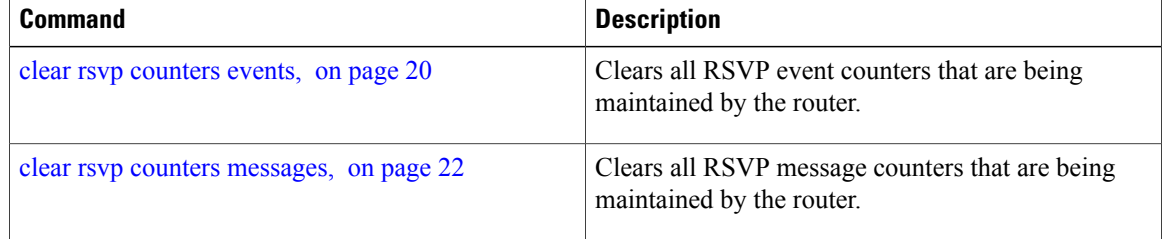

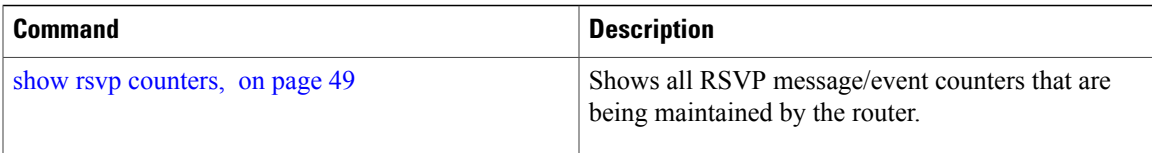

# <span id="page-19-0"></span>**clear rsvp counters events**

To clear (set to zero) all RSVP event counters that are being maintained by the router, use the **clear rsvp counters events** command in EXEC mode.

**clear rsvp counters events** [*type interface-path-id*]

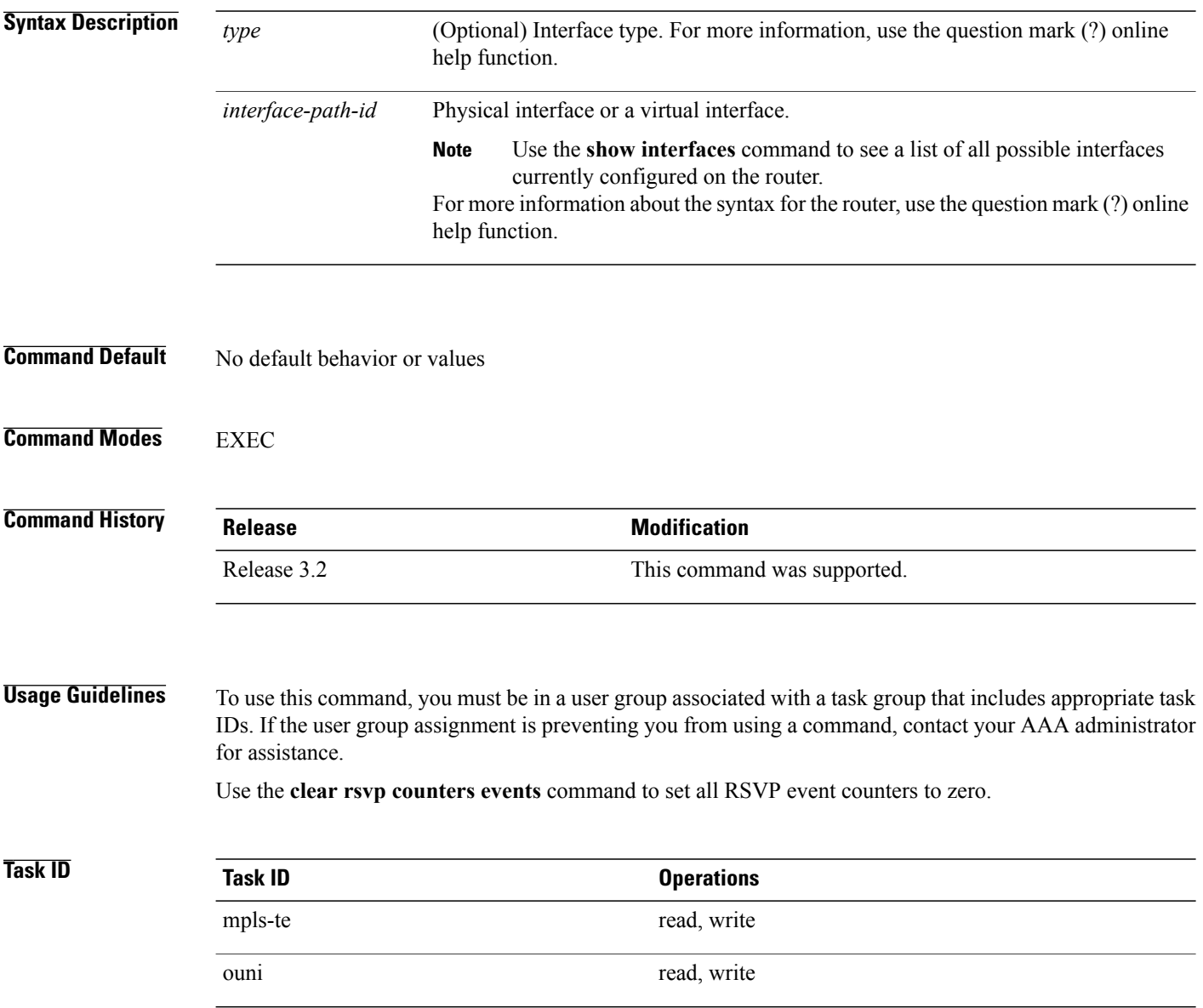

## **Examples** The following example shows how to clear all event counters:

RP/0/0/CPU0:router# **clear rsvp counters events**

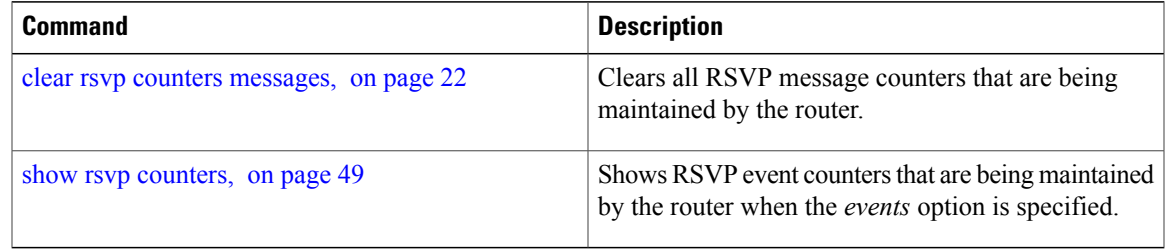

# <span id="page-21-0"></span>**clear rsvp counters messages**

To clear (set to zero) all RSVP message counters that are being maintained by the router, use the **clear rsvp counters messages** command in EXEC mode.

**clear rsvp counters messages** [*type interface-path-id*]

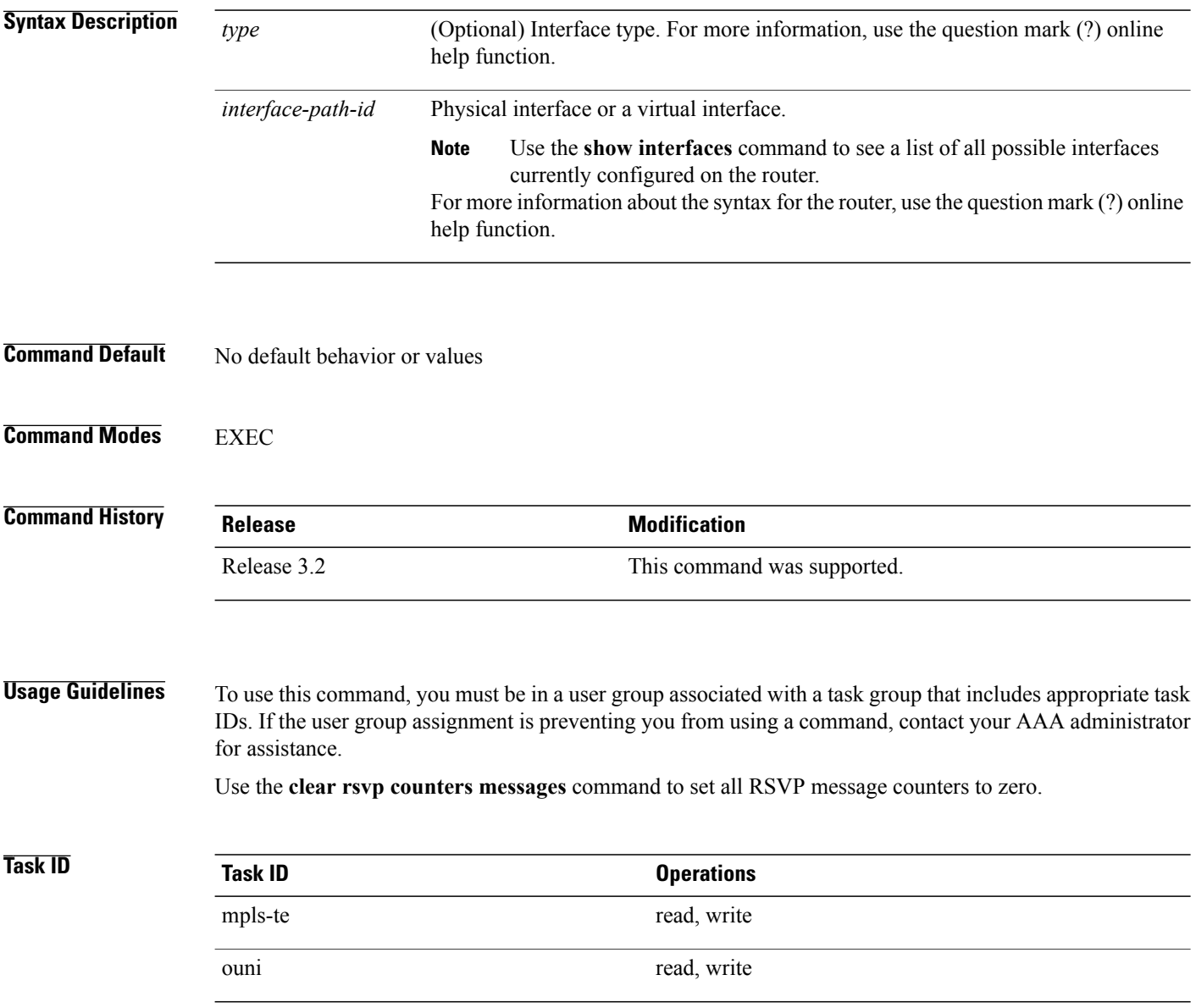

## **Examples** The following example shows how to set all RSVP message counters for POS interface 0/3/0/2 to zero:

RP/0/0/CPU0:router# **clear rsvp counters messages pos0/3/0/2**

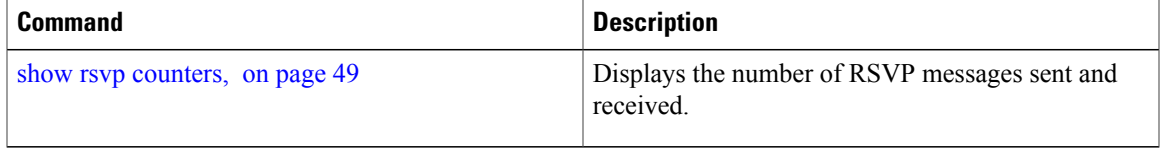

# <span id="page-23-0"></span>**clear rsvp counters oor**

To clear internal RSVP counters on out of resources (OOR) events, use the **clear rsvp counters oor** command in EXEC mode.

**clear rsvp counters oor** [*type interface-path-id*]

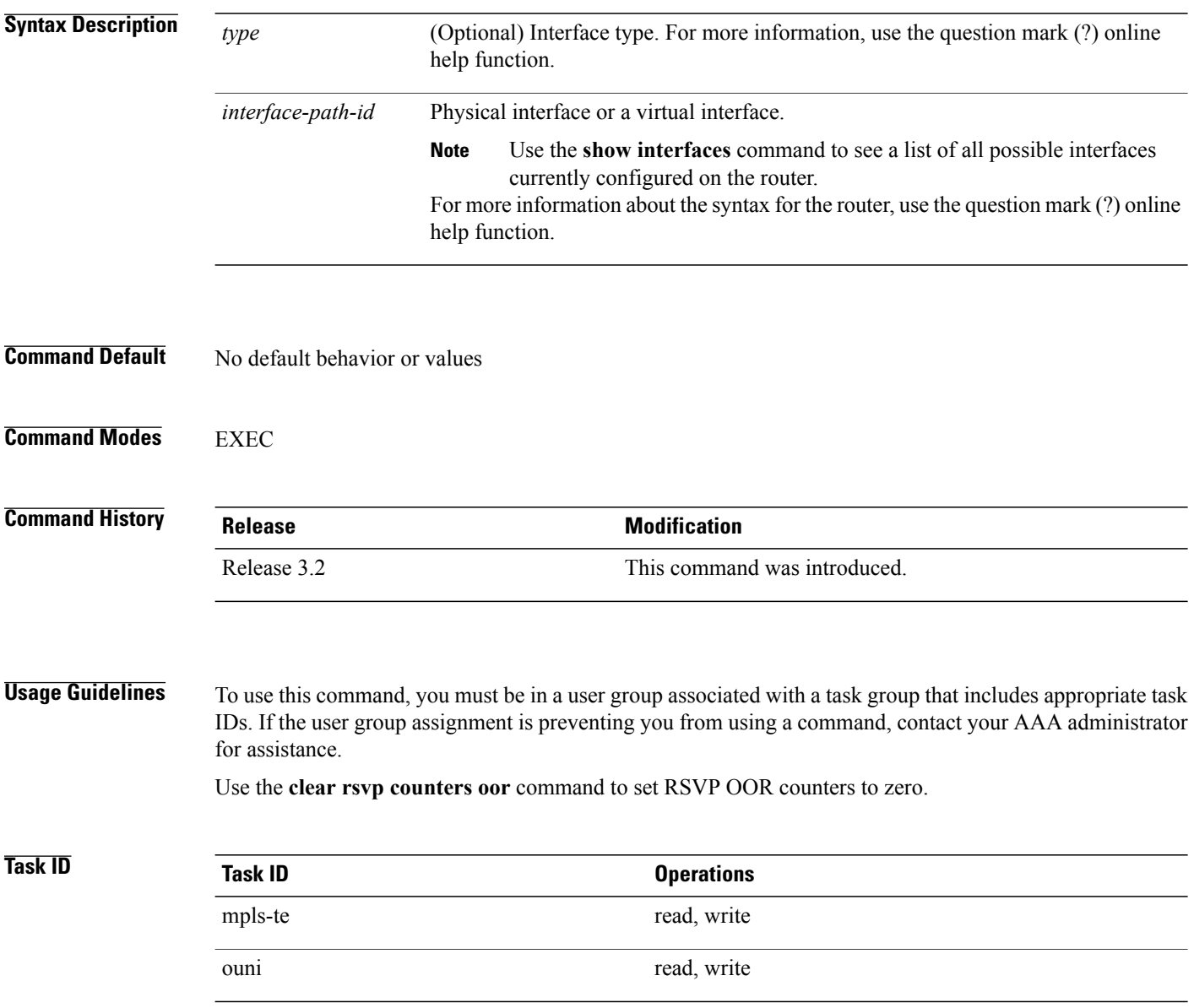

## **Examples** The following example show how to clear all RSVP message counters for POS interface 0/3/0/2 to zero:

RP/0/0/CPU0:router# **clear rsvp counters oor pos0/3/0/2**

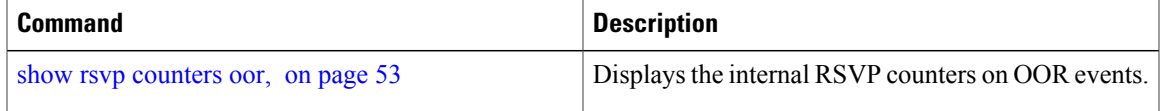

# <span id="page-25-0"></span>**clear rsvp counters prefix-filtering**

To clear internal prefix-filtering related RSVP counters, use the **clear rsvp counters prefix-filtering** command in EXEC mode.

**clear rsvp counters prefix-filtering** {**interface** [*type interface-path-id*]| **access-list** [ *aclname* ]}

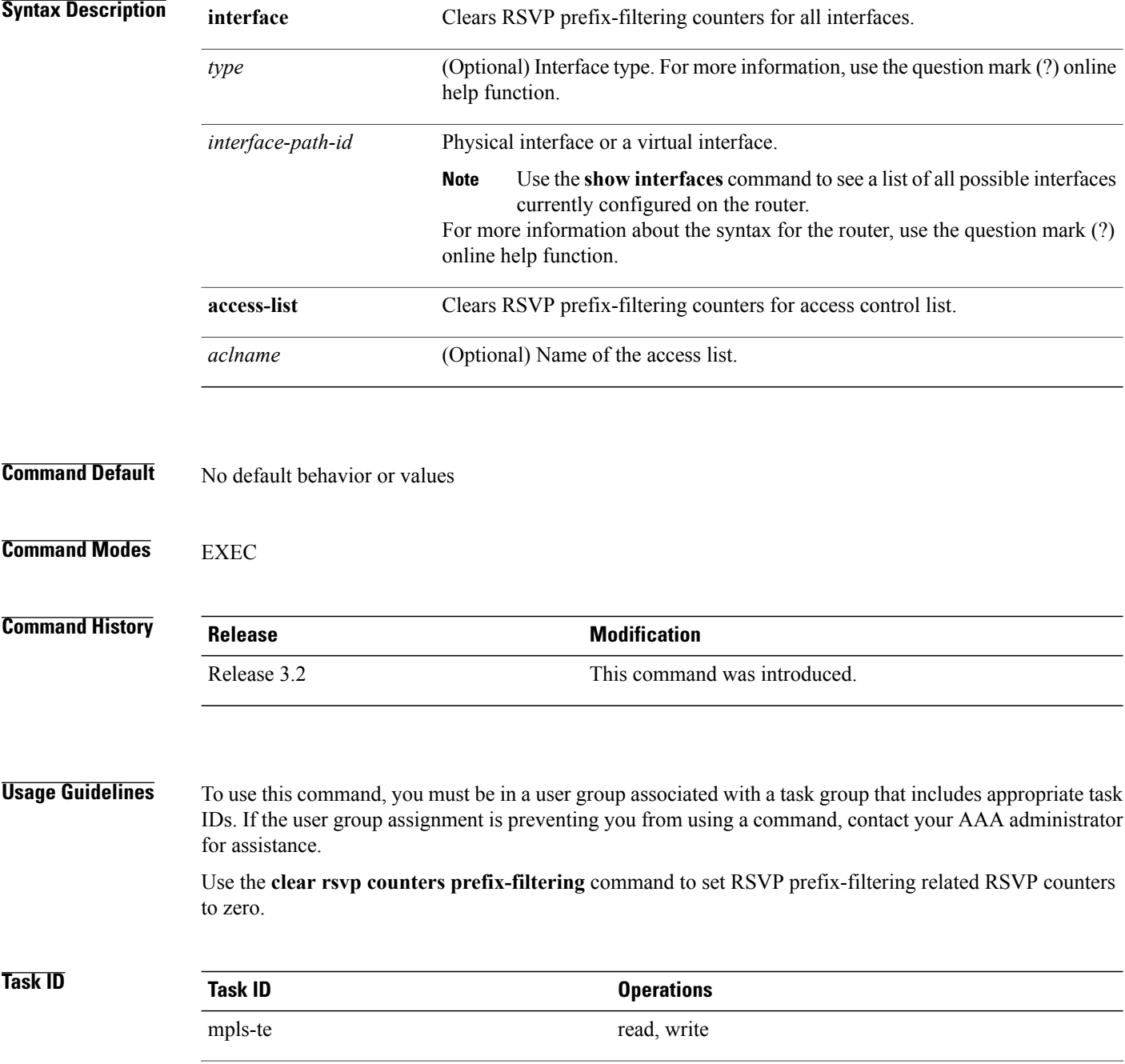

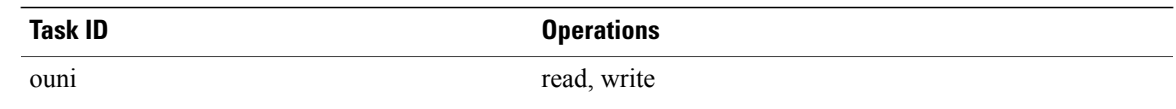

**Examples** The following example shows how to set all RSVP message counters for POS interface 0/3/0/2 to zero:

RP/0/0/CPU0:router# **clear rsvp counters prefix-filtering interface pos0/3/0/2** The following example shows how to set all RSVP prefix-filtering counters for access-list banks to zero:

RP/0/0/CPU0:router# **clear rsvp counters prefix-filtering access-list banks**

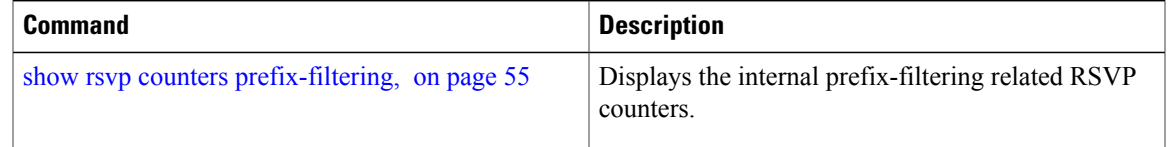

# <span id="page-27-0"></span>**key-source key-chain (RSVP)**

To specify the source of the key information to authenticate RSVP messages, use the **key-source key-chain** command in the appropriate RSVP authentication configuration mode. To remove the key source from the appropriate RSVP authentication configuration mode, use the **no** form of this command.

**key-source key-chain** *key-chain-name*

**no key-source key-chain** *key-chain-name*

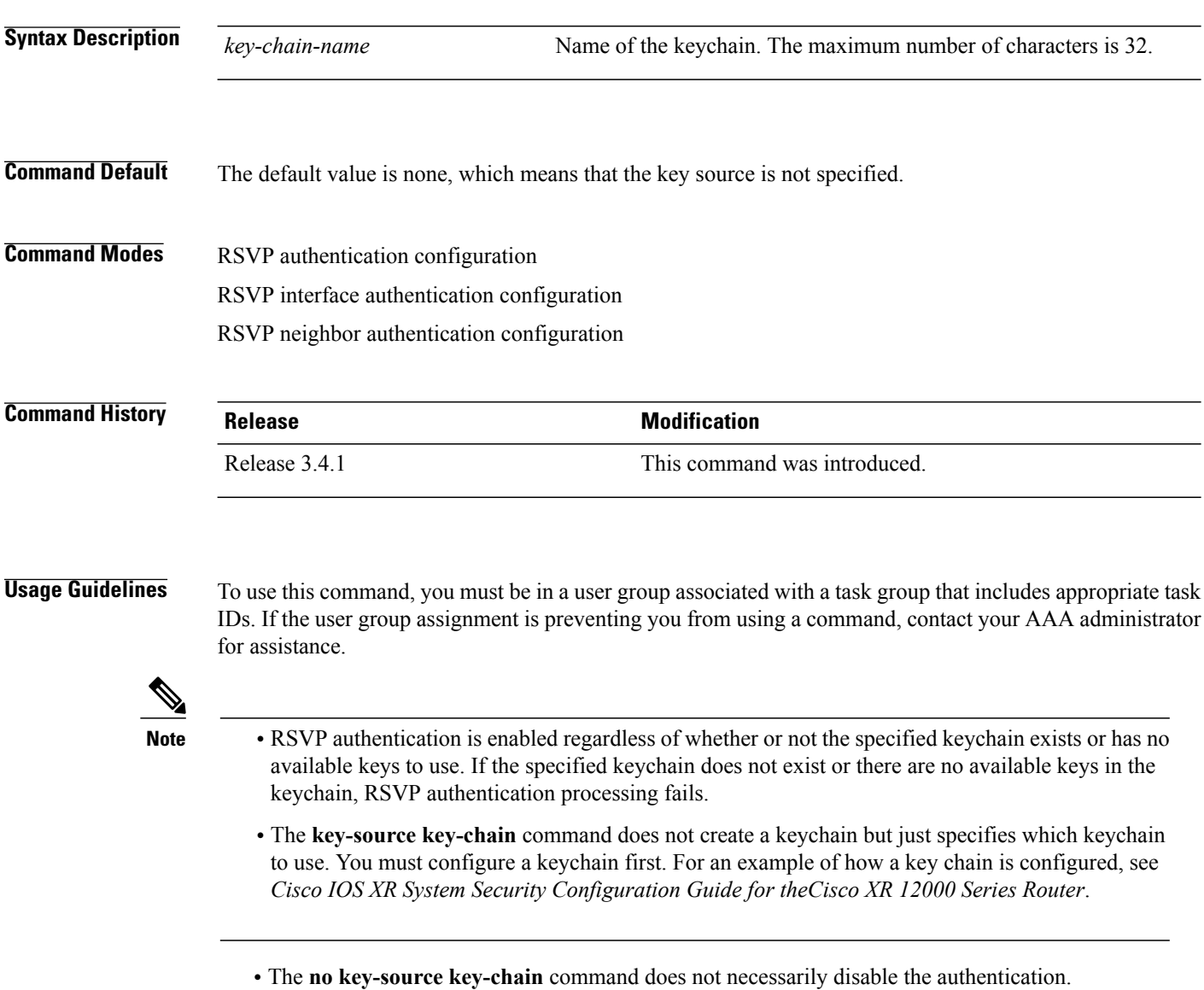

• RSVP authentication supports only keyed-hash message authentication code (HMAC)-type algorithms.

For inheritance procedures, see *Cisco IOS XR MPLS Configuration Guide for the Cisco XR 12000 Series Router*.

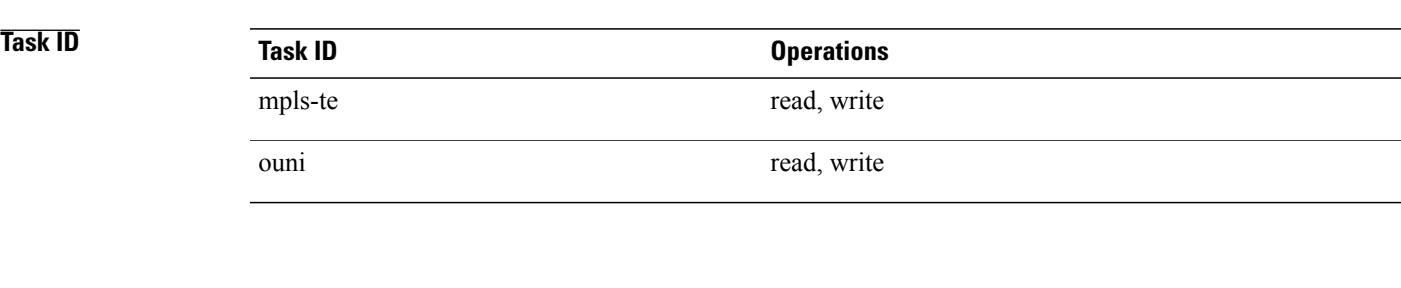

**Examples** The following example shows that the source of the key information is specified for the keychain mpls-keys in RSVP authentication configuration mode:

```
RP/0/0/CPU0:router# configure
RP/0/0/CPU0:router(config)# rsvp authentication
RP/0/0/CPU0:router(config-rsvp-auth)# key-source key-chain mpls-keys
```
The following example shows that the source of the key information is specified for the keychain mpls-keys for a POS interface in RSVP authentication configuration mode:

```
RP/0/0/CPU0:router# configure
RP/0/0/CPU0:router(config)# rsvp interface POS 0/2/1/0
RP/0/0/CPU0:router(config-rsvp-if)# authentication
RP/0/0/CPU0:router(config-rsvp-if-auth)# key-source key-chain mpls-keys
```
The following example shows that the source of the key information is specified for the keychain mpls-keys in RSVP neighbor authentication configuration mode:

```
RP/0/0/CPU0:router# configure
RP/0/0/CPU0:router(config)# rsvp neighbor 1.1.1.1 authentication
RP/0/0/CPU0:router(config-rsvp-nbor-auth)# key-source key-chain mpls-keys
```
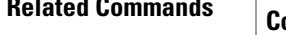

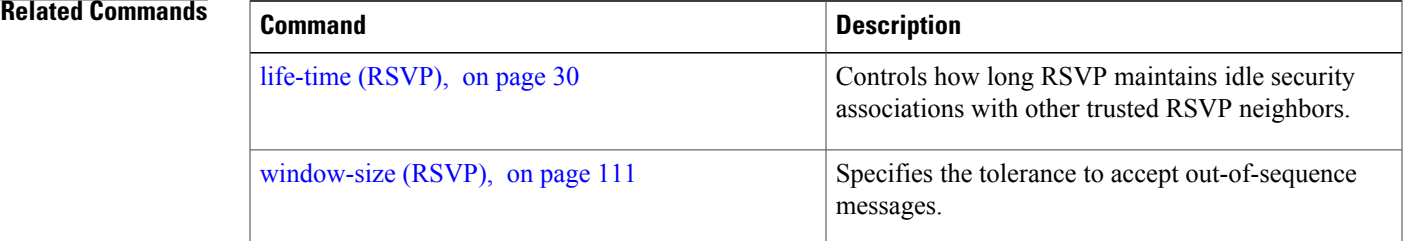

# <span id="page-29-0"></span>**life-time (RSVP)**

To control how long RSVP maintains idle security associations with other trusted RSVP neighbors, use the life-time command in the appropriate RSVP authentication configuration mode. To disable the lifetime setting, use the **no** form of this command.

**life-time** *seconds*

**no life-time** *seconds*

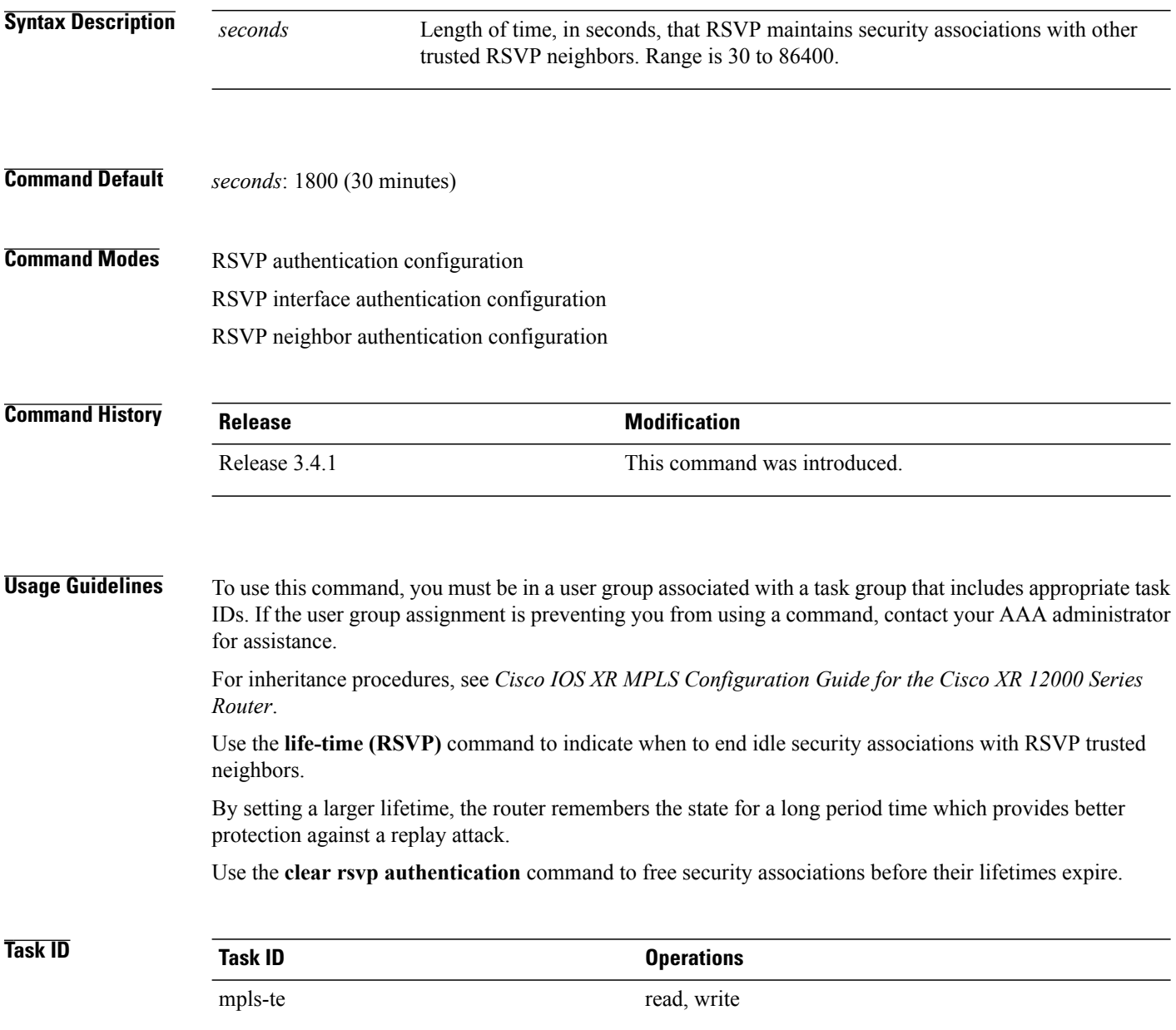

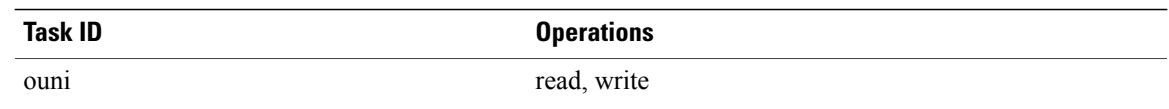

**Examples** The following example shows how to configure a lifetime of 2000 seconds for each SA in RSVP authentication configuration mode:

```
RP/0/0/CPU0:router# configure
RP/0/0/CPU0:router(config)# rsvp authentication
RP/0/0/CPU0:router(config-rsvp-auth)# life-time 2000
```
The following example shows how to configure a lifetime of 2000 seconds for each SA in RSVP neighbor authentication configuration mode:

```
RP/0/0/CPU0:router# configure
RP/0/0/CPU0:router(config)# rsvp neighbor 1.1.1.1 authentication
RP/0/0/CPU0:router(config-rsvp-nbor-auth)# life-time 2000
```
The following example shows how to configure a lifetime of 2000 seconds for each SA in RSVP interface authentication configuration mode:

```
RP/0/0/CPU0:router# configure
RP/0/0/CPU0:router(config)# rsvp interface POS 0/2/1/0
RP/0/0/CPU0:router(config-rsvp-if)# authentication
RP/0/0/CPU0:router(config-rsvp-if-auth)# life-time 2000
```
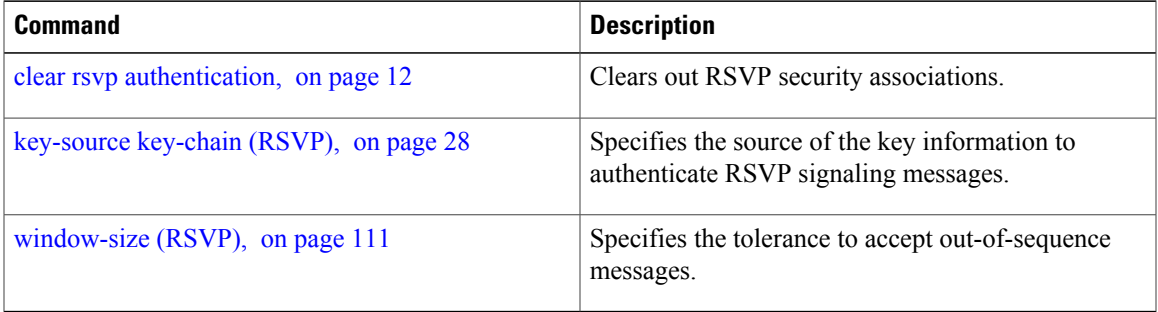

# <span id="page-31-0"></span>**rsvp**

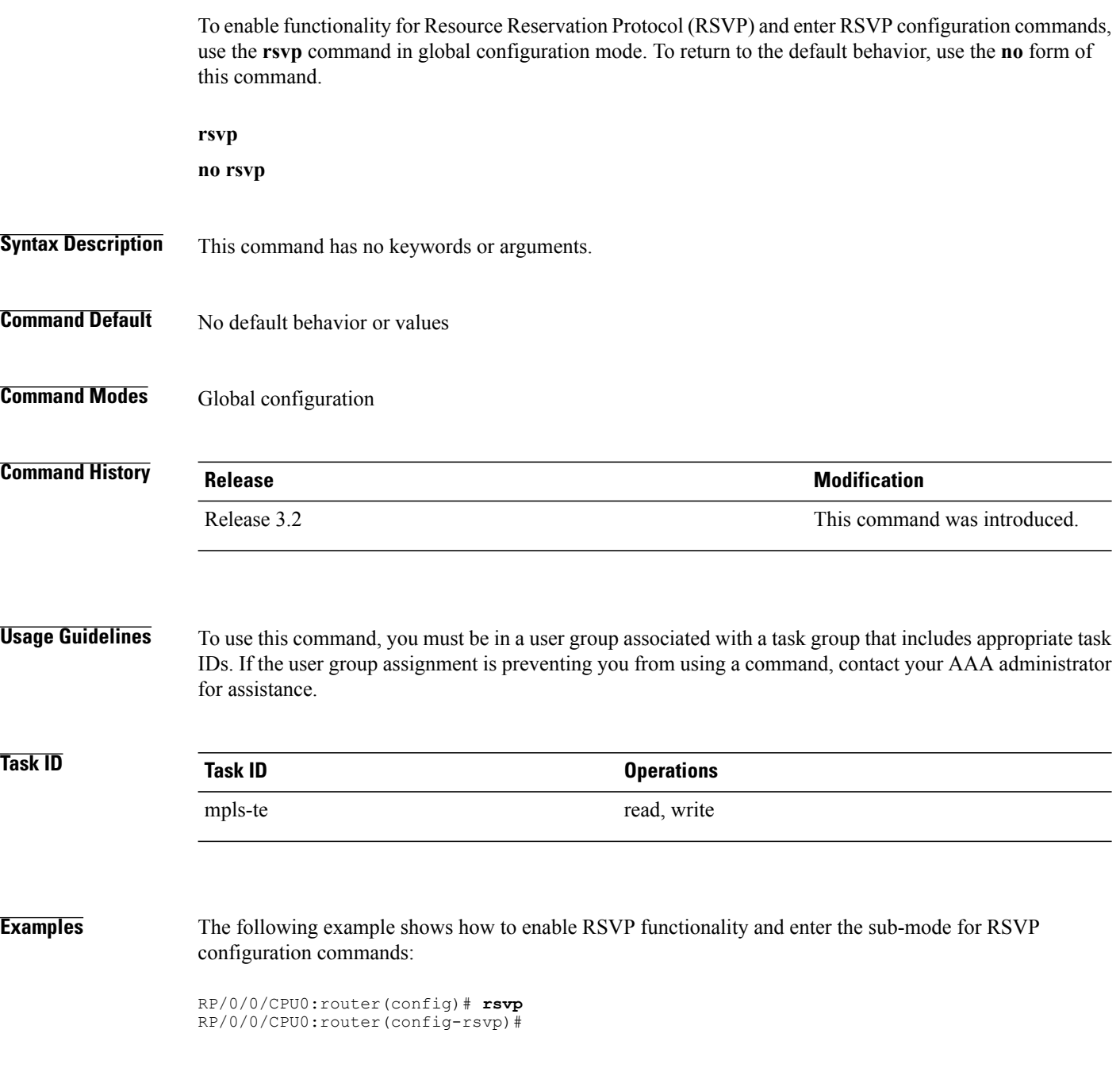

# <span id="page-32-0"></span>**rsvp bandwidth mam**

To configure the RSVP default interface bandwidth for the maximum reservable bandwidth parameters using the Maximum Allocation Model (MAM) bandwidth constraints model, use the **rsvpbandwidth mam** command in global configuration mode. To return to the default of 75% for the global (BC0) and BC1 pools, use the **no** form of this command.

**rsvp bandwidth mam percentage max-reservable** *percent* [**bc0** *bc0-percent*] [**bc1** *bc1-percent*] **no rsvp bandwidth mam percentage max-reservable** *percent* [**bc0** *bc0-percent*] [**bc1** *bc1-percent*]

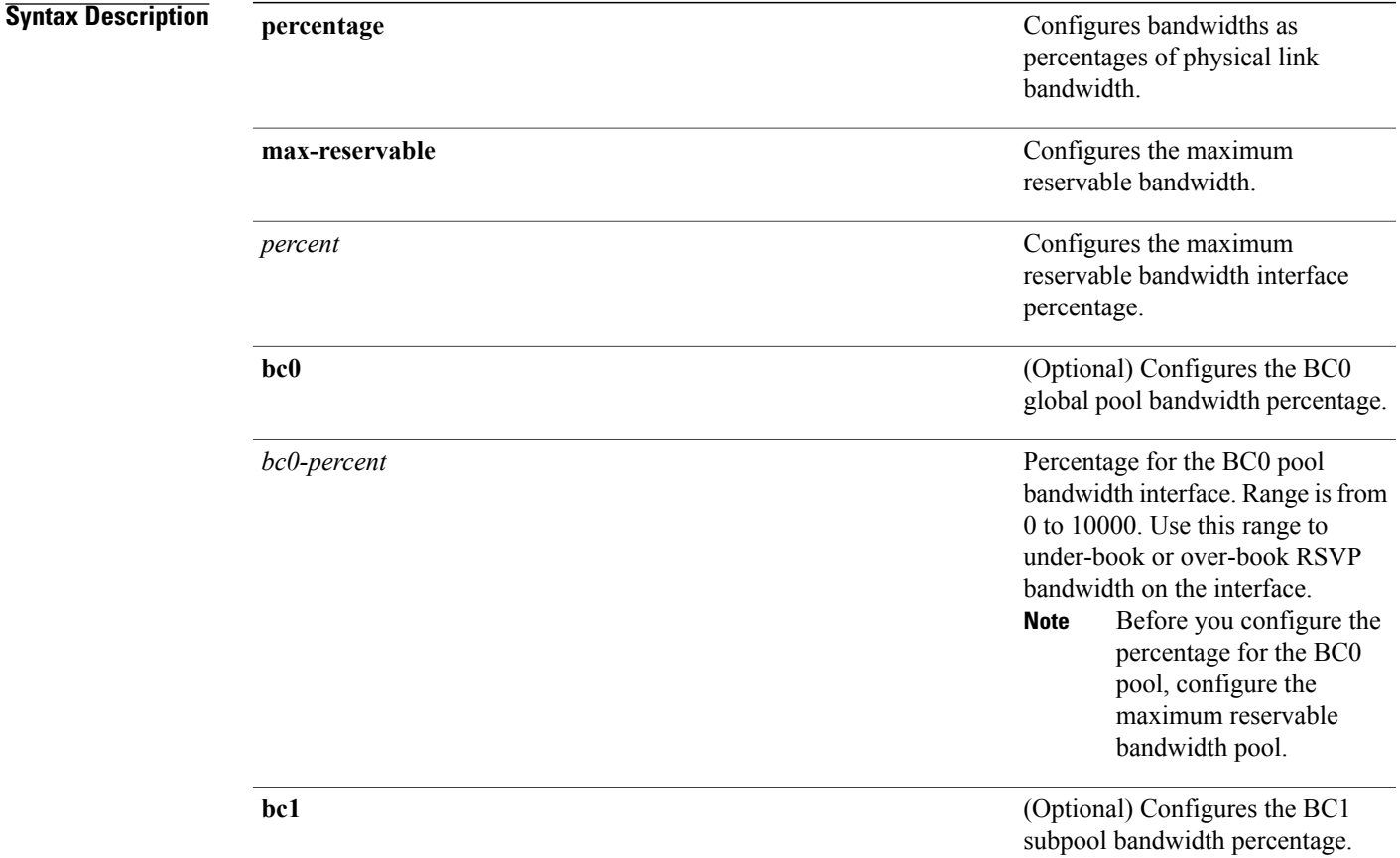

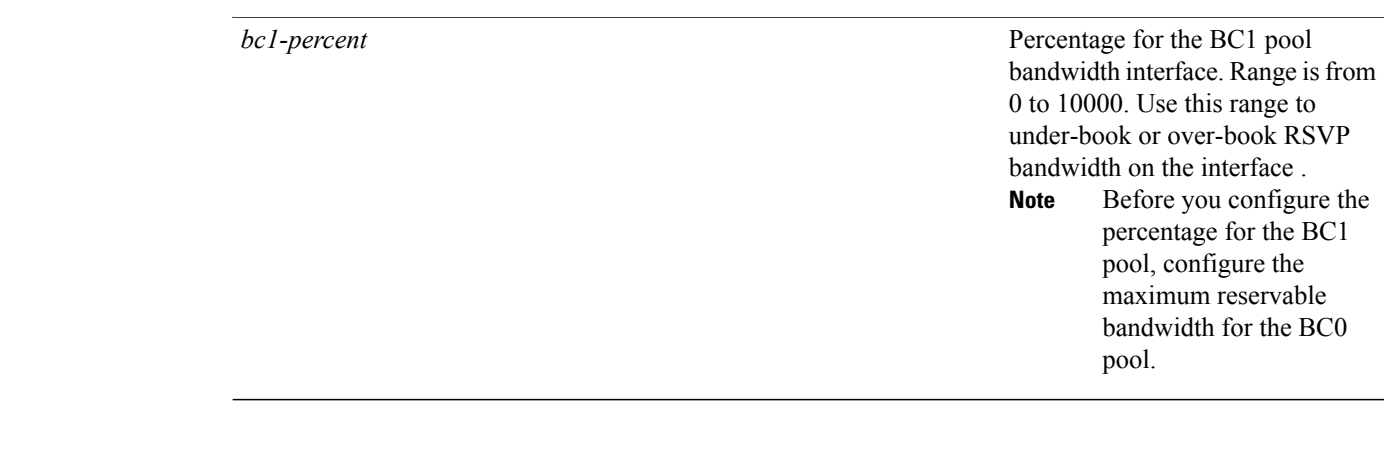

**Command Default** If the command is entered without the optional arguments, the RSVP total bandwidth is set to 75 percent of the intrinsic bandwidth of the interface. If the interface has no (0) intrinsic bandwidth, then no bandwidth is reserved for RSVP.

**Command Modes** Global configuration

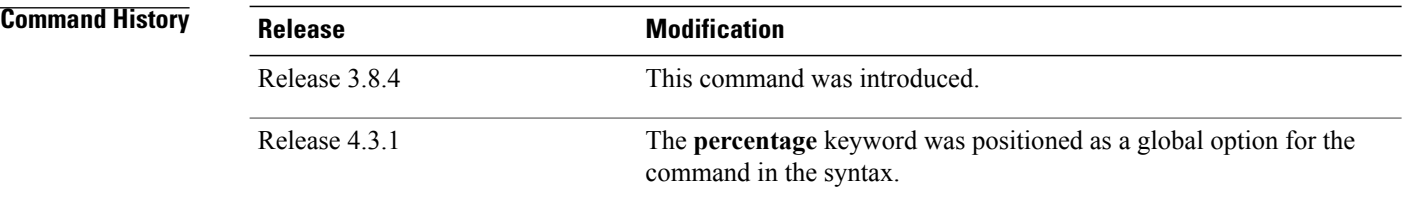

**Usage Guidelines** To use this command, you must be in a user group associated with a task group that includes appropriate task IDs. If the user group assignment is preventing you from using a command, contact your AAA administrator for assistance.

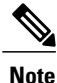

The percentage keyword was positioned as a global option in the command syntax, thus changing the command syntax from **rsvp bandwidth mam max-reservable percentage** *percent* [**bc0 percentage** *bc0-percent*] [**bc1percentage** *bc1-percent*] to **rsvpbandwidth mam percentage max-reservable** *percent* [**bc0** *bc0-percent*] [**bc1** *bc1-percent*].

The **percentage** keyword allows for over-booking. The configured value overwrites the current default value of 75%.

RSVP and MPLS-TE uses these defaults to automatically set the BC0 (global pool) and BC1 (subpool) for any RSVP configured interface without specifying an absolute bandwidth.

The bandwidth is configured as a percentage instead of an absolute number. Automatic adjustment is based on the total interface bandwidth changes. The maximum reservable bandwidth automatically is readjusted when the interface bandwidth changes, for example, when adding or removing a bundle member.

You can specify the default percentage for the maximum reservable bandwidth, BC0 (global pool), BC1 (subpool), or either pool.

To configure a default for the BC0 pool, first configure one for the global pool. To configure a default for the BC1 pool, first configure one for the BC0 pool.

Each pool uses the following values:

- Explicit value configured on the interface for this pool.
- Default percentage value configured for this pool.
- Pool parent value (global is parent of both BC0 and BC1). This does not apply to the global pool since it does not have a parent.

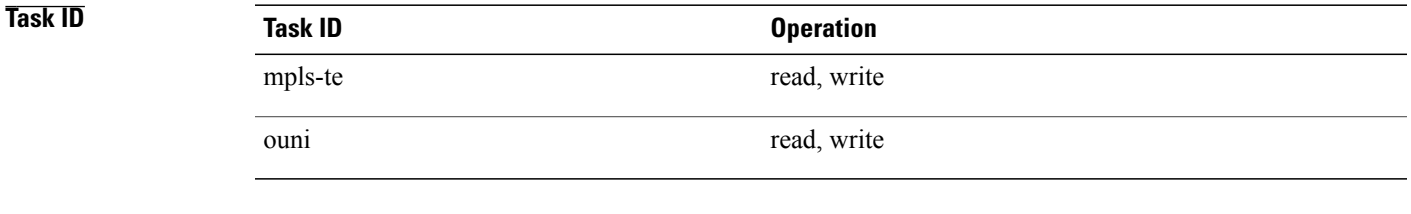

**Examples** This example shows how to configure RSVP default interface bandwidth percentage for the maximum reservable bandwidth using MAM.

> RP/0/0/CPU0:router#**configure** RP/0/0/CPU0:router(config)#**rsvp bandwidth mam percentage max-reservable 1000 bc0 1000 bc1 1000**

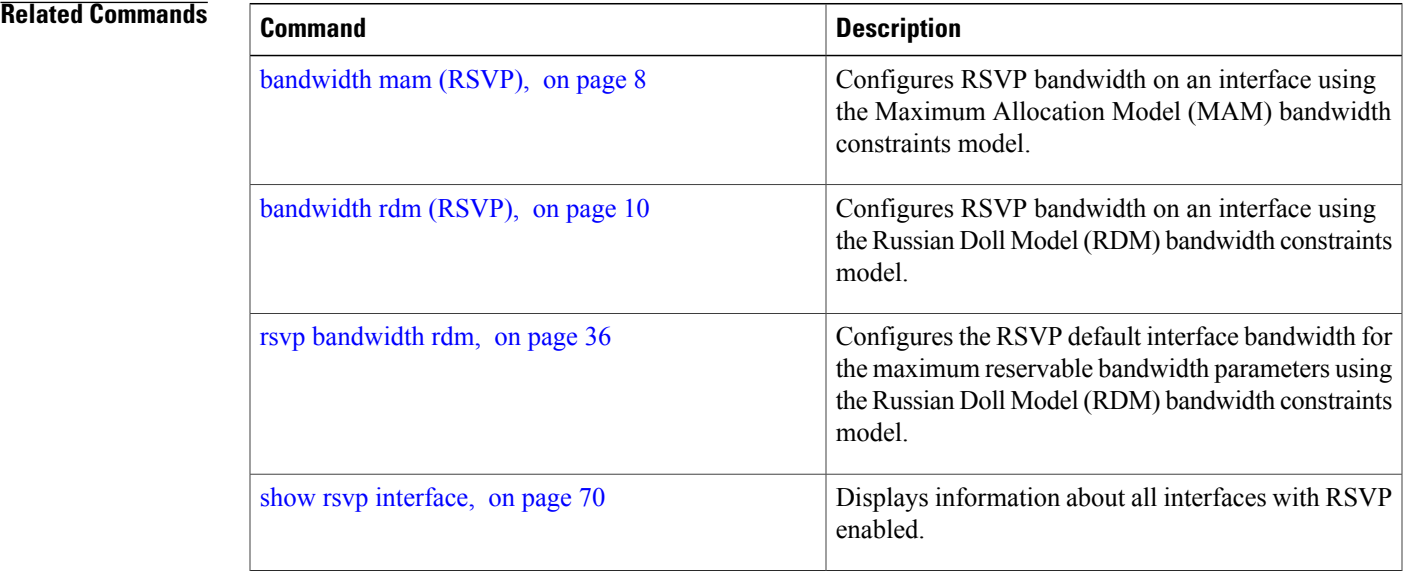

# <span id="page-35-0"></span>**rsvp bandwidth rdm**

To configure the RSVP default interface bandwidth for the maximum reservable bandwidth parameters using the Russian Doll Model (RDM) bandwidth constraints model, use the **rsvp bandwidth rdm** command in global configuration mode. To return to the default of 75% for the maximum reservable BC0 pool and 0% for the BC1 pools, use the **no** form of this command.

**rsvp bandwidth rdm percentage max-reservable-bc0** *percent* [**bc1** *bc1-percent*] **no rsvp bandwidth rdm percentage max-reservable-bc0** *percent* [**bc1** *bc1-percent*]

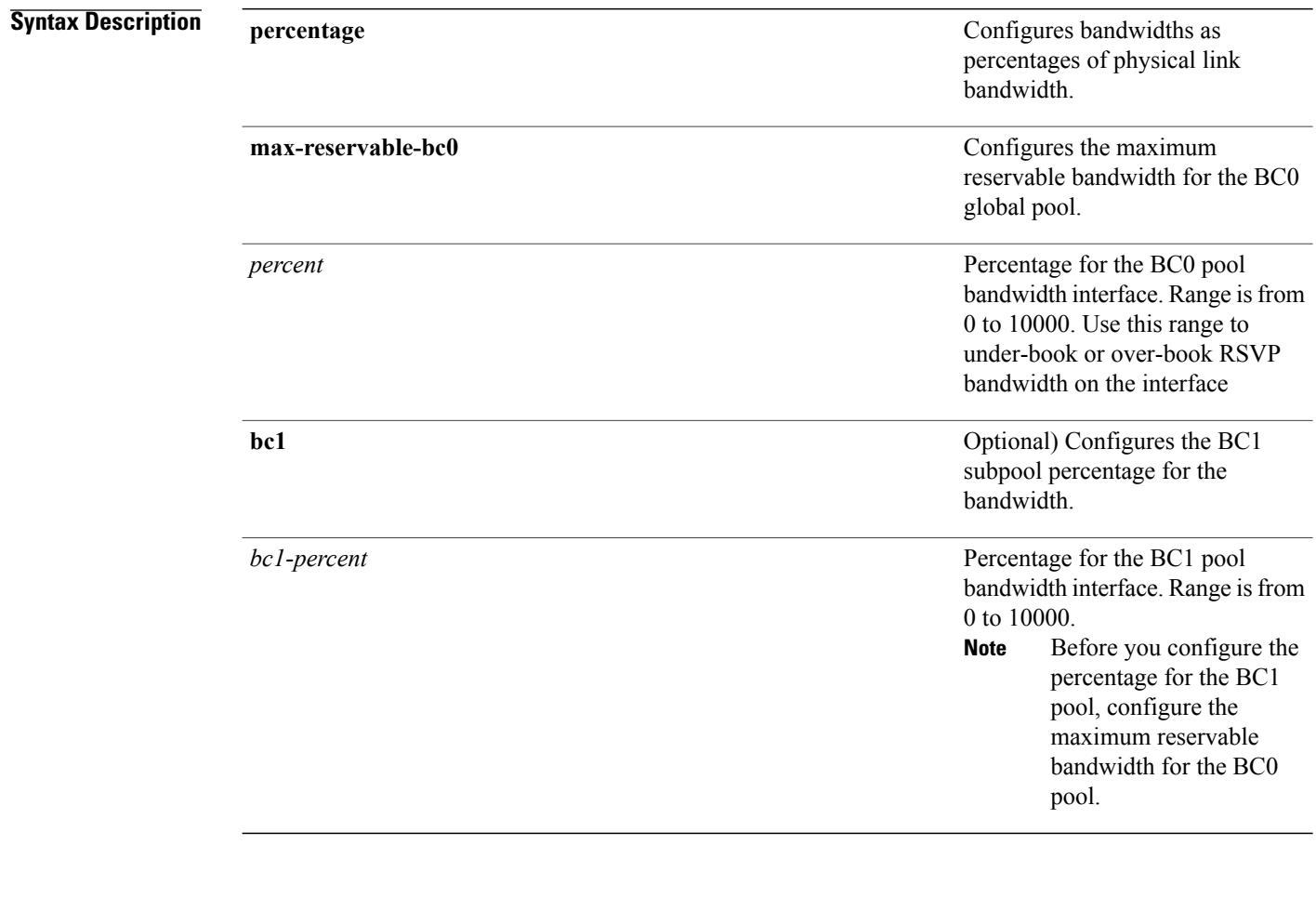

**Command Default** If the command is entered without the optional arguments, the RSVP total bandwidth is set to 75 percent of the intrinsic bandwidth of the interface. If the interface has no (0) intrinsic bandwidth, then no bandwidth is reserved for RSVP.

## **Command Modes** Global configuration

 **Cisco IOS XR MPLS Command Reference for the Cisco XR 12000 Series Router, Release 5.1.x**
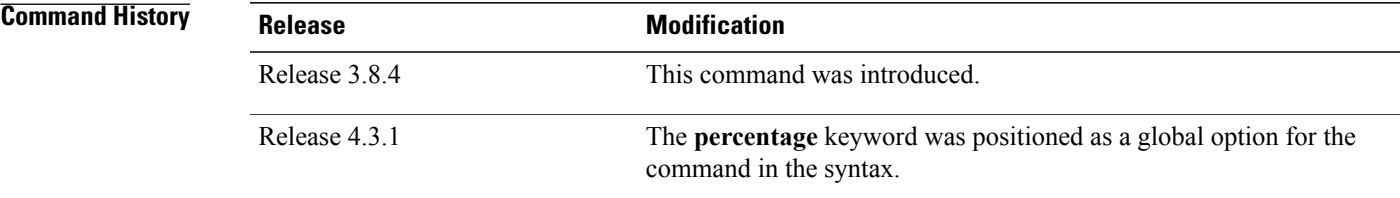

**Usage Guidelines** To use this command, you must be in a user group associated with a task group that includes appropriate task IDs. If the user group assignment is preventing you from using a command, contact your AAA administrator for assistance.

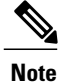

The **percentage** keyword was positioned as a global option in the command syntax, thus changing the command syntax from **rsvp bandwidth rdm max-reservable-bc0 percentage** *percent* [**bc1 percentage** *bc1-percent* to **rsvp bandwidth rdm percentage max-reservable-bc0** *percent* [**bc1** *bc1-percent*].

The **percentage** keyword allows for over-booking. The configured value overwrites the current default value of 75%.

RSVP and MPLS-TE use these defaults to automatically set the BC0 (global pool) and BC1 (subpool) for any RSVP configured interface without specifying an absolute bandwidth.

The bandwidth is configured as a percentage instead of an absolute number. Automatic adjustment is based on the total interface bandwidth changes. The maximum reservable bandwidth is automatically readjusted when the interface bandwidth changes, for example, when adding or removing a bundle member.

You can specify the default percentage for the maximum reservable bandwidth for the BC0 (global pool), BC1 (subpool), or either pool.

Each pool uses the following values:

- Explicit value configured on the interface for this pool.
- Default percentage value configured for this pool.

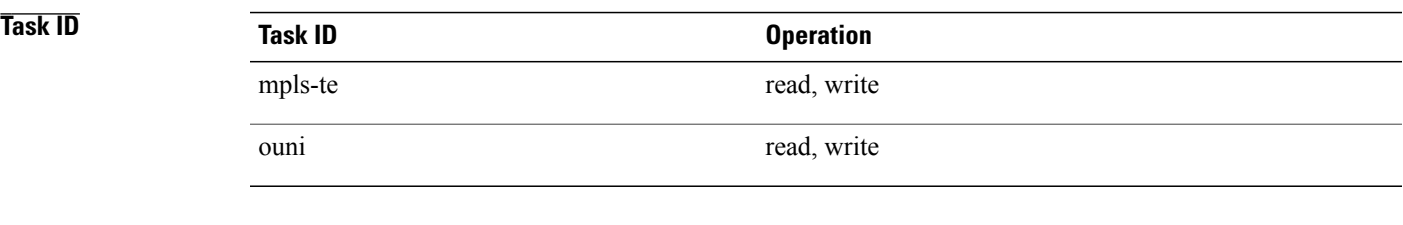

**Examples** This example shows how to configure RSVP default interface bandwidth percentage for the maximum reservable bandwidth using RDM:

> RP/0/0/CPU0:router#**configure** RP/0/0/CPU0:router(config)#**rsvp bandwidth rdm percentage max-reservable-bc0 1000 bc1 1000**

 $\mathbf l$ 

### **Related Commands**

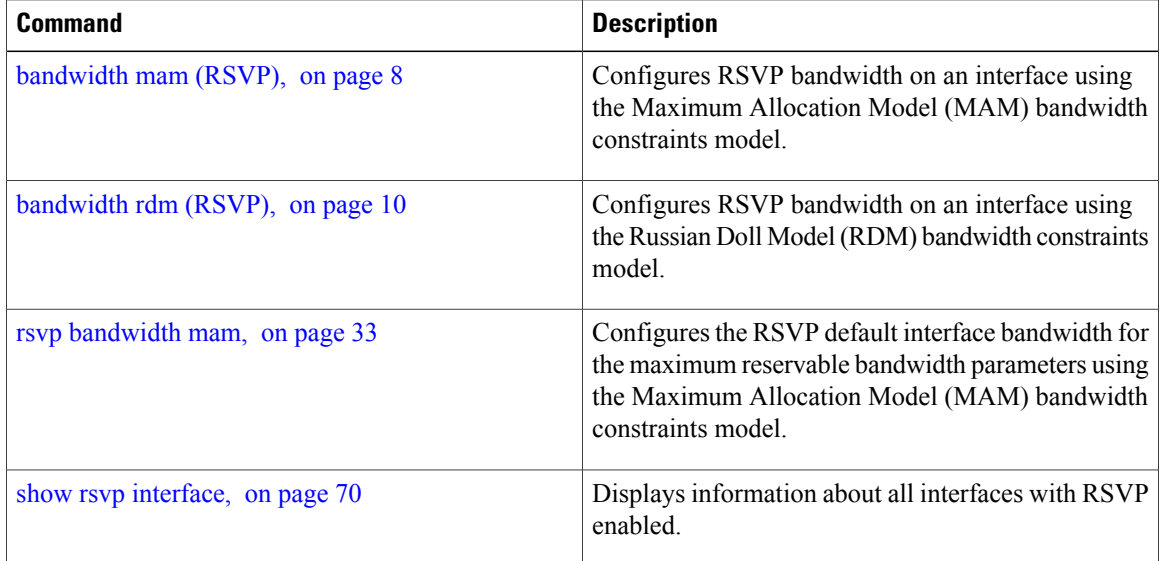

## **rsvp interface**

To configure RSVPon an interface, use the **rsvpinterface** command in global configuration mode. To disable RSVP on that interface, use the **no** form of this command.

**rsvp interface** *type interface-path-id*

**no rsvp interface** *type interface-path-id*

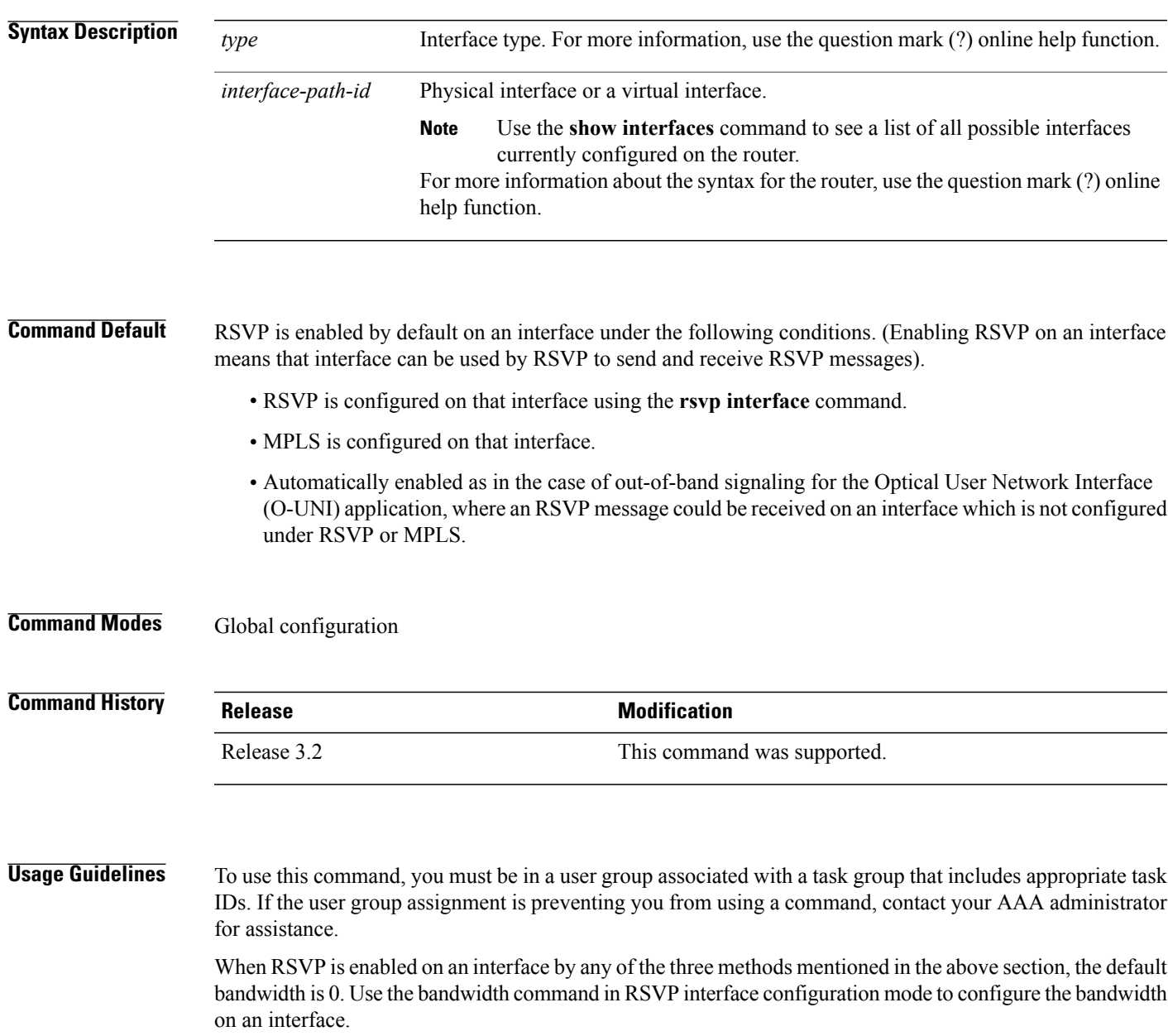

If the interface bandwidth is 0, RSVP can be used only to signal flows that do not require bandwidth on this interface. In the case of O-UNI, 0 bandwidth is not an issue, because O-UNI does not use bandwidth as a resource.

The **rsvp interface** command enables the RSVP interface configuration mode.

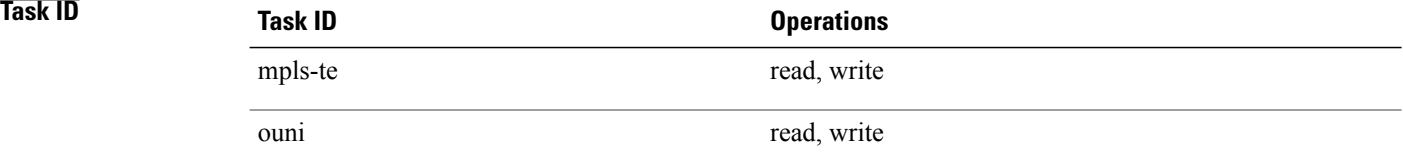

**Examples** The following example shows how to enable the RSVP interface configuration mode and to enable RSVP on this interface with 0 bandwidth:

> RP/0/0/CPU0:router# **configure** RP/0/0/CPU0:router(config)# **rsvp interface pos 0/3/0/0**

### **Related Commands**

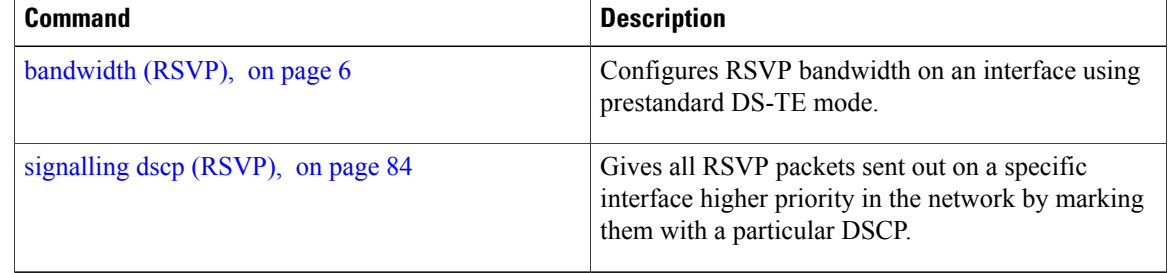

# **rsvp neighbor**

To specify an RSVP neighbor, use the **rsvp neighbor** command in global configuration mode. To deactivate authentication for a neighbor, use the **no** form of this command.

**rsvp neighbor** *IP-address* **authentication**

**no rsvp neighbor** *IP-address* **authentication**

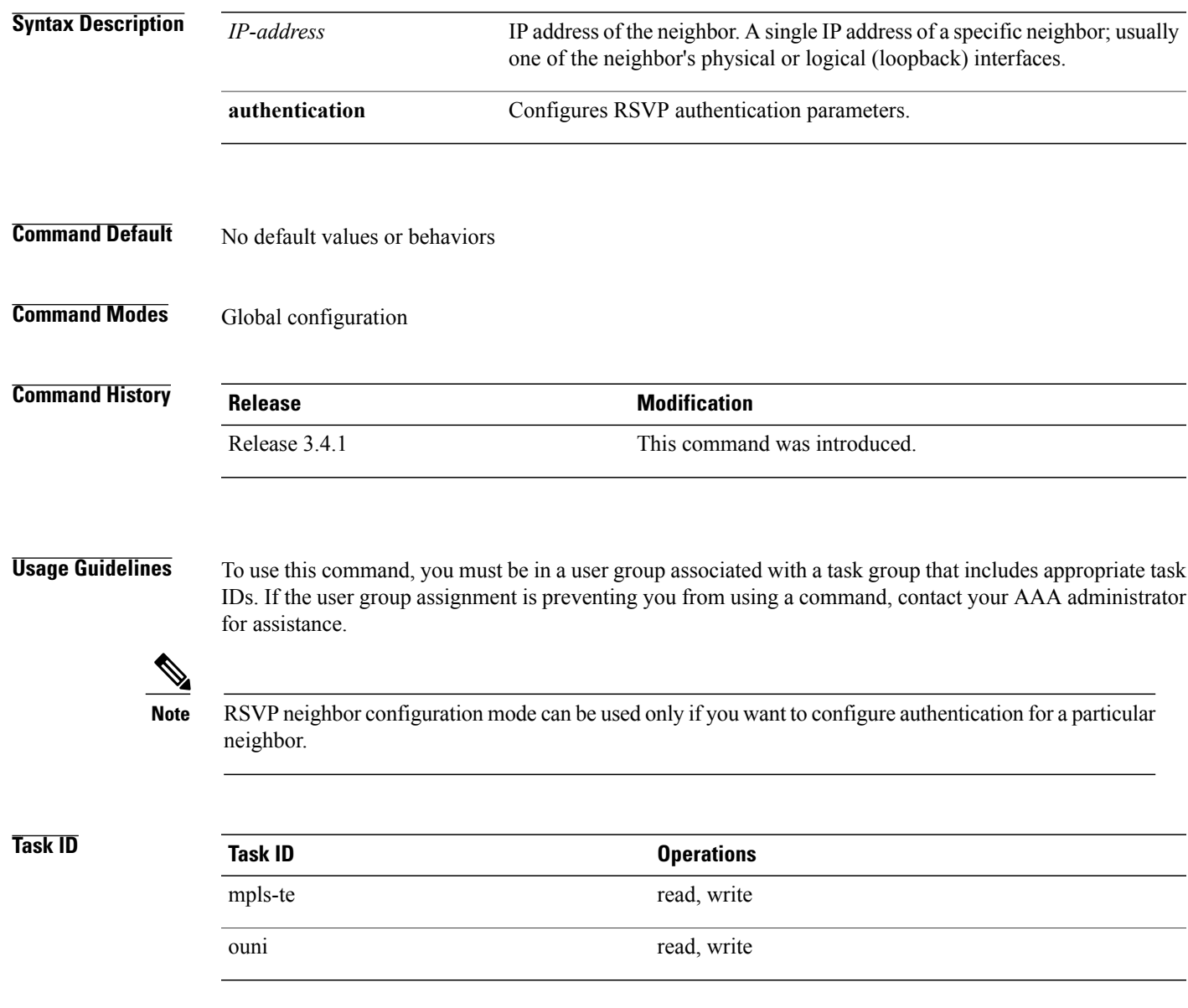

**Examples** The following example shows how to enter RSVP neighbor authentication configuration mode for IP address 1.1.1.1:

```
RP/0/0/CPU0:router# configure
RP/0/0/CPU0:router(config)# rsvp neighbor 1.1.1.1 authentication
RP/0/0/CPU0:router(config-rsvp-nbor-auth)#
```
#### **Related Commands**

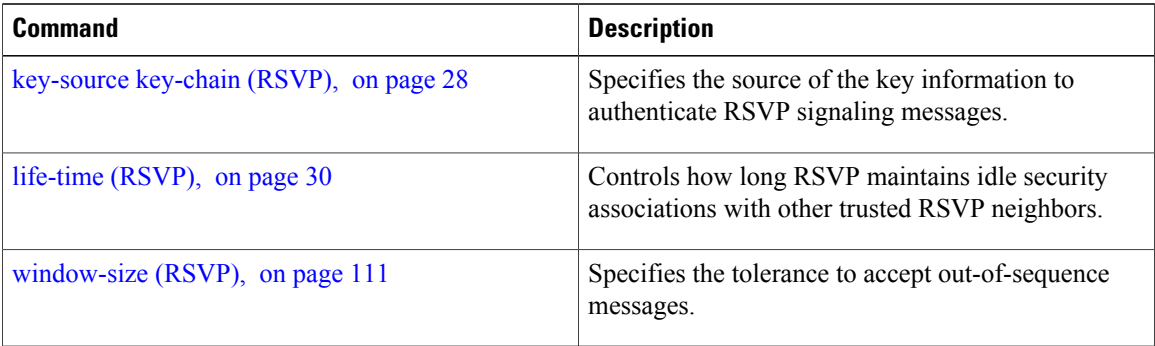

# **show rsvp authentication**

To display the database for the security association that RSVP has established with other RSVP neighbors, use the **show rsvp authentication** command in EXEC mode.

**show rsvpauthentication**[*type interface-path-id*] [**destination***IP-address*] **[detail]** [**mode** {**receive | send**}] [**neighbor** *IP-address*] [**source** *IP-address*]

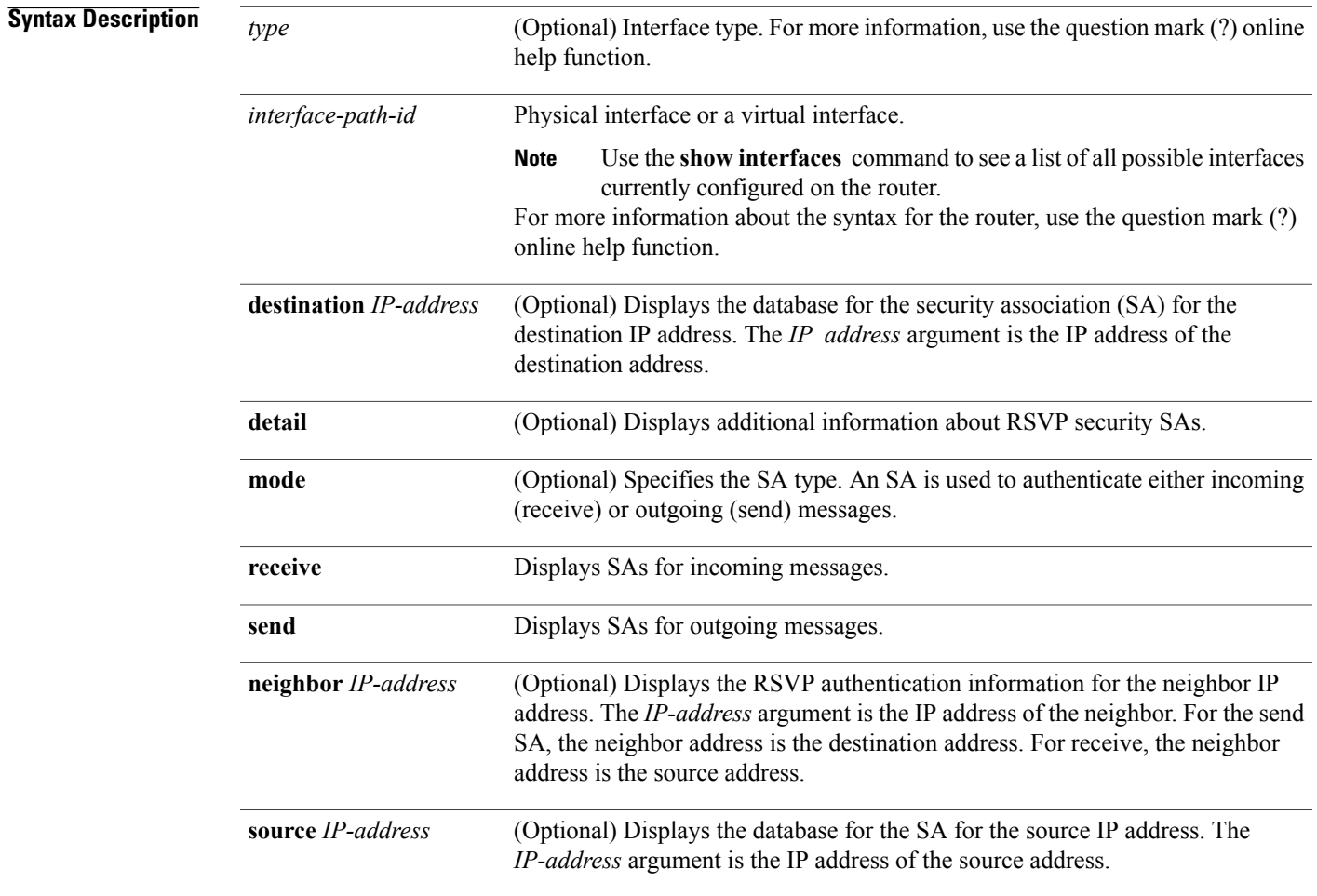

**Command Default** No default behavior or values

**Command Modes EXEC** 

 $\mathbf{I}$ 

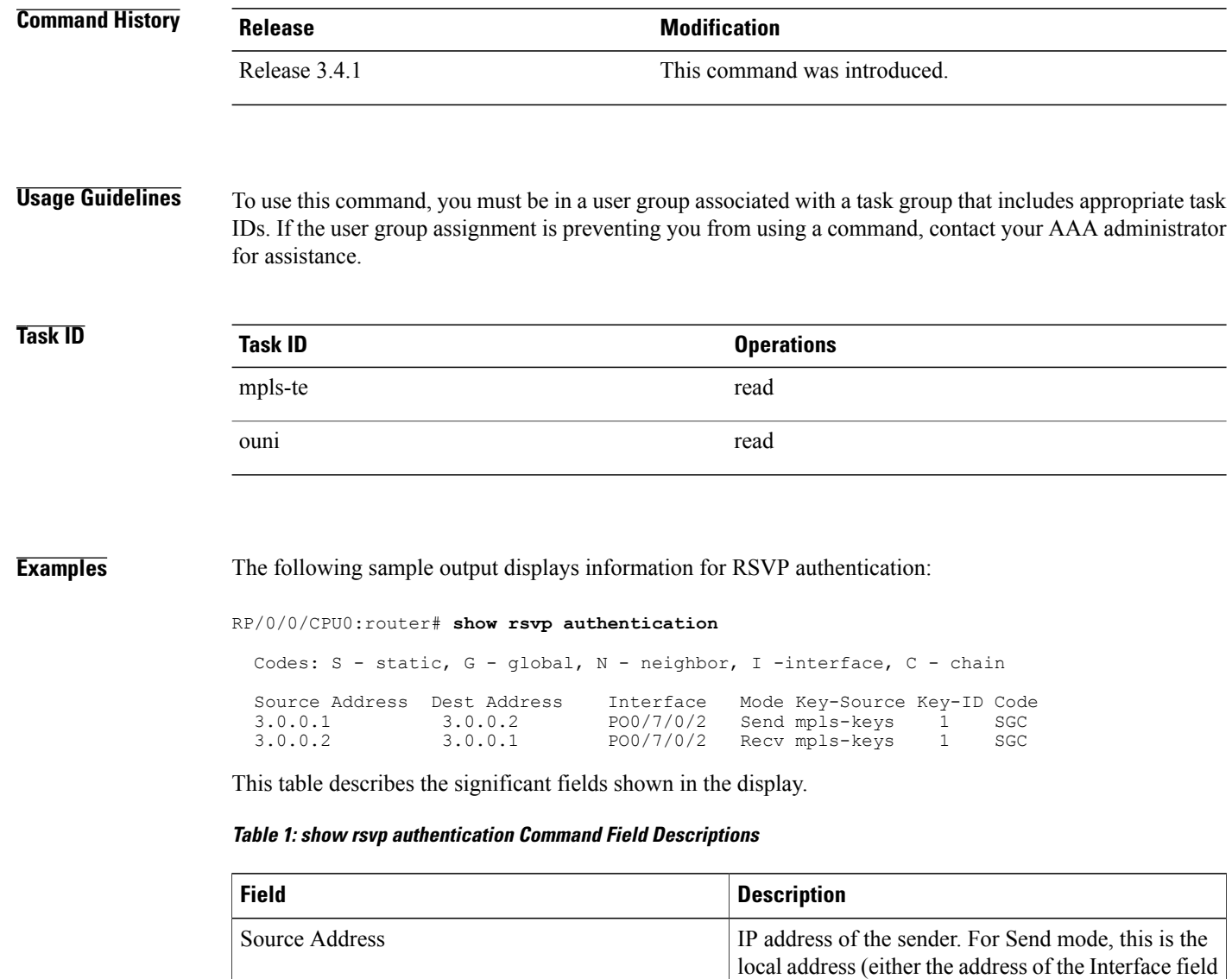

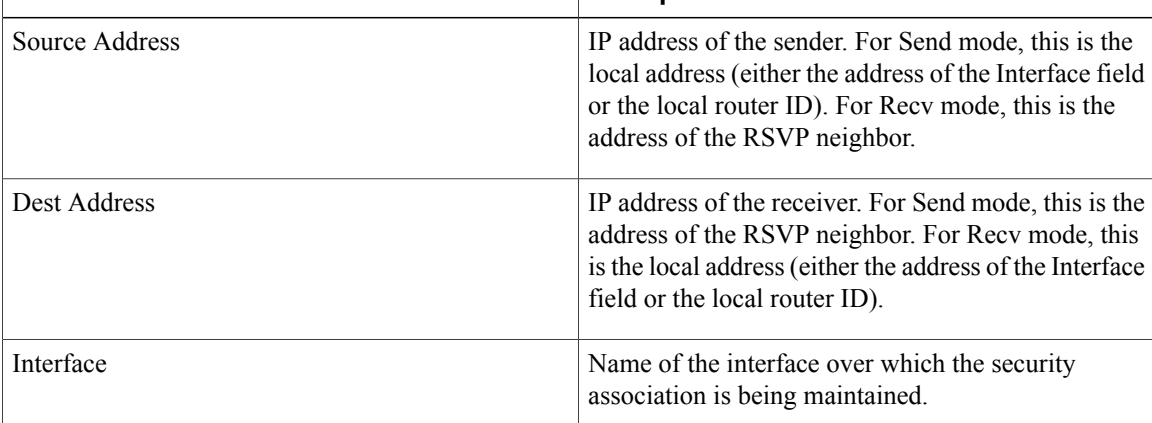

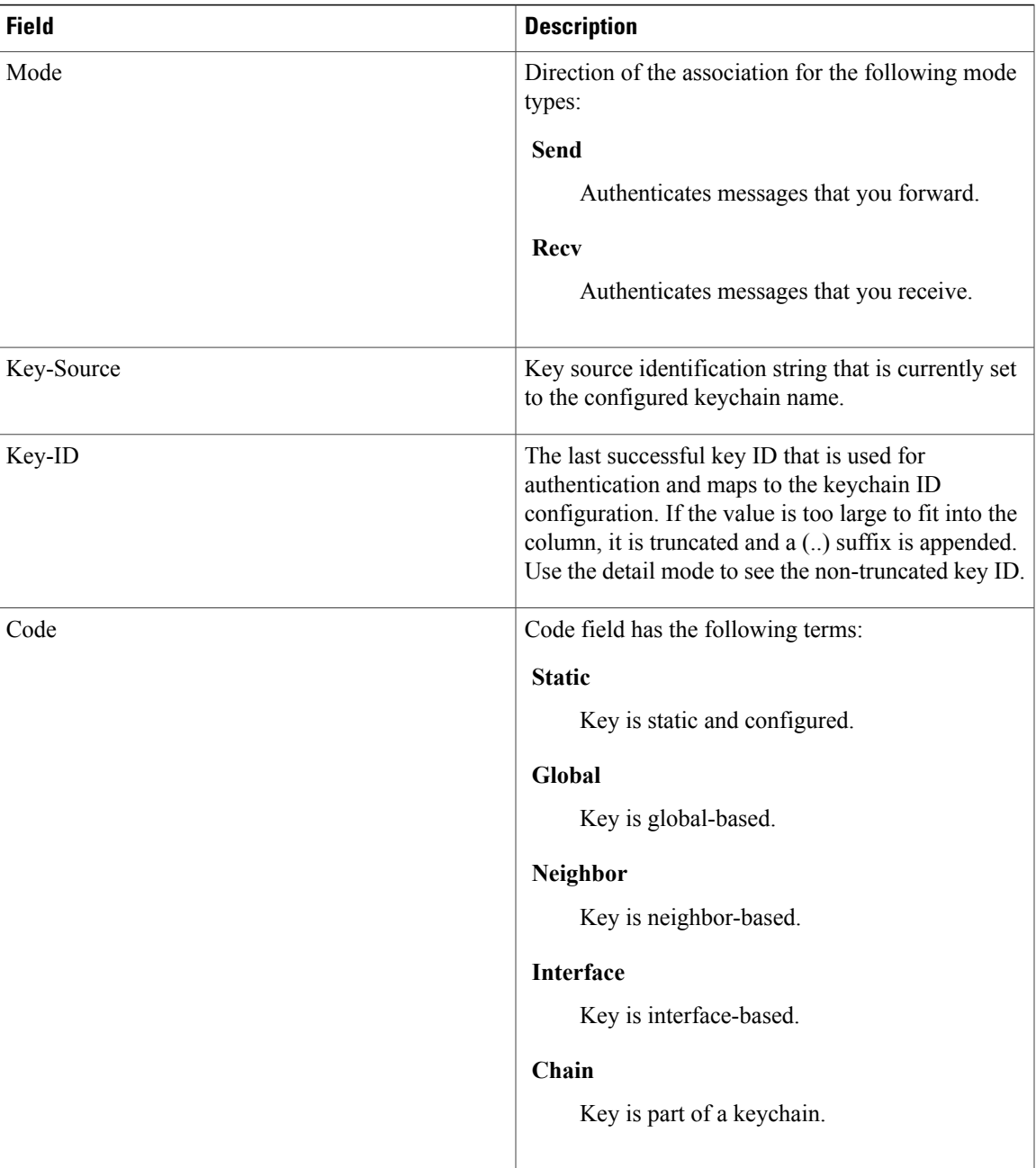

The following sample output shows detailed information about a Send mode SA that is followed by a Receive mode SA:

RP/0/0/CPU0:router# **show rsvp authentication detail**

```
RSVP Authentication Information:<br>Source Address: 3.0.0.1
   Source Address: 3.0.0.1<br>Destination Address: 3.0.0.2
   Destination Address:
  Neighbour Address:<br>Interface:
                                        3.0.0.2<br>POS0/7/0/2<br>Send
   Direction:
```
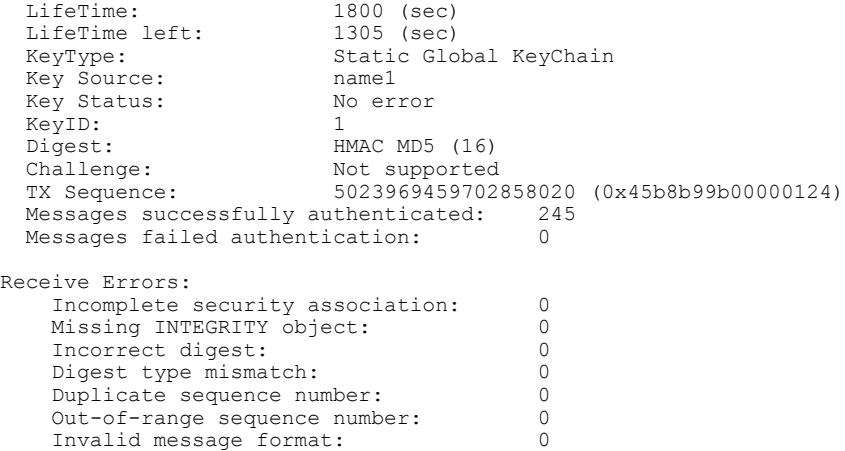

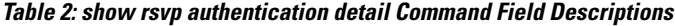

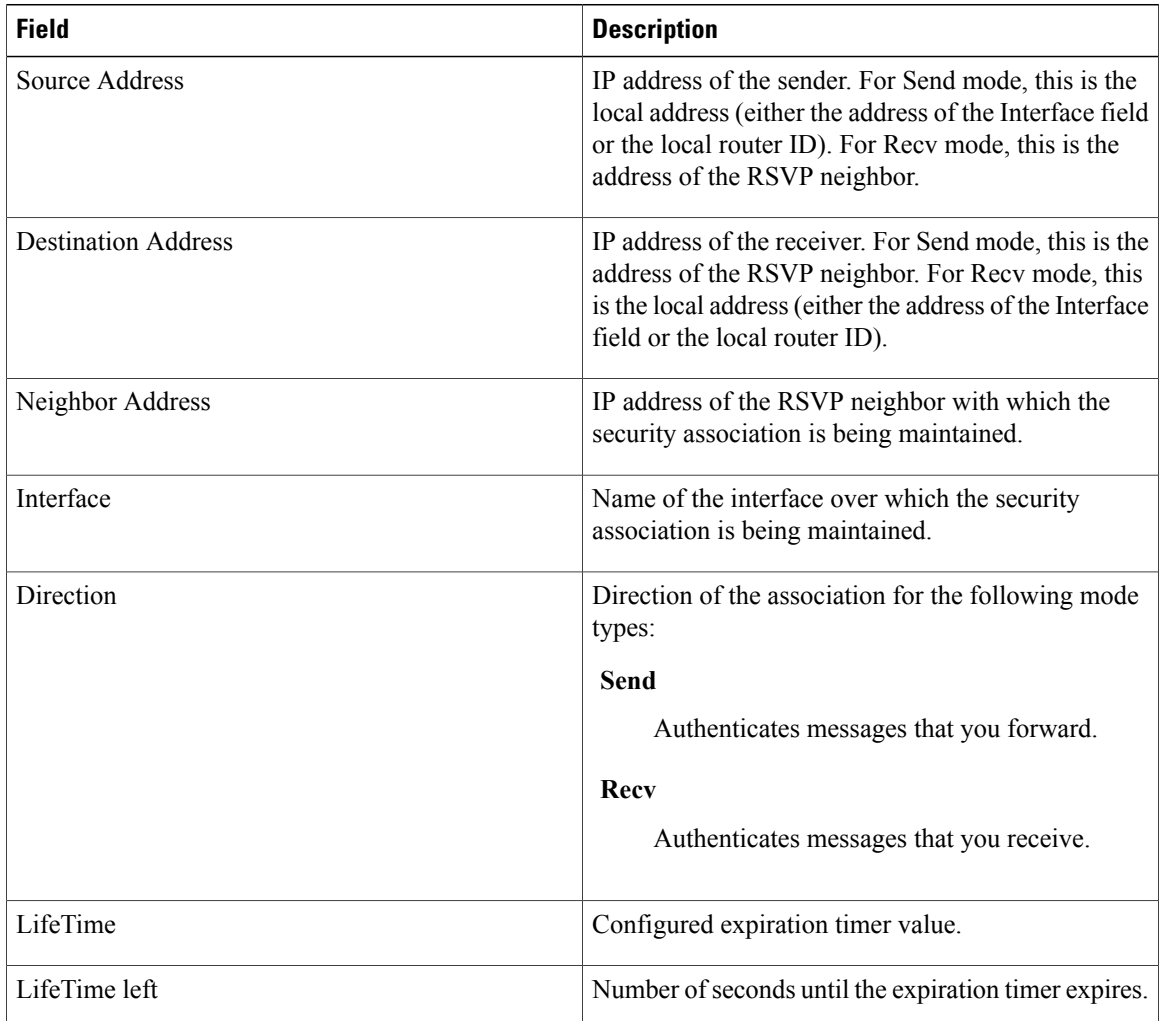

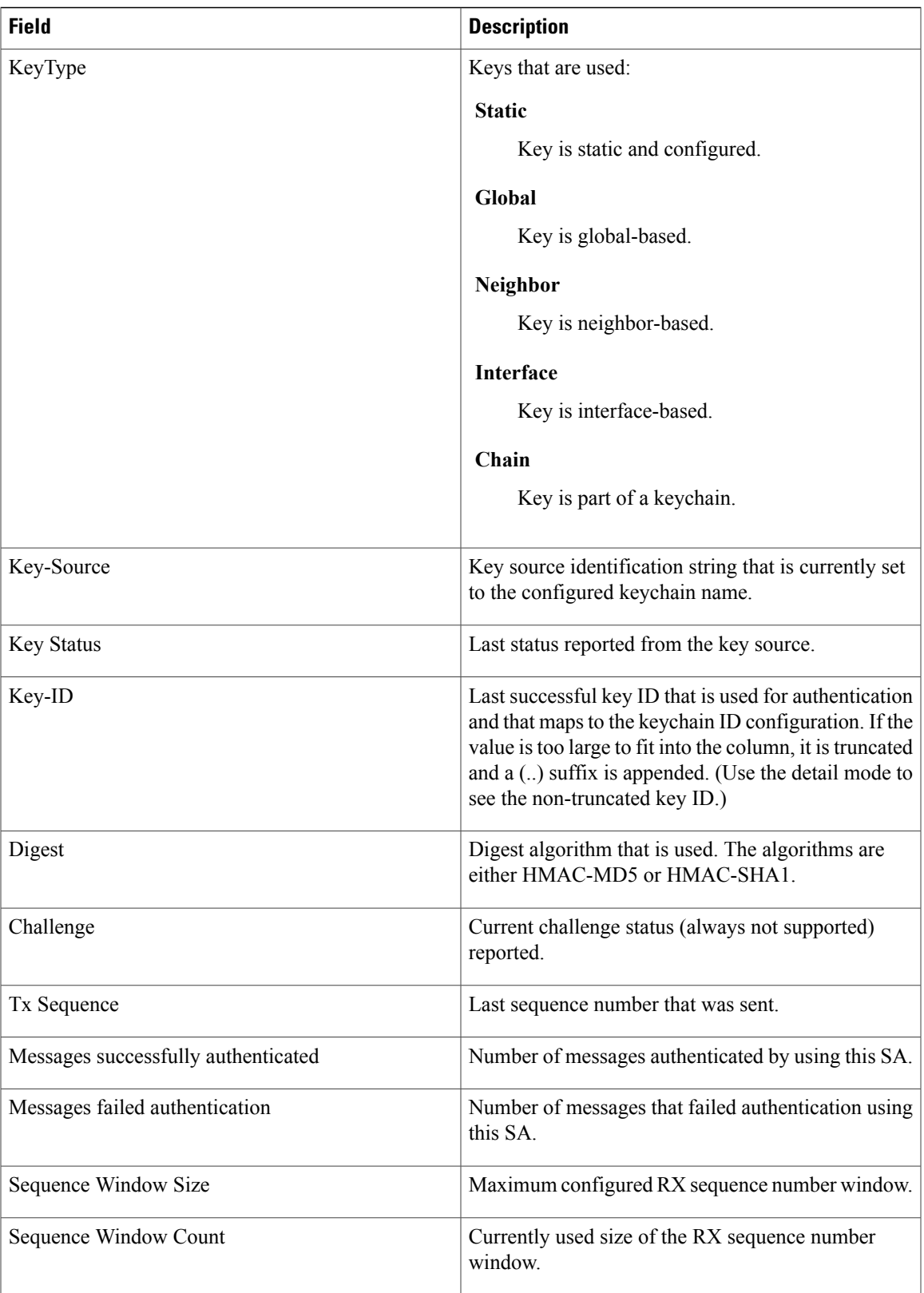

 $\mathbf{I}$ 

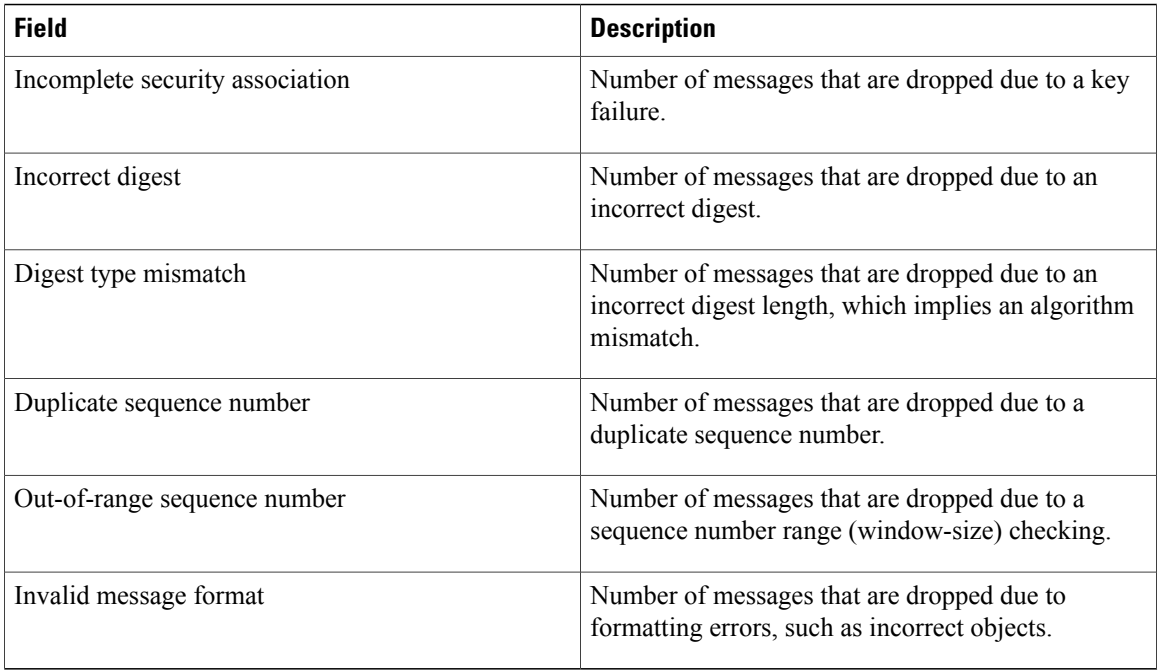

# <span id="page-48-0"></span>**show rsvp counters**

To display internal RSVP counters, use the **show rsvp counters** command in EXEC mode.

**show rsvp counters** {**messages** [*type interface-path-id***| summary** ]**| events | database**}

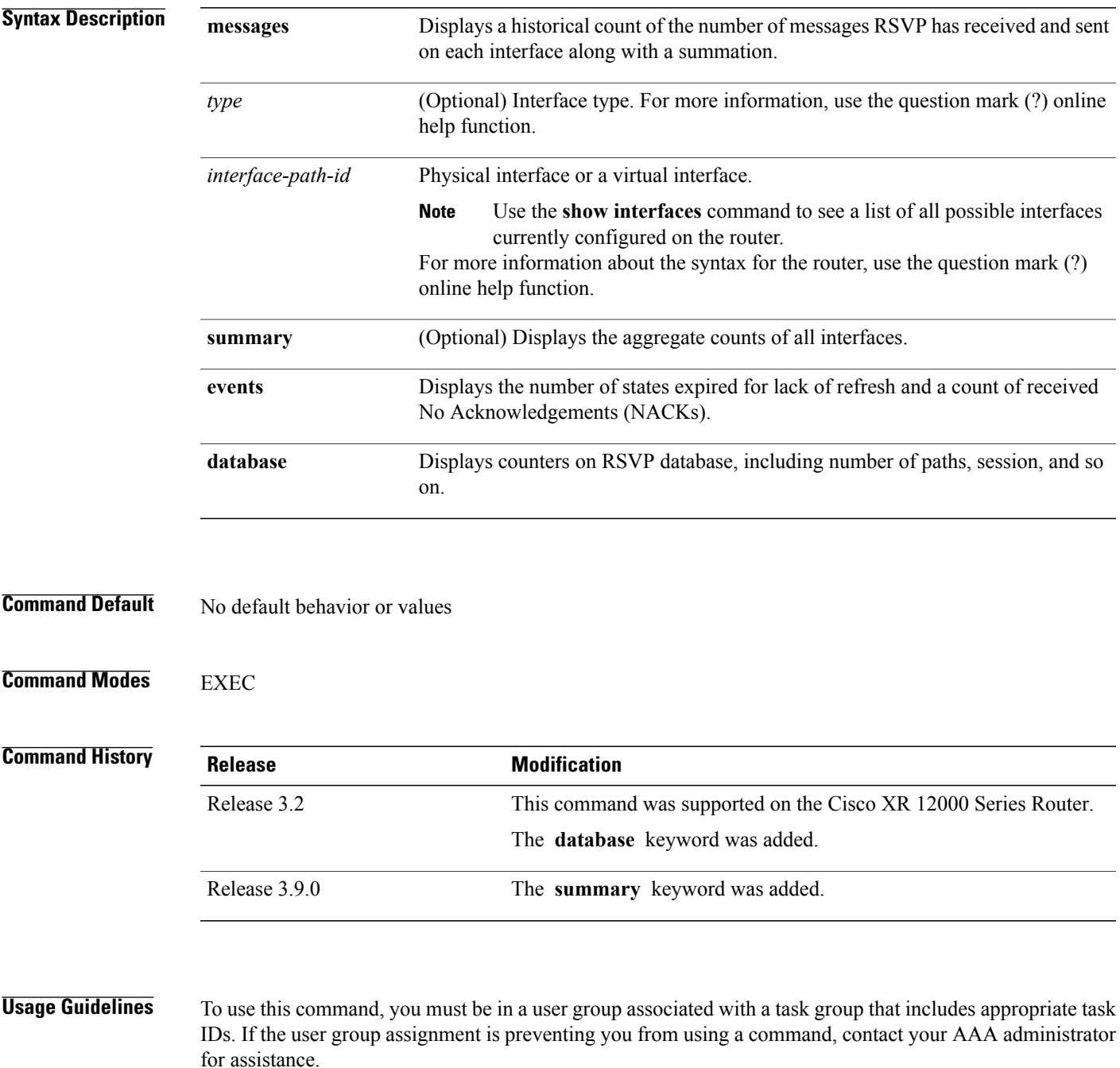

In message counters, bundle messages are counted as single bundle messages. The component messages are not counted separately.

The **messages** keyword shows the counters for all the interfaces. In addition, the aggregate summary is shown by using both the **messages** and **summary** keywords.

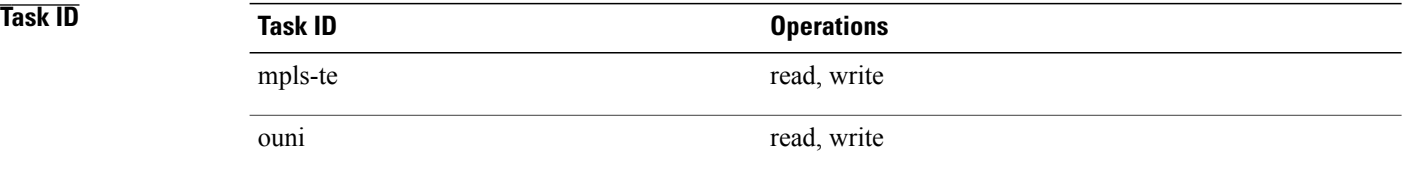

**Examples** The following is sample output from the **show rsvp counters messages** command for POS0/3/0/0:

RP/0/0/CPU0:router# **show rsvp counters messages POS 0/3/0/0**

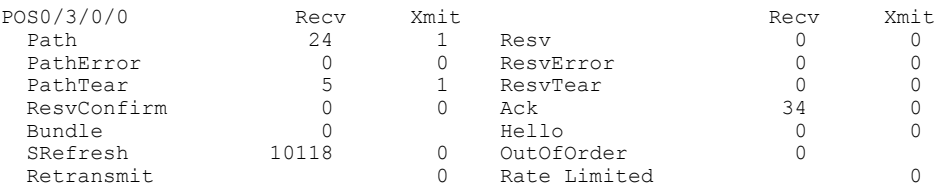

This table describes the significant fields shown in the display.

#### **Table 3: show rsvp counters messages Command Field Descriptions**

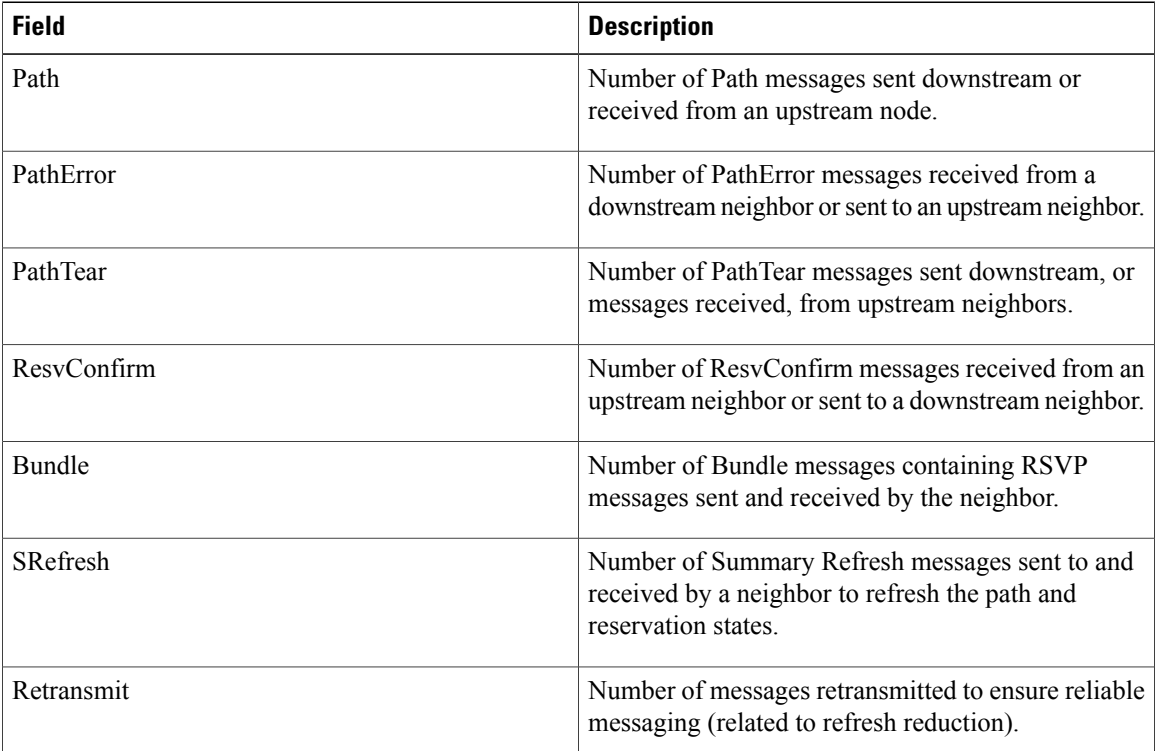

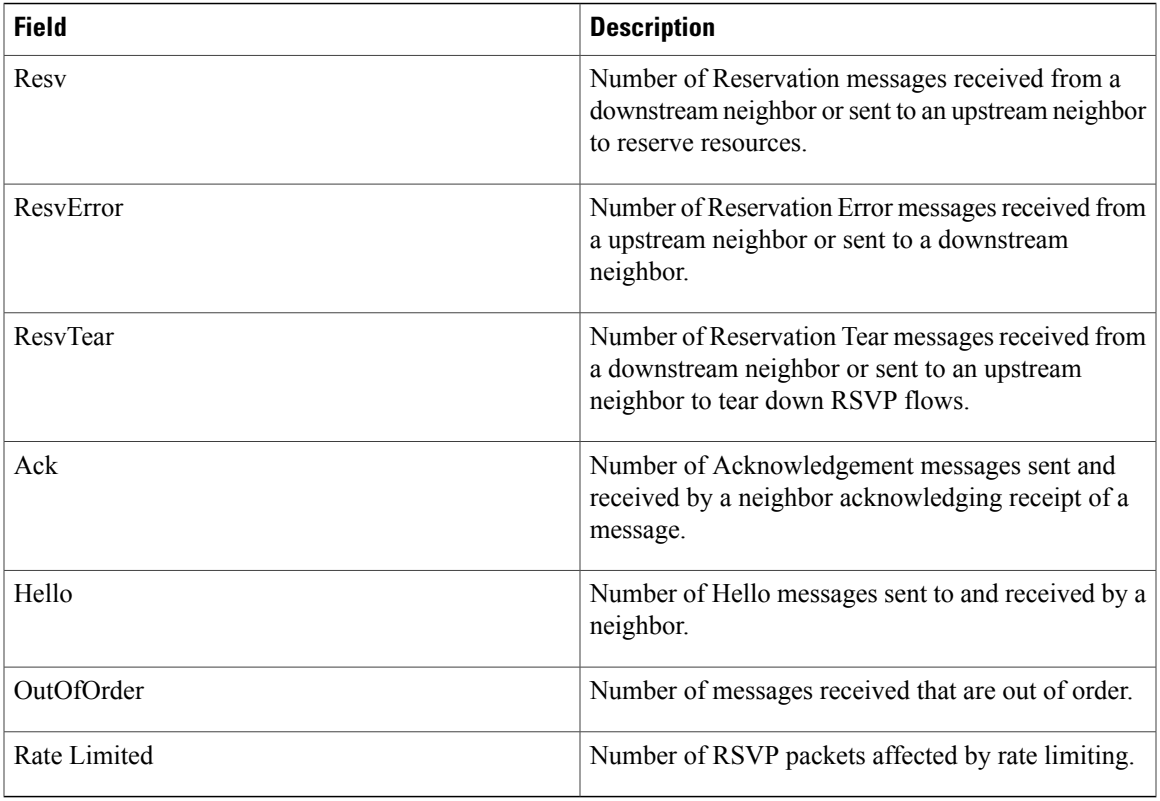

The following is sample output from the **show rsvp counters events** command:

RP/0/0/CPU0:router# **show rsvp counters events**

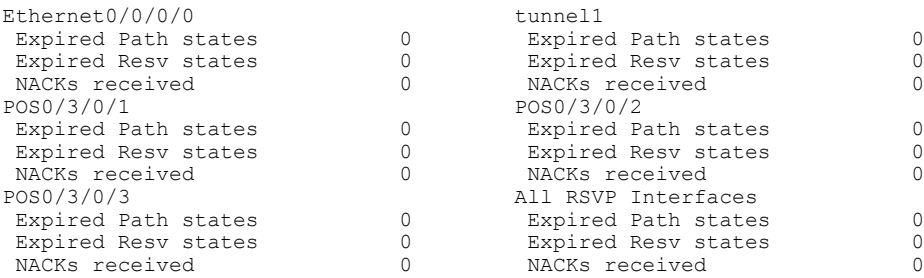

This table describes the significant fields shown in the display.

### **Table 4: show rsvp counters events Command Field Descriptions**

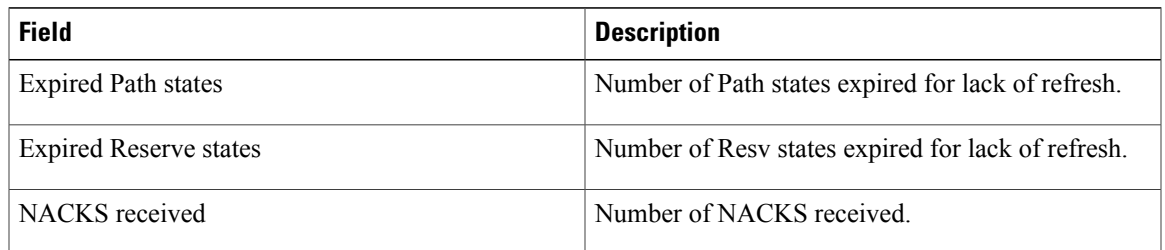

The following is sample output from the **show rsvp counters database** command:

RP/0/0/CPU0:router# **show rsvp counters database**

```
Sessions: 0
Locally created and incoming paths: 0
Outgoing paths: 0
Locally created and incoming Reservations: 0
Outgoing Reservations: 0
Interfaces: 4
```
**Table 5: show rsvp counters database Command Field Descriptions**

| <b>Field</b>                              | <b>Description</b>                                                                                          |
|-------------------------------------------|----------------------------------------------------------------------------------------------------|
| <b>Sessions</b>                           | RSVP sessions.                                                                                              |
| Locally created and incoming paths        | Path states created by a:<br>• Local application on the node.<br>• Path message received from the network.  |
| Outgoing paths                            | Outgoing path states.                                                                                       |
| Locally created and incoming Reservations | Reservations created by a:<br>• Local application on the node.<br>• Path message received from the network. |
| <b>Outgoing Reservations</b>              | Outgoing reservation (request) states.                                                                      |
| Interfaces                                | Known RSVP interfaces.                                                                                      |

## **show rsvp counters oor**

To display internal RSVP counters on out of resources (OOR) events, use the **show rsvp counters oor** command in EXEC mode.

**show rsvp counters oor** [*type interface-path-id***| summary**]

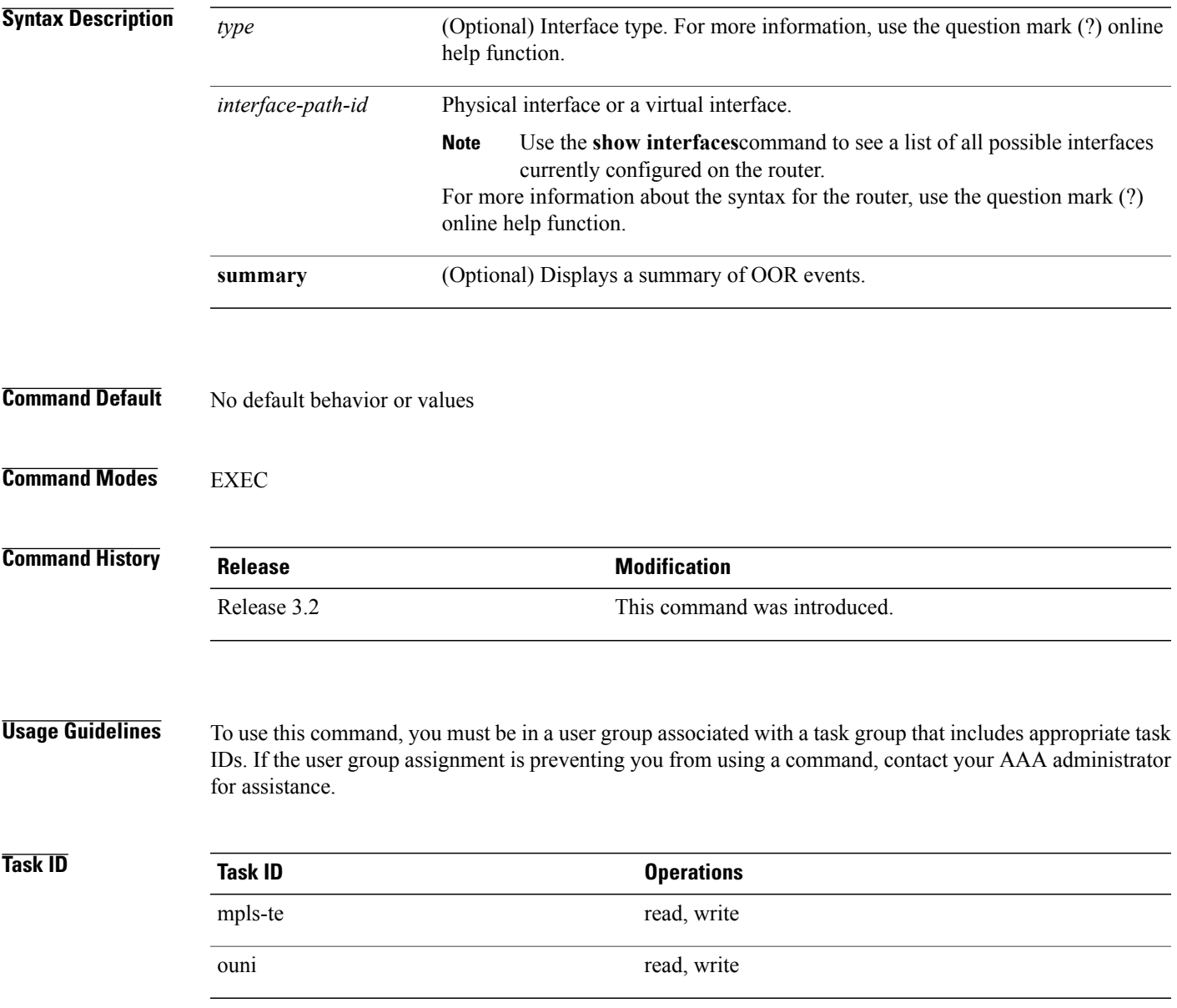

### **Examples** The following is sample output from the **show rsvp counters oor** command:

RP/0/0/CPU0:router# **show rsvp counters oor**

| POS 0/3/0/0         | Rejected |
|---------------------|----------|
| Path                | 24       |
| POS 0/3/0/2         | Rejected |
| Pat.h               | 31       |
| All RSVP Interfaces | Rejected |
| Pat.h               | 55       |

**Table 6: show rsvp counters oor Command Field Descriptions**

| <b>Field</b> | <b>Description</b>                                                                             |
|--------------|------------------------------------------------------------------------------------------------|
| Path         | Number of Path messages received on the interface<br>that were rejected due to oor conditions. |

### **show rsvp counters prefix-filtering**

To display internal prefix-filtering related RSVP counters, use the **show rsvp counters prefix-filtering** command in EXEC mode.

**show rsvp counters prefix-filtering interface** [*type interface-path-id***| summary**] **access-list** [ *aclname* ]

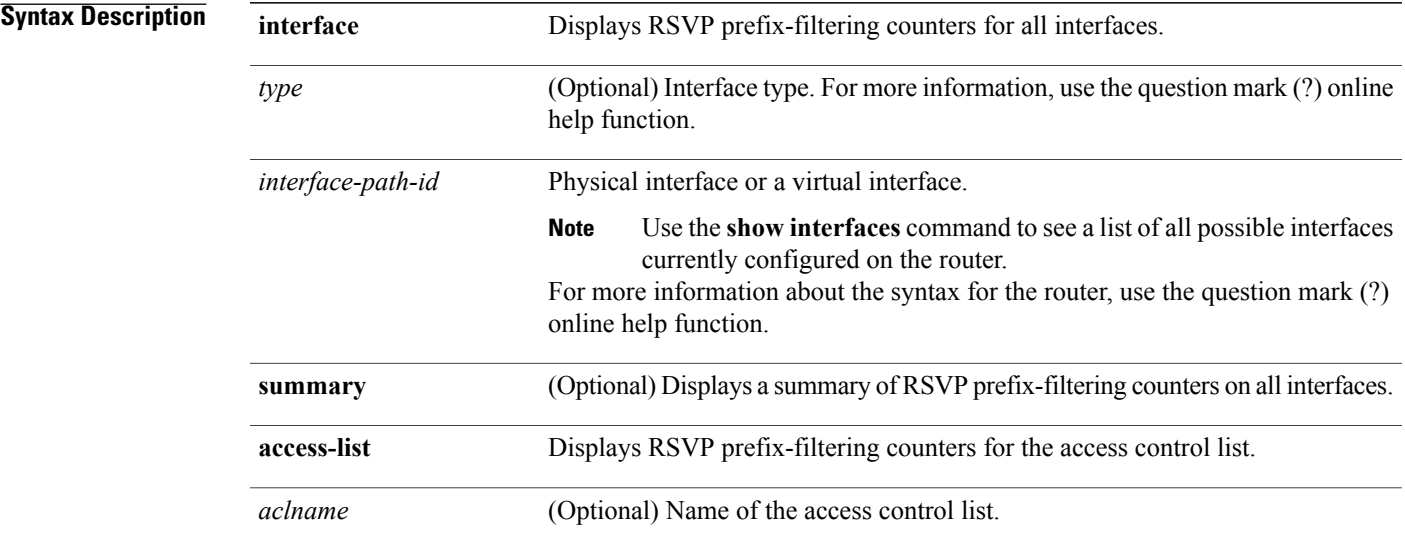

### **Command Default** No default behavior or values

### **Command Modes EXEC**

### *Command History*

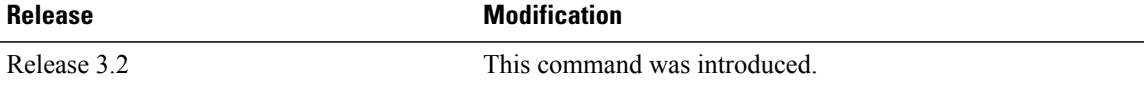

**Usage Guidelines** To use this command, you must be in a user group associated with a task group that includes appropriate task IDs. If the user group assignment is preventing you from using a command, contact your AAA administrator for assistance.

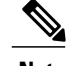

**Note** Counters do not increment if you have not configured an access control list for prefix-filtering.

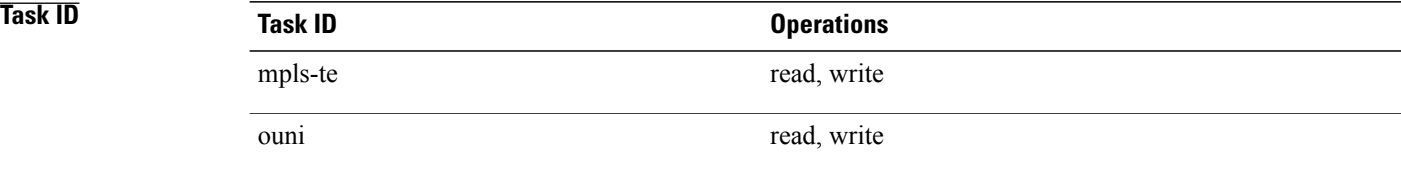

#### **Examples** The following is sample output from the **show rsvp counters prefix-filtering** command:

#### RP/0/0/CPU0:router# **show rsvp counters prefix-filtering interface**

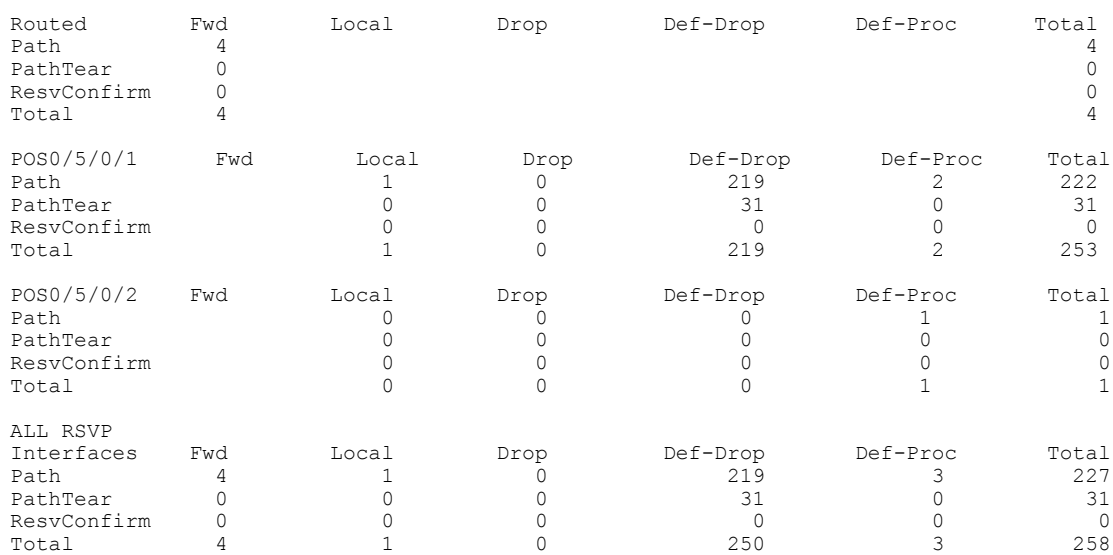

#### The following is sample output from the **show rsvp counters prefix-filtering interface** *type interface-path-id*command:

RP/0/0/CPU0:router# **show rsvp counters prefix-filtering interface POS 0/5/0/1**

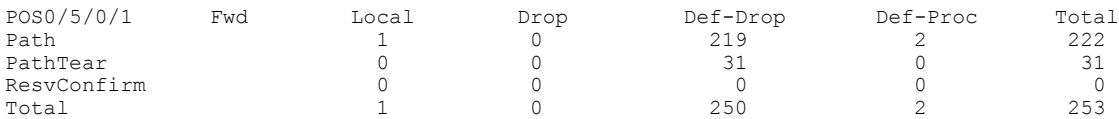

The following issample output from the **show rsvpcountersprefix-filtering interface summary** command:

RP/0/0/CPU0:router# **show rsvp counters prefix-filtering interface summary**

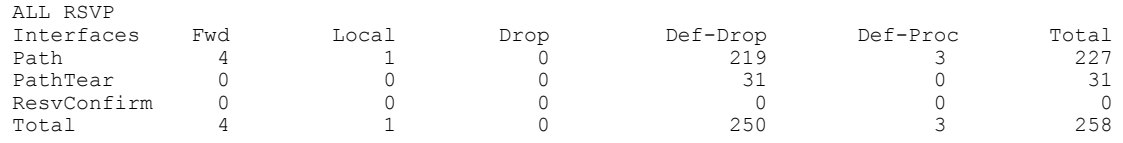

The following is sample output from the **show rsvp counters prefix-filtering access-list banks**command:

RP/0/0/CPU0:router# **show rsvp counters prefix-filtering access-list banks**

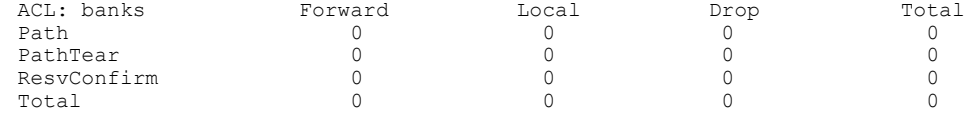

**Table 7: show rsvp counters prefix-filtering interface and summary CommandField Descriptions**

| <b>Field</b> | <b>Description</b>                                                                                                    |
|--------------|----------------------------------------------------------------------------------------------------|
| Fwd          | Number of messages forwarded to the next router.                                                                                                    |
|              | <b>Note</b><br>The messages are counted against the <i>routed</i><br>interface only because RSVP has no record<br>of what interface the messages will be<br>forwarded to |
| Local        | Number of messages not forwarded (because they are<br>locally destined).                                                                                                 |
| Drop         | Number of messages dropped.                                                                                                    |
| Def-Drop     | Number of messages dropped when an access control<br>list match returns an implicit deny. (Results when<br>RSVP is configured to drop implicit deny messages.)           |
| Def-Proc     | Number of messages processed by RSVP when an<br>access control list match returns an implicit deny.                                                                      |
| Path         | Number of Path messages.                                                                                                    |
| PathTear     | Number of Path Tear messages.                                                                                                    |
| ResvConfirm  | Number of ResvConfirm messages.                                                                                                    |

# **show rsvp fast-reroute**

To display RSVPFast-Reroute (FRR) information, use the **show rsvpfast-reroute** command in EXEC mode.

**show rsvpfast-reroute** [**destination***IP -address*] [**dst-port** *port*] [**source** *IP-address*] [**src-port***source-port*] **[summary]**

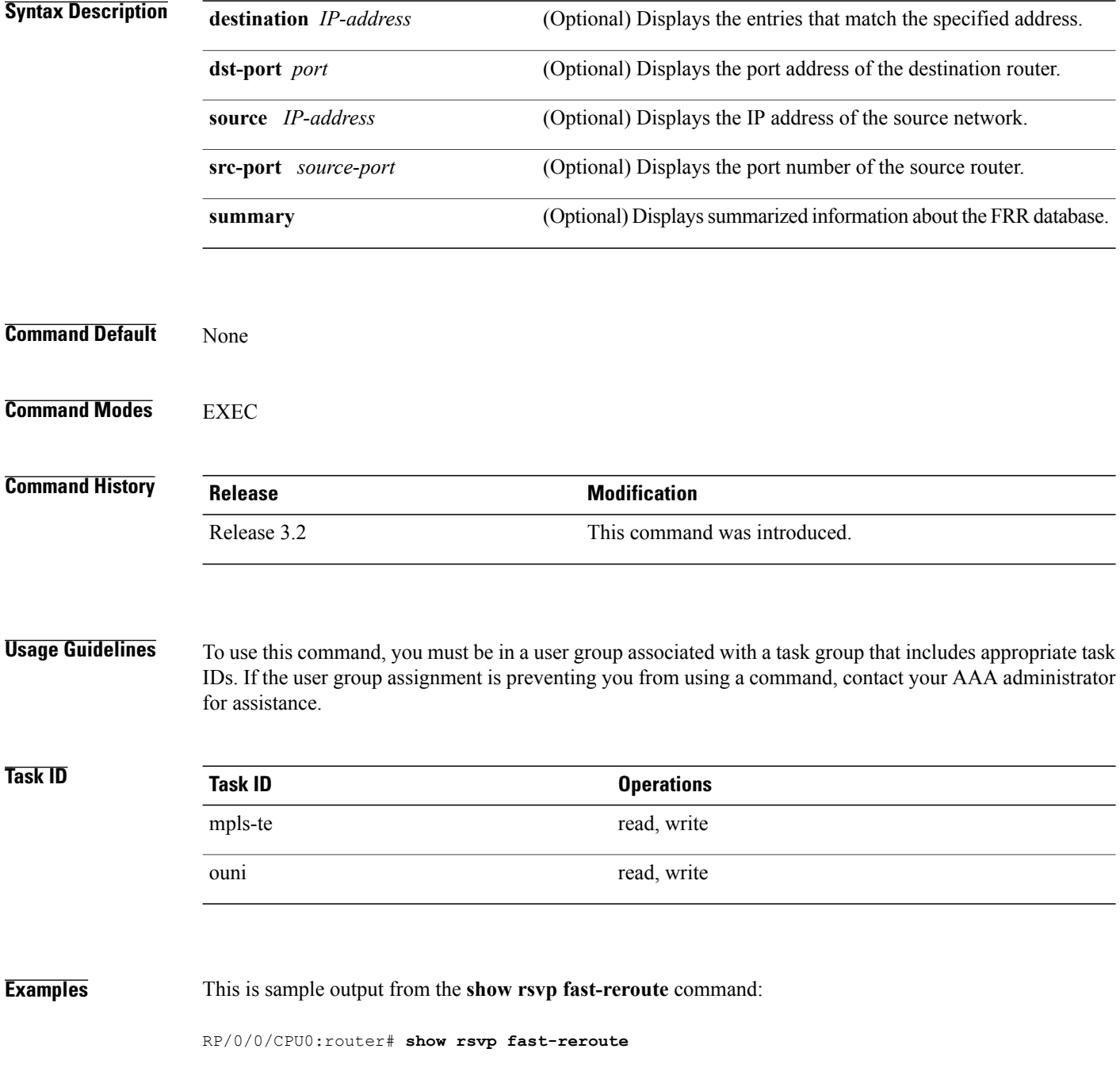

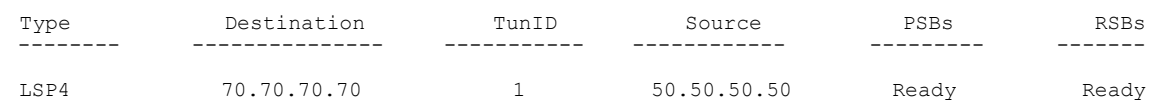

This table describes the significant fields shown in the display.

#### **Table 8: show rsvp fast-reroute Command Field Descriptions**

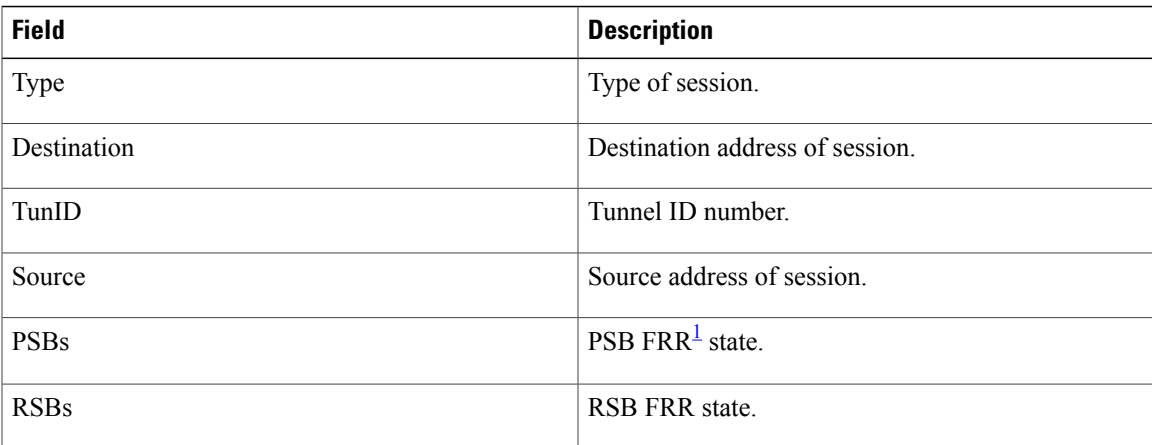

<span id="page-58-0"></span>1 Fast reroute.

#### This is sample output from the **show rsvp fast-reroute summary** command:

RP/0/0/CPU0:router# **show rsvp fast-reroute summary**

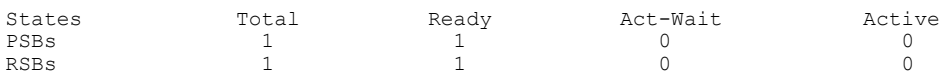

This table describes the significant fields shown in the display.

#### **Table 9: show rsvp fast-reroute summary Command Field Descriptions**

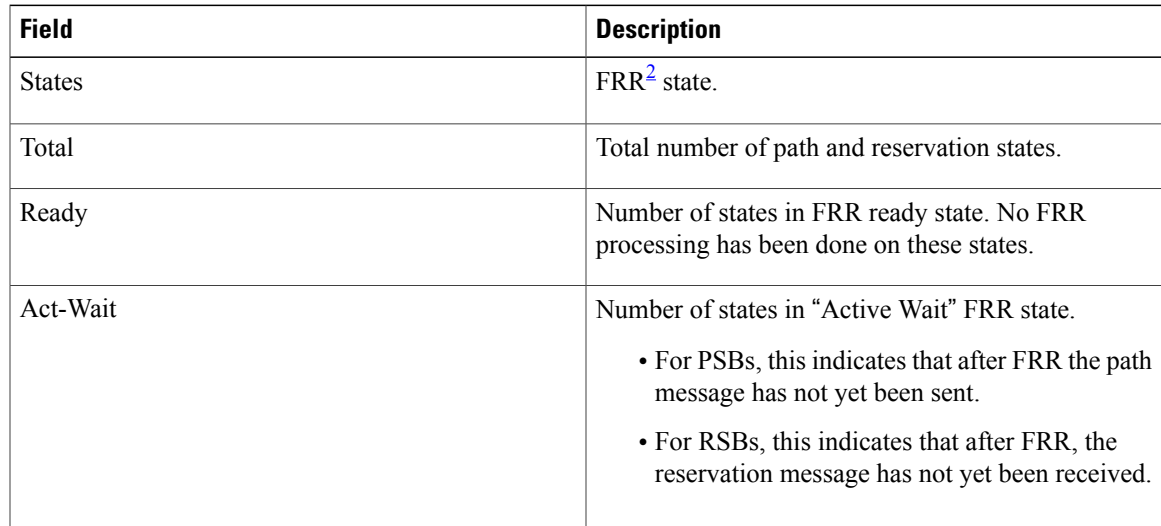

 $\overline{\phantom{a}}$ 

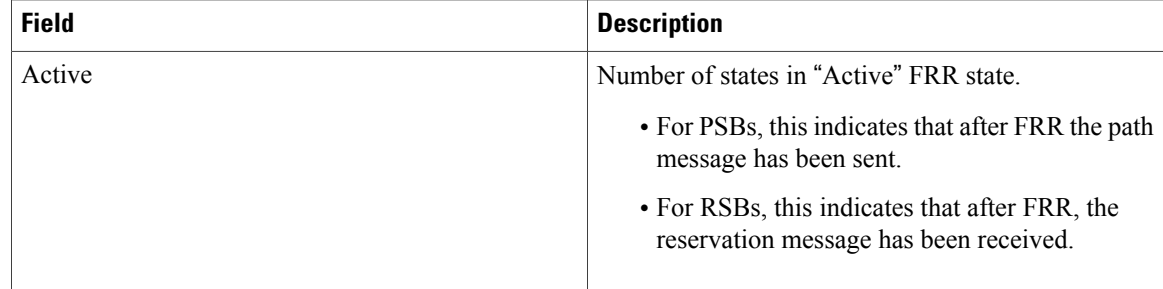

### <span id="page-59-0"></span>2 Fast reroute.

### **Related Commands**

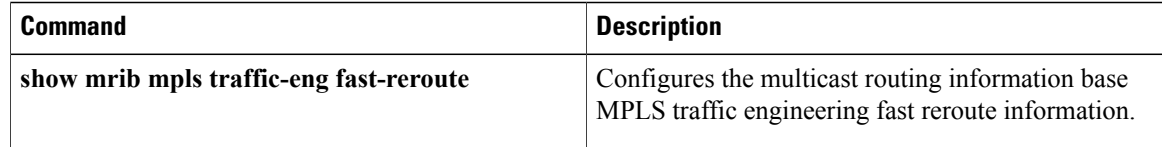

# **show rsvp graceful-restart**

To display the local graceful-restart information for RSVP, use the **show rsvp graceful-restart** command in EXEC mode.

**show rsvp graceful-restart [neighbors]** [ *IP-address* ] **[detail]**

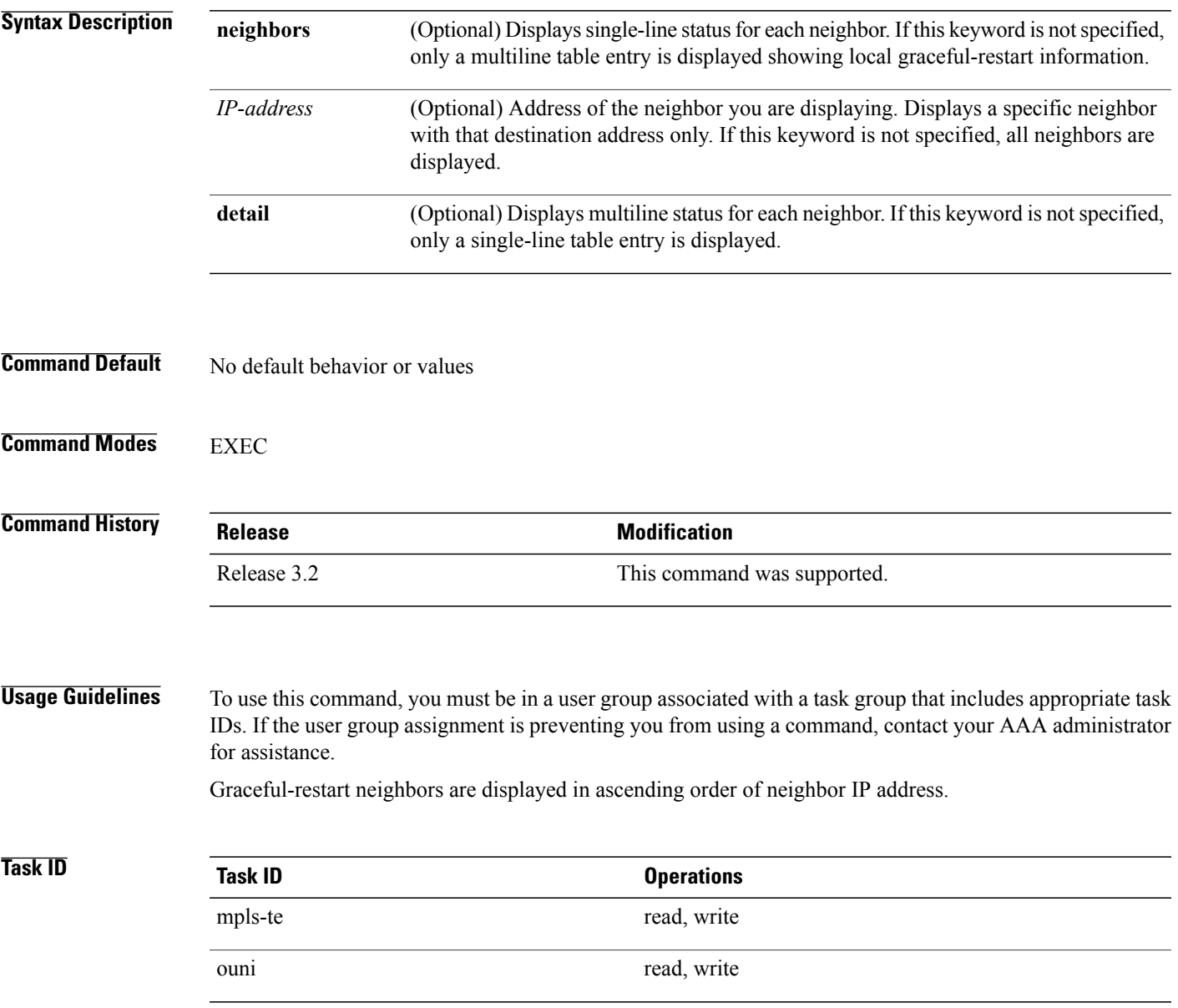

#### **Examples** The following is sample output from the **show rsvp graceful-restart** command:

```
RP/0/0/CPU0:router# show rsvp graceful-restart
```

```
Graceful restart: enabled Number of global neighbors: 1
Local MPLS router id: 192.168.55.55
Restart time: 60 seconds Recovery time: 120 seconds
Recovery timer: Not running
Hello interval: 5000 milliseconds Maximum Hello miss-count: 4
```
This table describes the significant fields shown in the display.

#### **Table 10: show rsvp graceful-restart Command Field Descriptions**

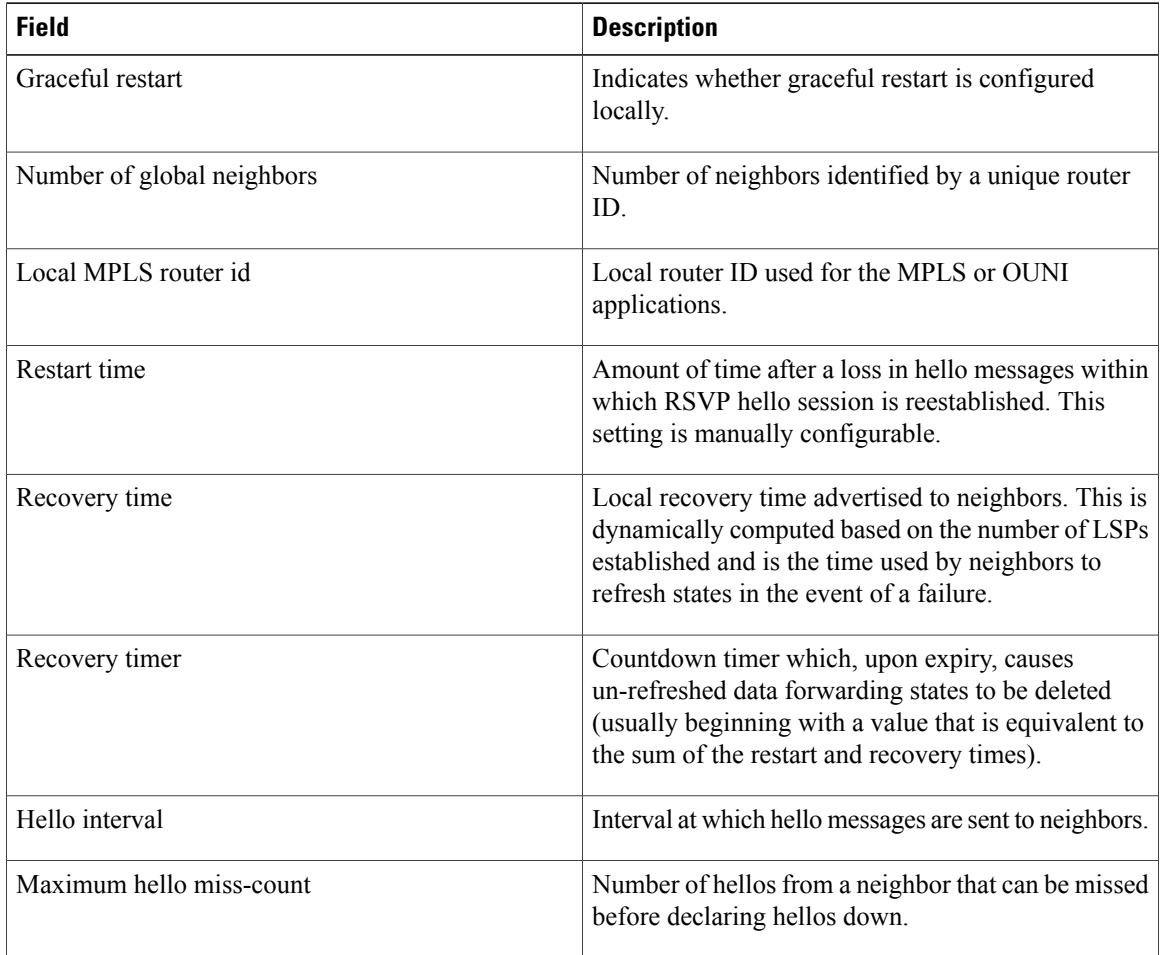

The following is sample output from the **show rsvp graceful-restart neighbors** command, which displays information about graceful restart neighbors in the router:

RP/0/0/CPU0:router# **show rsvp graceful-restart neighbors**

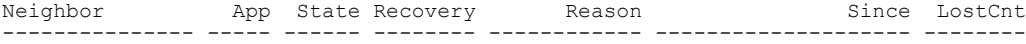

192.168.77.77 MPLS UP DONE N/A 19/12/2002 17:02:25 0

This table describes the significant fields shown in the display.

**Table 11: show rsvp graceful-restart neighbors Command Field Descriptions**

| <b>Field</b> | <b>Description</b>                                                                                                    |
|--------------|----------------------------------------------------------------------------------------------------|
| Neighbor     | Router ID of a global neighbor.                                                                                                   |
| App          | Application type of a global neighbor (MPLS or<br>OUNI).                                                                          |
| <b>State</b> | State of the hello session to a global neighbor (up,<br>down, INIT).                                                              |
| Recovery     | State at which the local node is recovering a global<br>neighbor.                                                                 |
| Reason       | Last reason for which communication has been lost<br>for a global neighbor. If none has occurred, this field<br>is marked as N/A. |
| Since        | Time at which the current hello state for a global<br>neighbor has been established.                                              |
| LostCnt      | Number of times hello communication has been lost<br>with a global neighbor.                                                      |

The following is sample output from the **show rsvp graceful-restart neighbors detail** command, which displays detailed information about all graceful restart neighbors:

RP/0/0/CPU0:router# **show rsvp graceful-restart neighbors detail** Neighbor: 192.168.77.77 Source: 192.168.55.55 (MPLS) Hello instance for application MPLS<br>Hello State: UP (for 00:20:52)

```
Hello State: UP
  Number of times communications with neighbor lost: 0
 Reason: N/A
Recovery State: DONE
Number of Interface neighbors: 1
 address: 192.168.55.0
Restart time: 120 seconds Recovery time: 120 seconds
Restart timer: Not running
Recovery timer: Not running
Hello interval: 5000 milliseconds Maximum allowed missed Hello messages: 4
```
**Table 12: show rsvp graceful-restart neighbors detail Command Field Descriptions**

| <b>Field</b> | Description                     |
|--------------|---------------------------------|
| Neighbor     | Router ID of a global neighbor. |

 $\mathbf{I}$ 

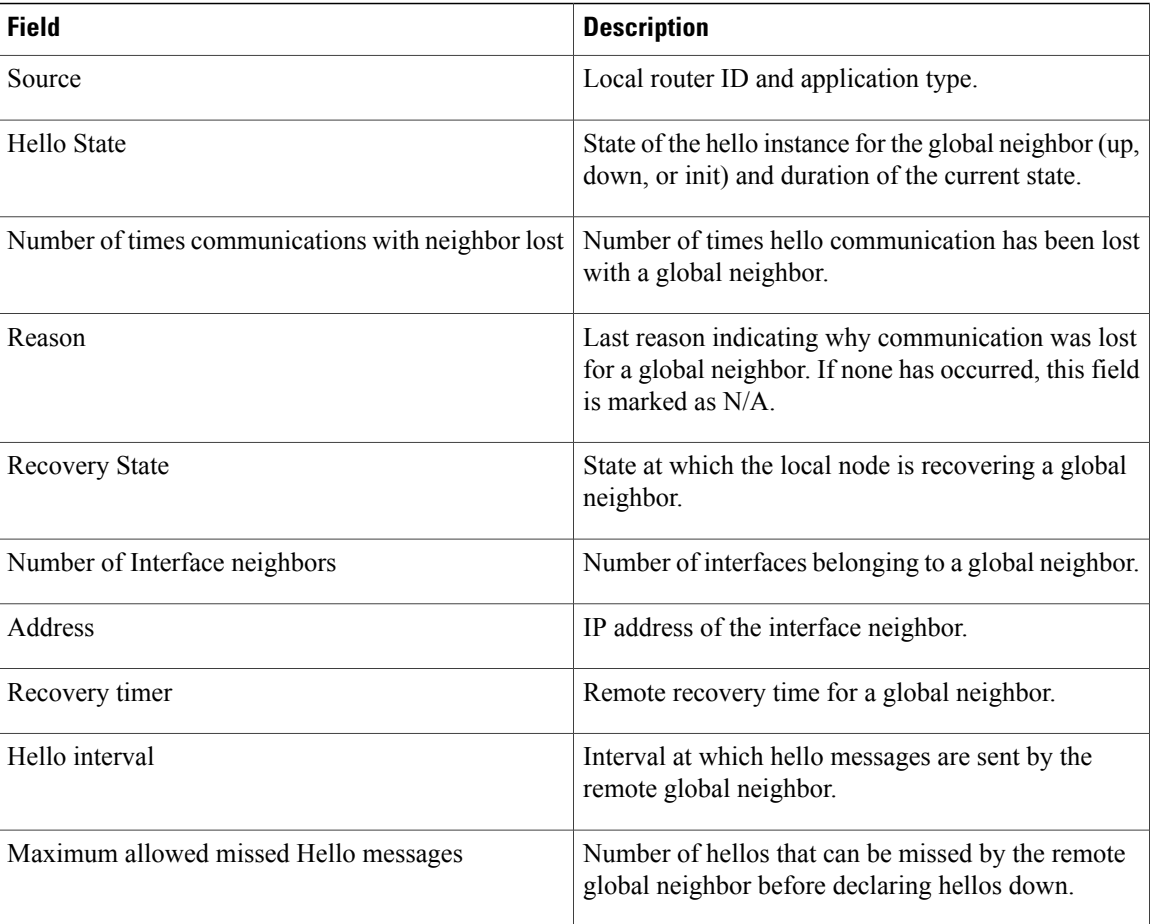

# **show rsvp hello instance**

To display the RSVP hello instances, use the **show rsvp hello instance** command in EXEC mode.

**show rsvp hello instance** [*Hostname* or *IP-address*] **[detail]**

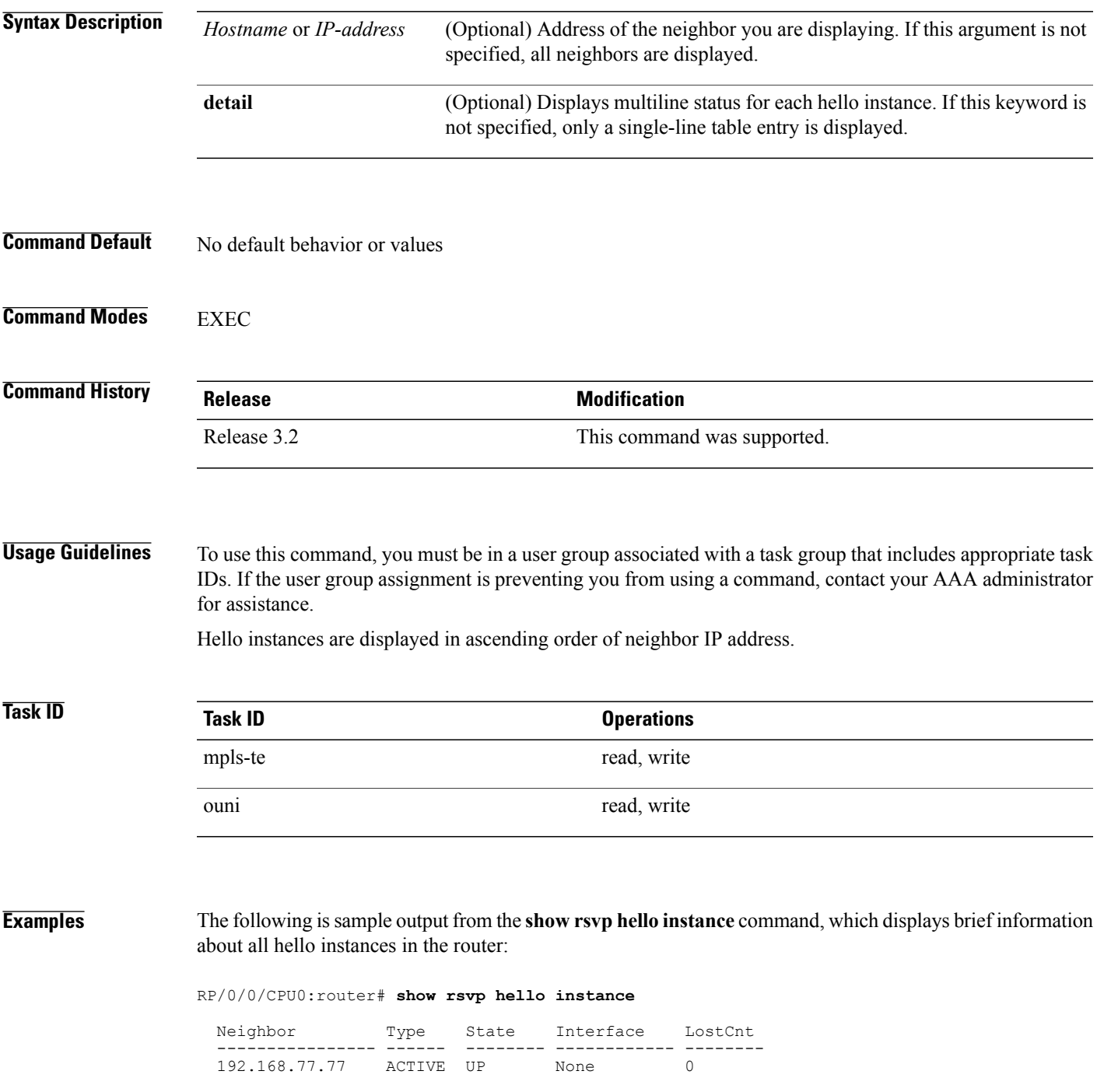

This table describes the significant fields shown in the display.

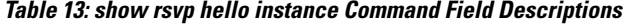

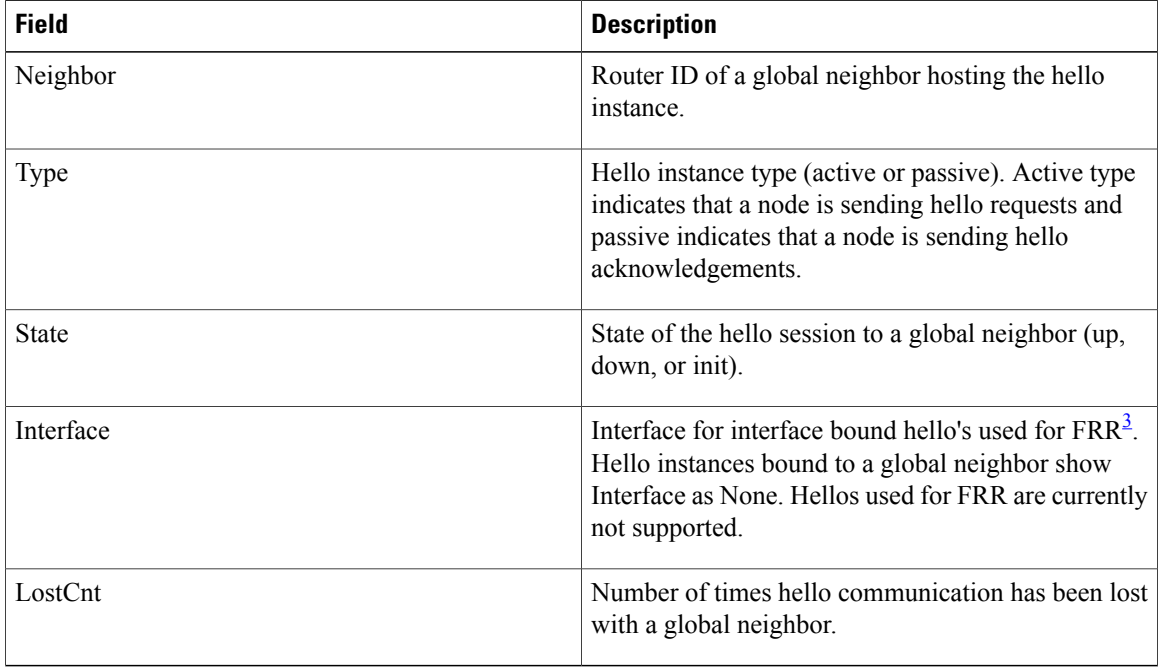

<span id="page-65-0"></span>3 Fast reroute.

The following is sample output from the **show rsvp hello instance** command, which displays detailed information about all hello instances in the router:

RP/0/0/CPU0:router# **show rsvp hello instance detail**

```
Neighbor: 192.168.77.77 Source: 192.168.55.55 (MPLS)<br>State: UP (for 00:07:14)
  State: UP (for 00:07:14)<br>Type: ACTIVE (sending request
                   (sending requests)
  I/F: None
  Hello interval (msec) (used when ACTIVE)
  Configured: 5000
  Src_instance 0x484b01, Dst_instance 0x4d4247
  Counters:
  Communication with neighbor lost:
    Num of times: 0 Reasons:<br>Missed acks: 0
      Missed acks: 0<br>New Src Inst received: 0
       New Src Inst received: 0
       New Dst Inst received: 0
      I/f went down: 0
      Neighbor disabled Hello: 0
  Msgs Received: 93
     Sent: 92
    Suppressed: 87
```
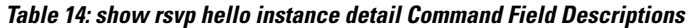

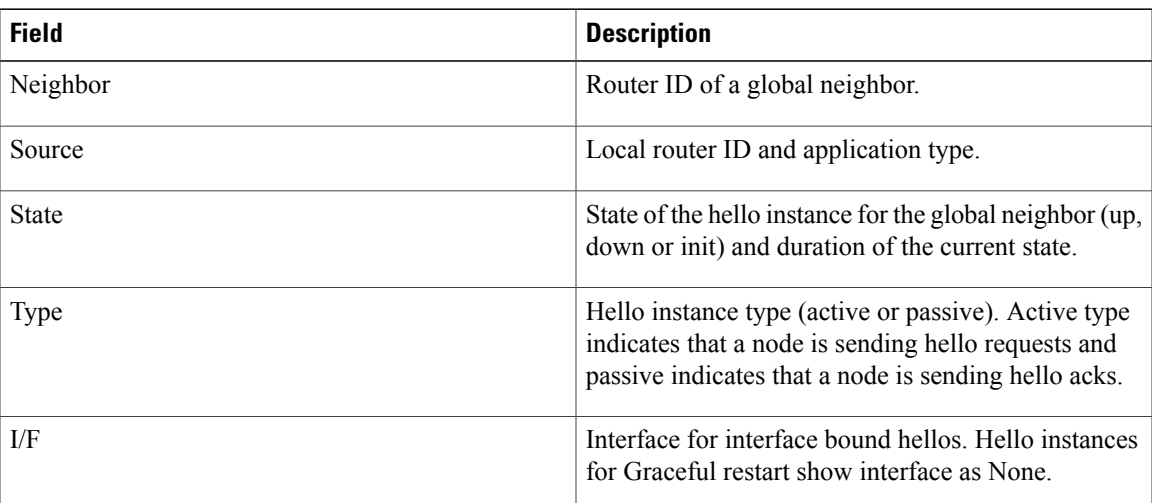

## **show rsvp hello instance interface-based**

To display the RSVPhello instances on a specific interface, use the **show rsvphello instance interface-based** command in EXEC mode.

**show rsvp hello instance interface-based** [ *IP-address* ] **[detail]**

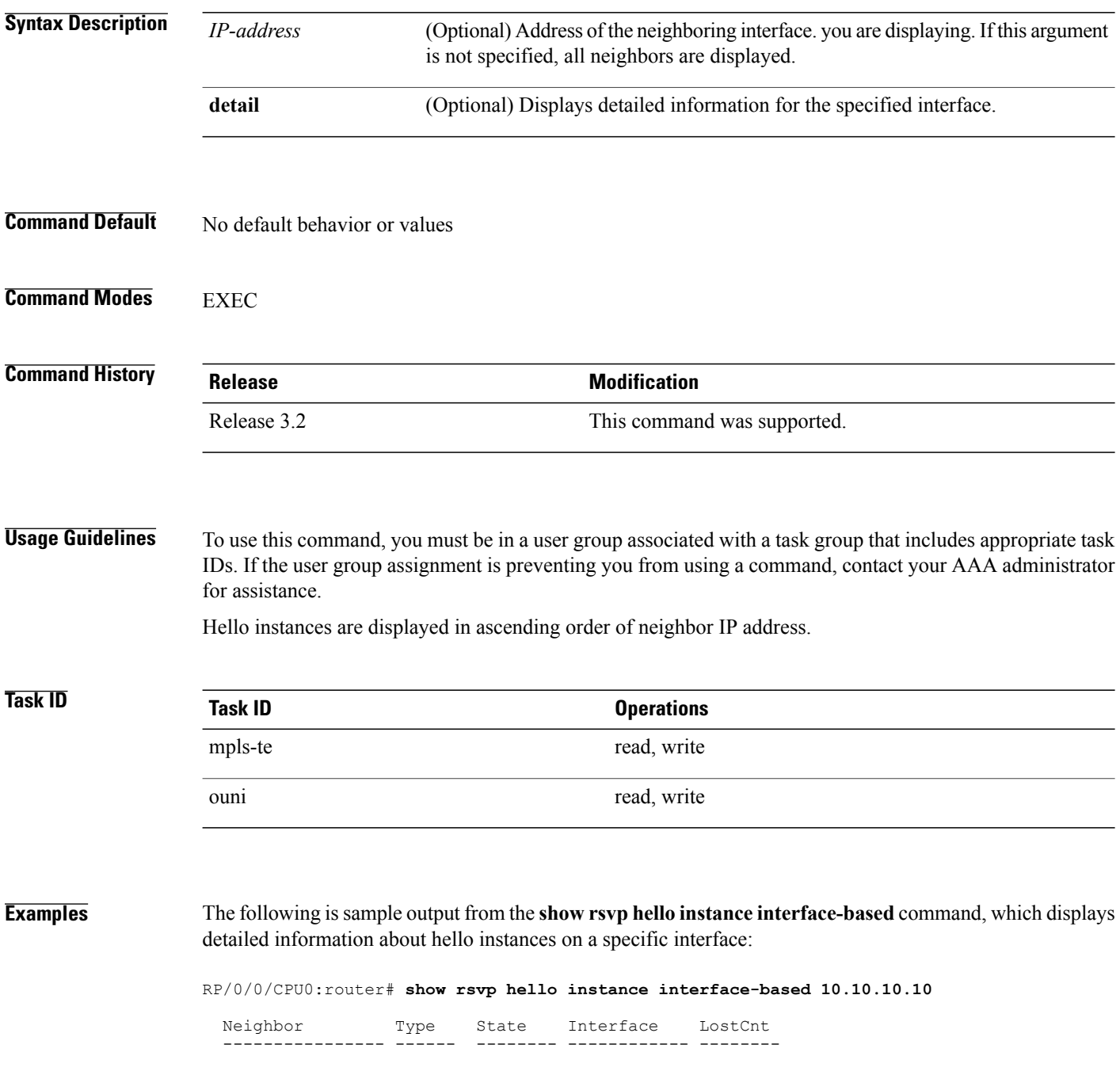

10.10.10.10 ACTIVE UP None 0

This table describes the significant fields shown in the display.

**Table 15: show rsvp hello instance interface-based Command Field Descriptions**

| <b>Field</b> | <b>Description</b>                                                                                                    |
|--------------|----------------------------------------------------------------------------------------------------|
| Neighbor     | Router ID of a global neighbor hosting the hello<br>instance.                                                                                                    |
| <b>Type</b>  | Hello instance type (active or passive). Active type<br>indicates that a node is sending hello requests and<br>passive indicates that a node is sending hello<br>acknowledgements.   |
| <b>State</b> | State of the hello session to a global neighbor (up,<br>down, or init).                                                                                                    |
| Interface    | Interface for interface bound hello's used for $FRR4$ .<br>Hello instances bound to a global neighbor show<br>interface as none. Hellos used for FRR are currently<br>not supported. |
| LostCnt      | Number of times hello communication has been lost<br>with a global neighbor.                                                                                                    |

<span id="page-68-0"></span>4 Fast reroute.

# <span id="page-69-0"></span>**show rsvp interface**

To display information about all interfaces with RSVP enabled, use the **show rsvp interface** command in EXEC mode.

**show rsvp interface** [*type interface-path-id*] **[detail]**

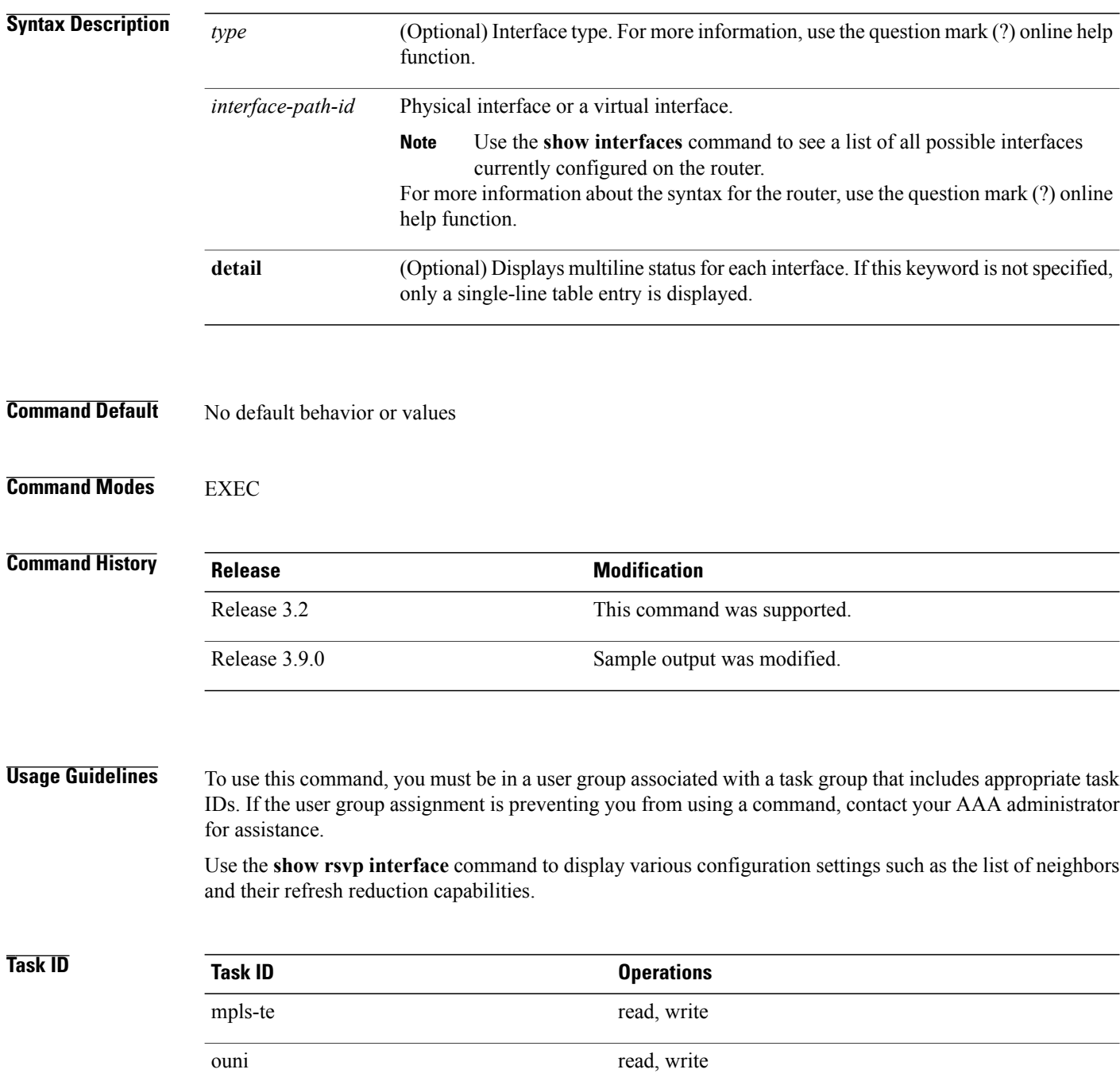

**Examples** The following is sample output from the **show rsvp interface** command, which displays brief information about the RSVP-configured interfaces running in prestandard DS-TE mode:

```
RP/0/0/CPU0:router# show rsvp interface gigabitEthernet 0/3/0/0
```

```
Thu Oct 22 20:35:07.737 UTC
INTERFACE: GigabitEthernet0/3/0/0 (ifh=0x4000300).
BW (bits/sec): Max=750M. MaxFlow=750M.
                Allocated=0 (0%).
                BC0=750M. BC1=0.
```
The following is sample output from the **show rsvp interface** command, which displays brief information about the RSVP-configured interfaces for the GigabitEthernet interface type:

RP/0/0/CPU0:router# **show rsvp interface gigabitEthernet 0/3/0/0**

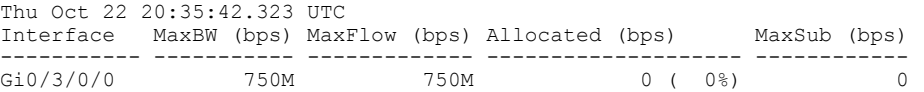

This following is sample output from the **show rsvp interfaces detail** command running in standard DS-TE mode:

```
RP/0/0/CPU0:router# show rsvp interface gigabitEthernet 0/3/0/0 detail
Thu Oct 22 20:35:11.638 UTC
INTERFACE: GigabitEthernet0/3/0/0 (ifh=0x4000300).
VRF ID: 0x60000000 (Default).
BW (bits/sec): Max=750M. MaxFlow=750M.
                Allocated=0 (0%).
                BC0=750M. BC1=0.
 Signalling: No DSCP marking. No rate limiting.
 States in: 0. Max missed msgs: 4.
 Expiry timer: Not running. Refresh interval: 45s.
Normal Refresh timer: Not running. Summary refresh timer: Running.
Refresh reduction local: Enabled. Summary Refresh: Enabled (1472 bytes max).
 Reliable summary refresh: Disabled. Bundling: Enabled. (1500 bytes max).
 Ack hold: 400 ms, Ack max size: 1500 bytes. Retransmit: 900ms.
Neighbor information:
   Neighbor-IP Nbor-MsgIds States-out Refresh-Reduction Expiry(min::sec)
 -------------- -------------- ---------- ------------------ ----------------
    9.0.0.1 0 6 Enabled 14::56<br>10.10.10 0 0 Enabled 14::33
                                                      Enabled 14::33
```
**Table 16: show rsvp interface detail Command Field Descriptions**

| <b>Field</b> | <b>Description</b>                                                       |
|--------------|--------------------------------------------------------------------------|
| Bandwidth    | Configured values on the interface and currently<br>allocated bandwidth. |
| Ack hold     | Time, in milliseconds, before RSVP responds with<br>an acknowledgment.   |

 $\mathbf l$ 

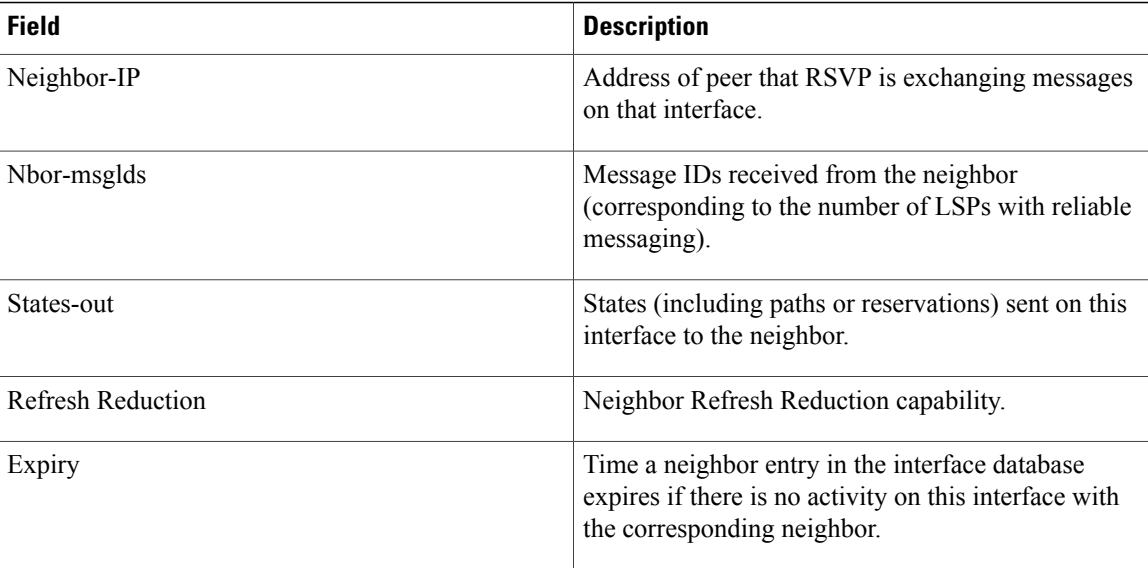

### **Related Commands**

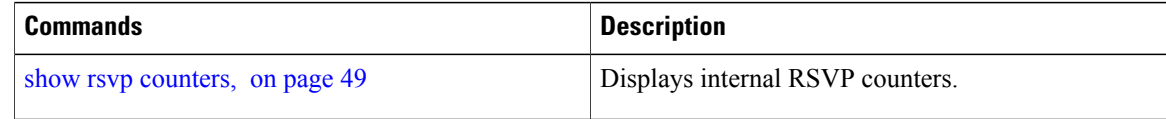
# <span id="page-72-0"></span>**show rsvp request**

To list all the requests that RSVP knows about on a router, use the **show rsvp request** command in EXEC mode.

**show rsvp request** [**destination** *IP-address*] **[detail]** [**dst-port** *port-num*] [**source** *IP-address*] [**src-port** *port-num*]

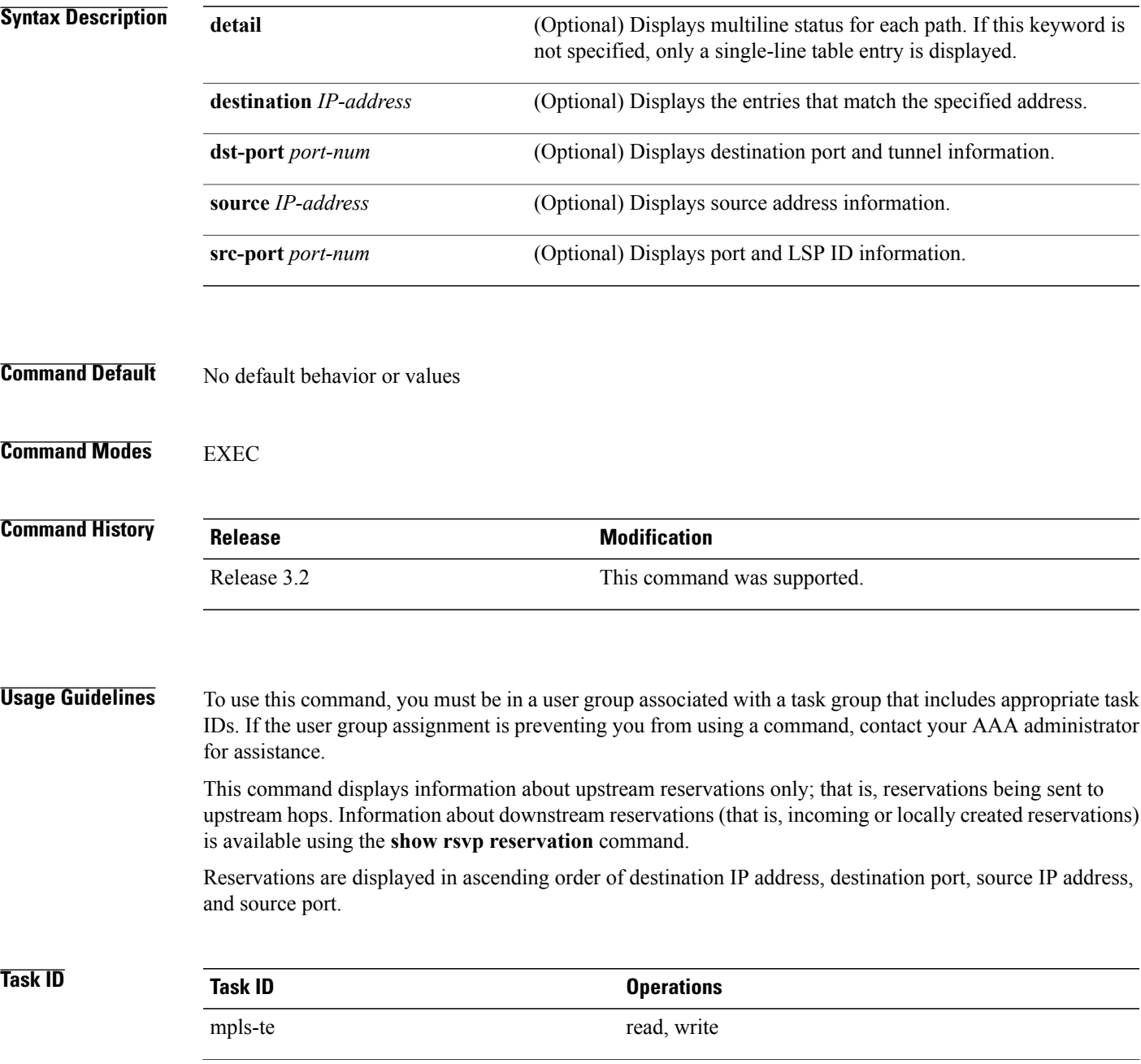

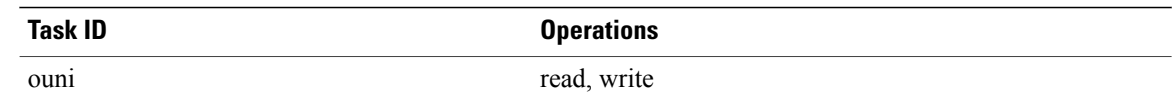

## **Examples** The following is sample output from the **show rsvp request** command:

RP/0/0/CPU0:router# **show rsvp request**

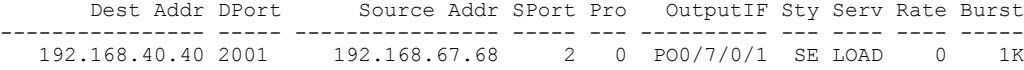

The following is sample output from the **show rsvp request detail** command, which displays detailed information about all requests in the router. Requests are reservation states for the reservation messages sent upstream:

```
RP/0/0/CPU0:router# show rsvp request detail
```

```
REQ: IPv4-LSP Session addr: 192.168.40.40. TunID: 2001. LSPId: 2.
 Source addr: 192.168.67.68. ExtID: 192.168.67.68.
 Output interface: POS0/7/0/1. Next hop: 192.168.67.68 (lih: 0x19700001).
 Flags: Local Receiver.
 Style: Shared-Explicit. Service: Controlled-Load.
 Rate: 0 bits/sec. Burst: 1K bytes. Peak: 0 bits/sec.
 MTU min: 0, max: 500 bytes.
 Policy: Forwarding. Policy source(s): MPLS/TE.
 Number of supporting PSBs: 1<br>Destination Add DPort Source Add SPort Pro
  Destination Add DPort Source Add SPort Pro Input IF Rate Burst Prot
                                192.168.67.68 2 0 PO0/7/0/1 0 1K
 Number of supporting RSBs: 1<br>Destination Add DPort Source Add SPort Pro
                                Source Add SPort Pro Input IF Sty Serv Rate Burst<br>65.66.67.68 2 0 None SE LOAD 0 1K
   192.168.40.40 2001
```
This table describes the significant fields shown in the display.

## **Table 17: show rsvp request detail Command Field Descriptions**

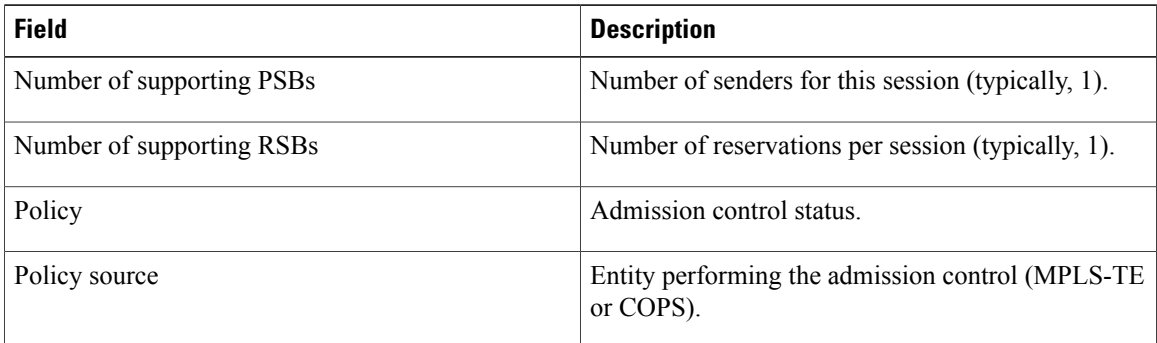

## **Related Commands**

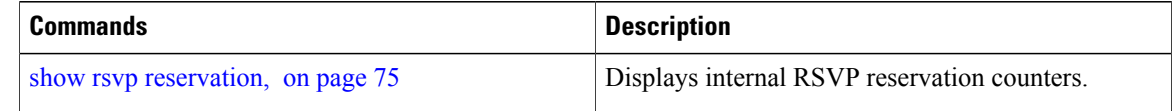

# <span id="page-74-0"></span>**show rsvp reservation**

To display all reservations that RSVP knows about on a router, use the **show rsvp reservation** command in EXEC mode.

**show rsvp reservation** [**destination** *IP address*] **[detail]** [**dst-port** *port-num*] [**source** *IP-address*] [**src-port** *port-num*]

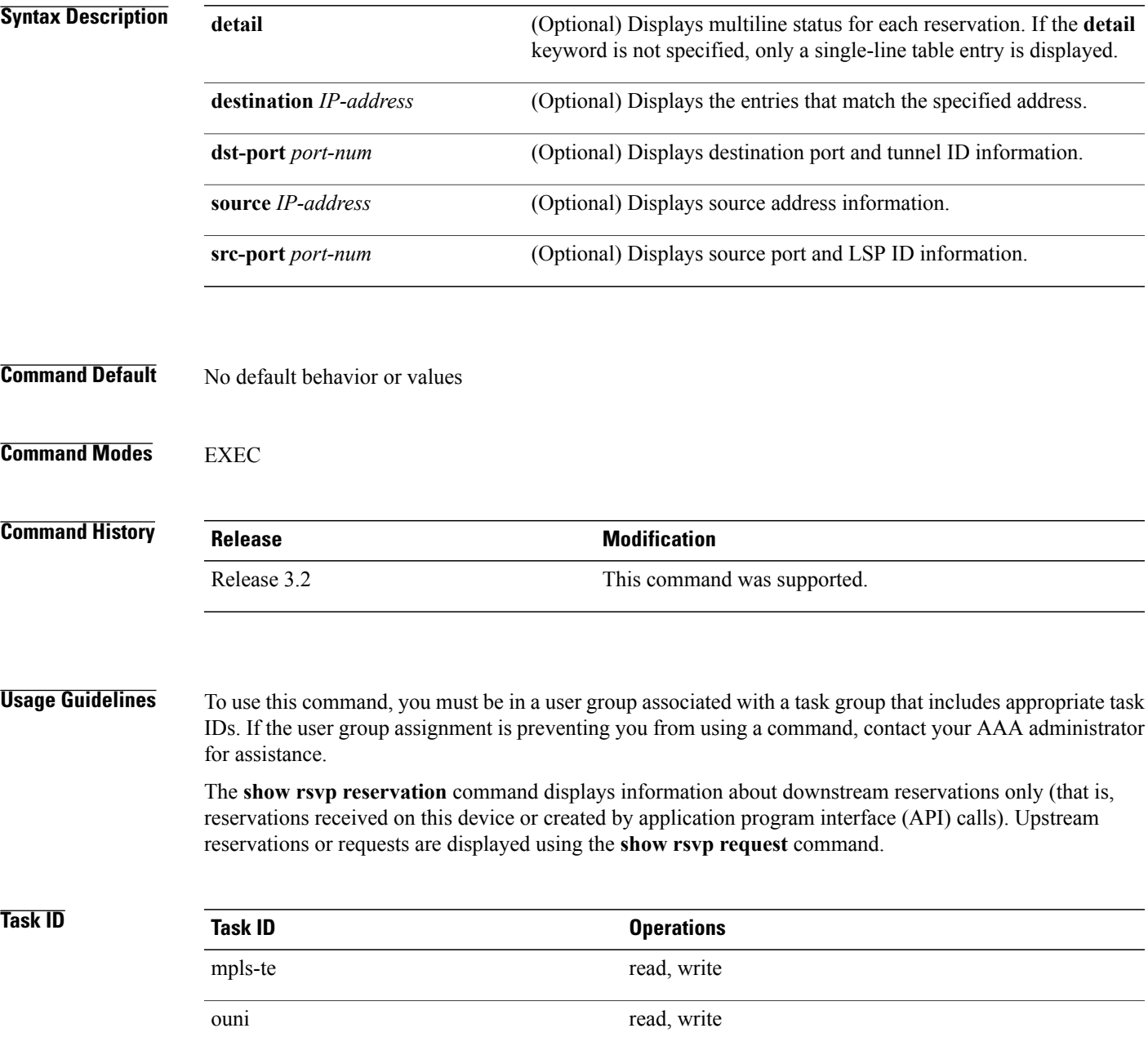

## **Examples** The following is sample output from the **show rsvp reservation** command:

RP/0/0/CPU0:router# **show rsvp reservation**

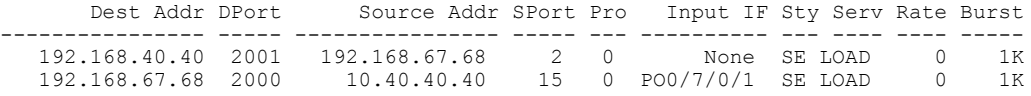

The following example displays detailed information about all reservations in the router:

RP/0/0/CPU0:router# **show rsvp reservation detail**

```
RESV: IPv4-LSP Session addr: 192.168.40.40. TunID: 2001. LSPId: 2.
 Source addr: 192.168.67.68. ExtID: 192.168.67.68.
 Input adjusted interface: None. Input physical interface: None.
Next hop: 0.0.0.0 (lih: 0x0).
 Style: Shared-Explicit. Service: Controlled-Load.
Rate: 0 bits/sec. Burst: 1K bytes. Peak: 0 bits/sec.
MTU min: 40, max: 500 bytes.
Flags: Local Receiver.
 State expires in 0.000 sec.
 Policy: Accepted. Policy source(s): MPLS/TE.
Header info: RSVP TTL=255. IP TTL=255. Flags: 0x0. TOS=0xff.
Resource:
 Labels: Local downstream: 3.
RESV: IPv4-LSP Session addr: 192.168.67.68. TunID: 2000. LSPId: 15.
Source addr: 192.168.40.40. ExtID: 10.10.40.40.
 Input adjusted interface: PO0/7/0/1. Input physical interface: PO0/7/0/1.
Next hop: 10.66.67.68 (lih: 0x8DE00002).
 Style: Shared-Explicit. Service: Controlled-Load.
Rate: 0 bits/sec. Burst: 1K bytes. Peak: 0 bits/sec.
MTU min: 0, max: 500 bytes.
 Flags: None.
 State expires in 361.184 sec.
 Policy: Accepted. Policy source(s): MPLS/TE.
 Header info: RSVP TTL=254. IP TTL=254. Flags: 0x1. TOS=0xff.
Resource:
 Labels: Outgoing downstream: 3.
```
This table describes the significant fields shown in the display.

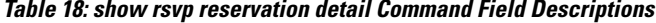

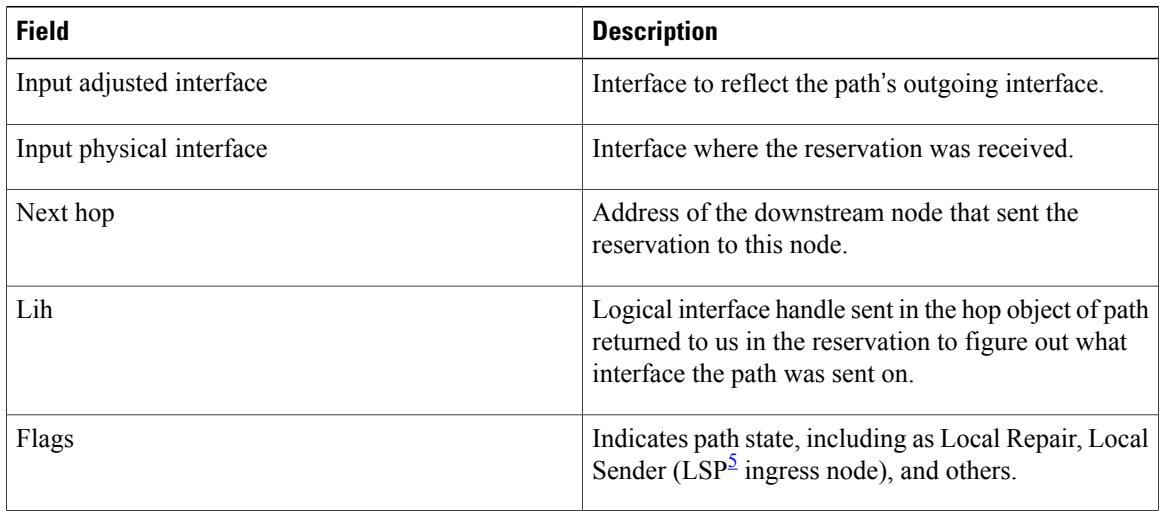

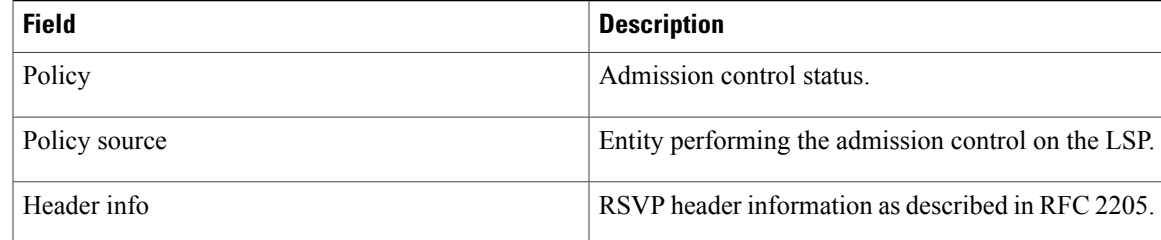

<span id="page-76-0"></span>5 Link-state packet

## **Related Commands**

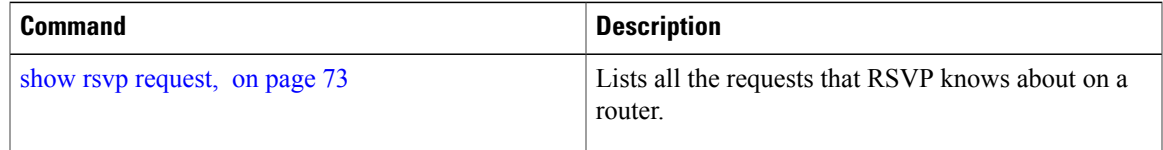

# **show rsvp sender**

To display all path states that RSVPknows about on this router, use the **show rsvpsender** command in EXEC mode.

**show rsvp sender** [**destination** *IP-address*] **[detail]** [**dst-port** *port-num*] [**source** *IP-address*] [**src-port** *port-num*]

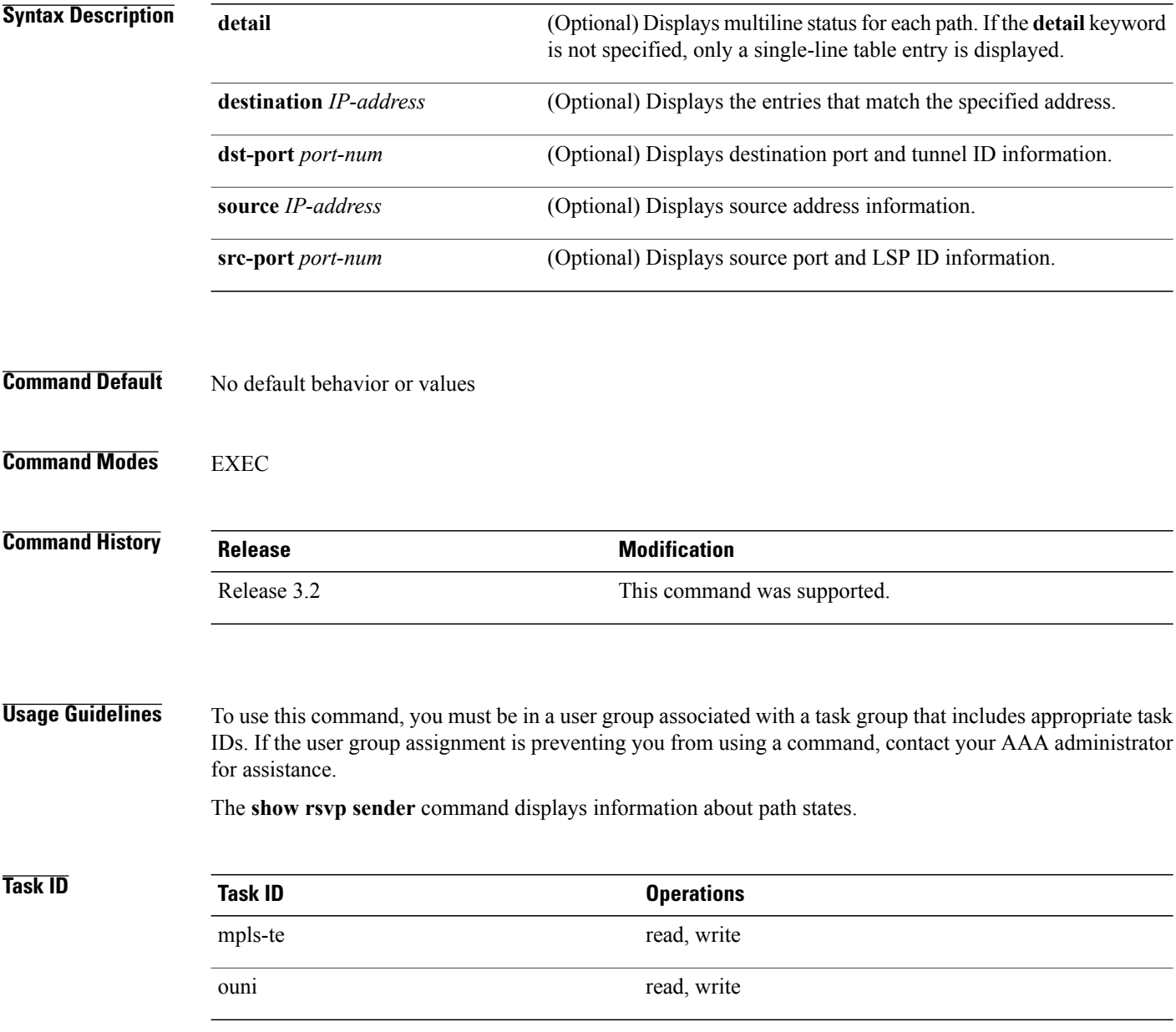

## **Examples** The following is sample output from the **show rsvp sender**command:

RP/0/0/CPU0:router# **show rsvp sender**

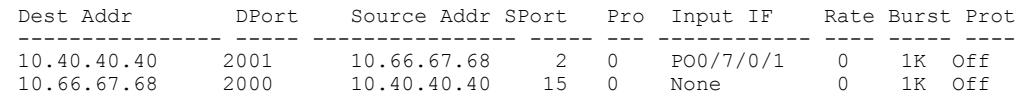

This table describes the significant fields shown in the display.

## **Table 19: show rsvp sender Command Field Descriptions**

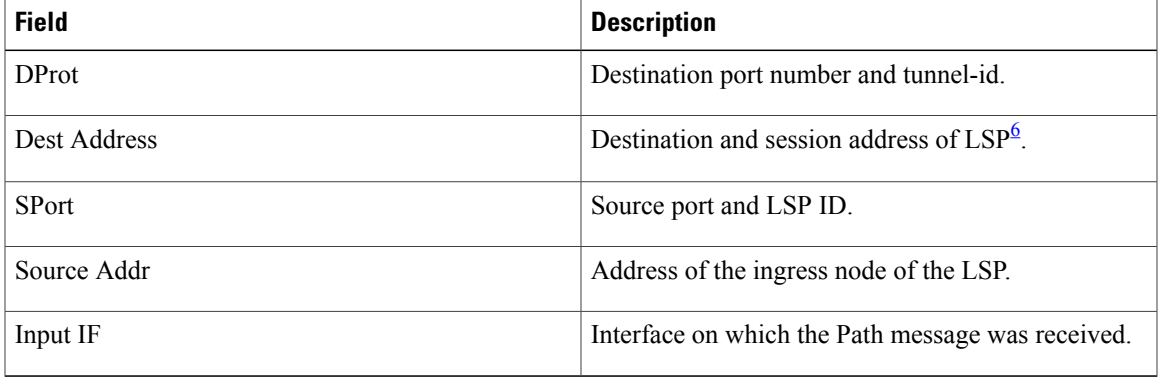

## <span id="page-78-0"></span>6 Link-state packet

The following example displays detailed information about all paths in the system:

```
RP/0/0/CPU0:router# show rsvp sender detail
```

```
PATH: IPv4-LSP Session addr: 65.66.67.68. TunID: 1. LSPId: 25.
Source addr: 40.40.40.40. ExtID: 40.40.40.40.
Prot: Off. Backup tunnel: None.
 Setup Priority: 7, Reservation Priority: 0
 Rate: 0 bits/sec. Burst: 1K bytes. Peak: 0 bits/sec.
Min unit: 40 bytes, Max unit: 500 bytes
Flags: Bidirectional.
State expires in 370.154 sec.
Policy: Accepted. Policy source(s): Default.
Header info: RSVP TTL=254. IP TTL=254. Flags: 0x1. TOS=0xc0.
Input interface: PO0/3/0/0. Previous hop: 40.40.40.40 (lih: 0x40600001).
Resource:
 Labels: Outgoing upstream: 3.
Class-Type: None.
Explicit Route (Incoming):
     Strict, 65.66.67.68(interface-path-id 5)
     Strict, 65.66.67.68/32
```
This table describes the significant fields shown in the display.

**Table 20: show rsvp sender detail Command Field Descriptions**

| <b>Field</b> | <b>Description</b>                    |
|--------------|---------------------------------------|
| Prot         | LSP configured as a protected tunnel. |

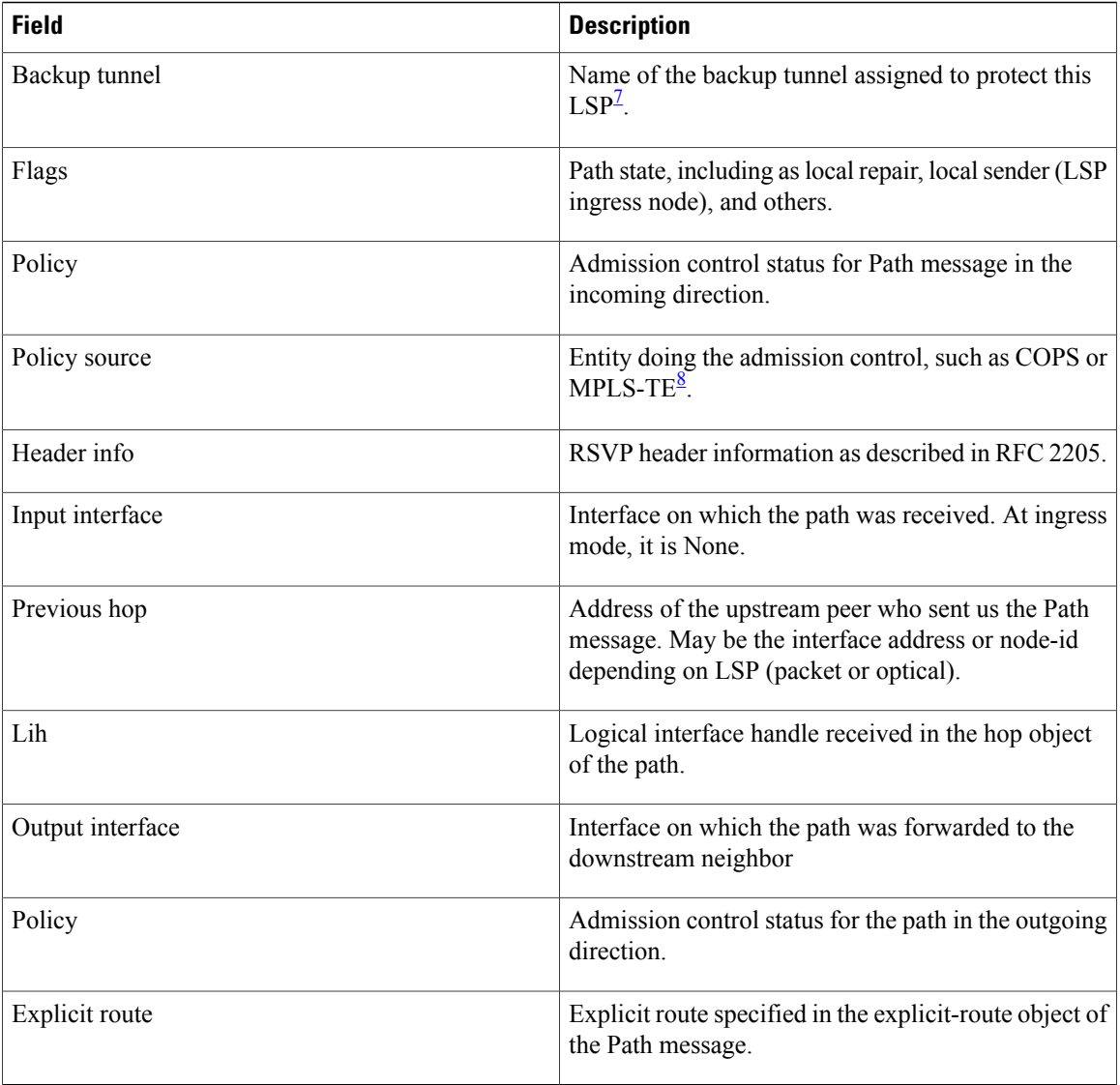

<span id="page-79-1"></span><span id="page-79-0"></span>7 Link-state packet

8 MPLS-Traffic Engineering

# **show rsvp session**

To list all sessions that RSVP knows about on this router, use the **show rsvp session** command in EXEC mode.

**show rsvp session** [**destination** *IP-address*] **[detail]** [**dst-port** *port-num*] [**tunnel-name** *tunnel-name*]

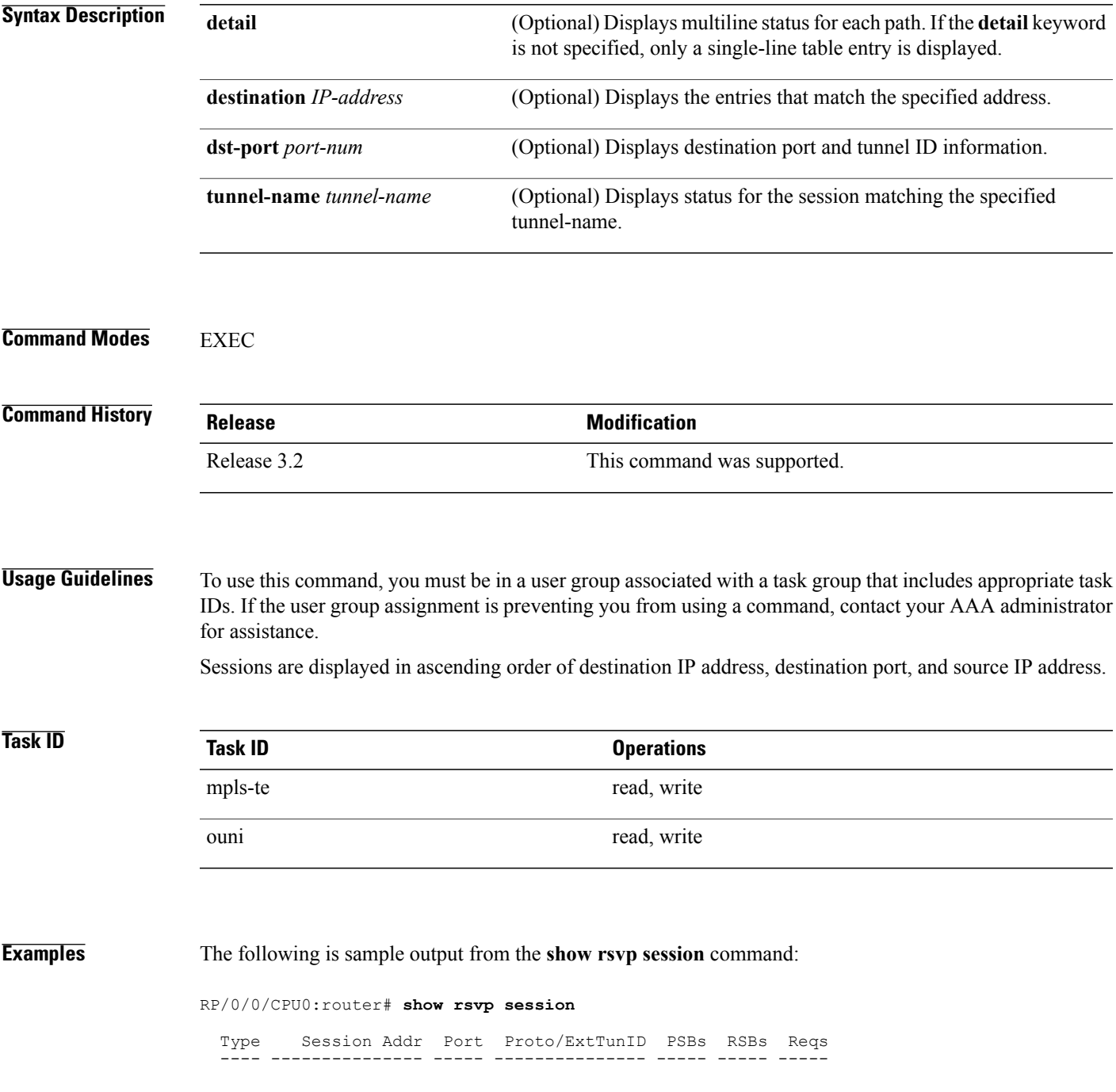

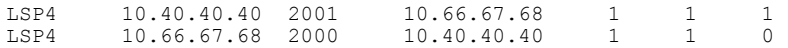

This table describes the significant fields shown in the display.

**Table 21: show rsvp session Command Field Descriptions**

| <b>Field</b>   | <b>Description</b>                                                                                   |
|----------------|----------------------------------------------------------------------------------------------------|
| <b>Type</b>    | Type of data flow (Traffic-Engineering LSP (LSP4)<br>), OUNI, or IPV4 session).                      |
| Session Addr   | Destination address of the data packets and also tail<br>of the LSP.                                 |
| Port           | Destination port or tunnel ID in case of TE and OUNI<br>tunnels.                                     |
| Proto/ExtTunID | Source address of TE and OUNI tunnels or protocol<br>as in the case of IPV4 sessions.                |
| <b>PSBs</b>    | Number of path state blocks for this session.                                                        |
| <b>RSBs</b>    | Number of reservation state blocks pertaining to<br>incoming or local reservations for this session. |
| Reqs           | Number of requests. State data structure representing<br>reservations sent up-stream.                |

The following is sample output for the **show rsvp session detail** command:

RP/0/0/CPU0:router# **show rsvp session detail**

```
SESSION: IPv4-LSP Addr: 65.66.67.68, TunID: 1, ExtID: 40.40.40.40
PSBs: 1, RSBs: 1, Requests: 0
LSPId: 1
Tunnel Name: newhead_t1
 RSVP Path Info:
  InLabel: No intf, No label
  Incoming Address: Unknown
  Explicit Route:
    Strict, 65.66.67.68(interface-path-id 5)
    Strict, 65.66.67.68/32
  Record Route: None
  Tspec: avg rate=0, burst=1K, peak rate=0
  RSVP Resv Info:
   OutLabel: POS0/7/0/1, 5
  FRR OutLabel: No intf, No label
  Record Route:
    Node-id 65.66.67.68, interface index 5
  Fspec: avg rate=0, burst=1K, peak rate=0
```
This table describes the significant fields shown in the display.

| <b>Field</b>            | <b>Description</b>                                                                                                    |
|-------------------------|----------------------------------------------------------------------------------------------------|
| TunID                   | Tunnel identifier and the destination port of the $LSP9$ .                                                                                                    |
| ExtID                   | Ingress node address of LSP.                                                                                                    |
| <b>Tunnel Instance</b>  | Source port of the LSP (with the ExtId forming the<br>source parameters).                                                                                                    |
| <b>Tunnel Name</b>      | Name of the tunnel and LSP.                                                                                                    |
| InLabel                 | Incoming interface and label info for the LSP in the<br>upstream direction. At the egress node, using<br>penultimate hop popping at the egress node,<br>(implicit-null) appears as No Label. |
| <b>Incoming Address</b> | Address of the ingress interface.                                                                                                    |
| <b>Explicit Route</b>   | Explicit route specified in the explicit-route object of<br>the Path message.                                                                                                    |
| <b>Record Route</b>     | Record route object in either the path or reservation<br>message.                                                                                                    |
| Tspec                   | Traffic parameters.                                                                                                    |
| OutLabel                | Outgoing interface and label sent downstream.                                                                                                    |
| FRR OutLabel            | For $FRR^{10}$ , displays the backup tunnel and<br>Merge-point label.                                                                                                    |
| Fspec                   | Flow spec parameters for specified QoS.                                                                                                    |

**Table 22: show rsvp session detail Command Field Descriptions**

<span id="page-82-1"></span><span id="page-82-0"></span>9 Link-state packet.

10 Fast reroute.

# **signalling dscp (RSVP)**

To give all RSVP signaling packets sent out on a specific interface higher priority in the network by marking them with a particular Differentiated Service Code Point (DSCP), use the **signalling dscp** command in RSVP interface configuration submode. To return to the default behavior, use the **no** form of this command.

**signalling dscp** *dscp*

**no signalling** *dscp*

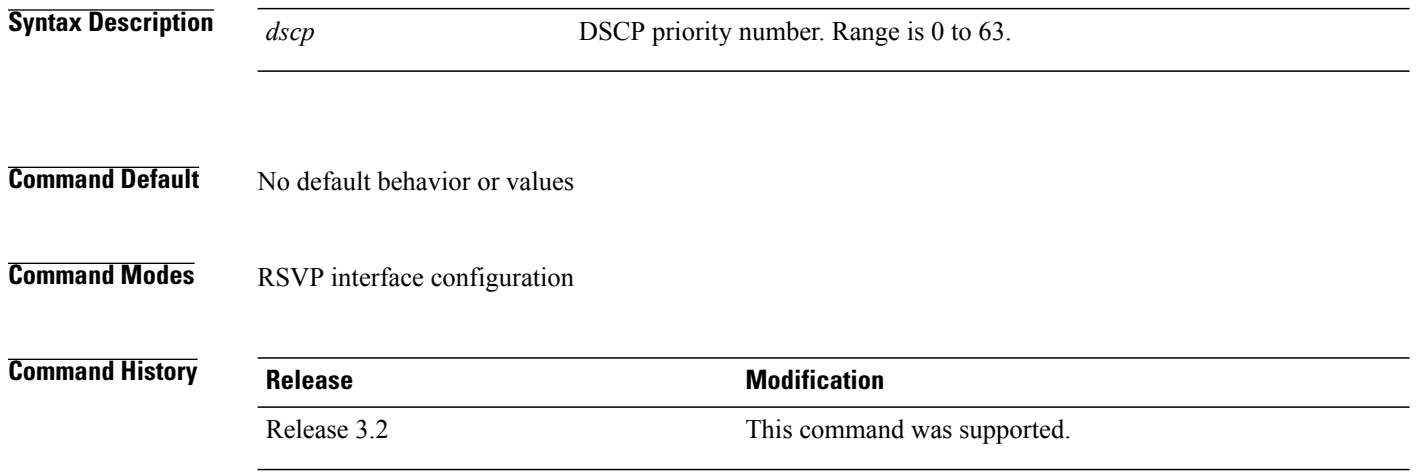

**Usage Guidelines** To use this command, you must be in a user group associated with a task group that includes appropriate task IDs. If the user group assignment is preventing you from using a command, contact your AAA administrator for assistance.

DSCP marking improves signaling setup and teardown times.

Ordinarily, when a router receives Path messages for a particular state marked with a DSCP value, it sends out Path messages for that state marked with the same DSCP value. This command overrides that DSCP persistence and ensures that all messages sent out a particular interface are marked with a specified DSCP.

Though this command controls RSVP signaling packets, it has no effect on ordinary IP or MPLS data packets traveling along the path created or reserved by this RSVP session.

DSCP persistence operates on a per-state basis, but this command operates on a per-interface basis. So, if some incoming message (for example, multicast Path) with DSCP 10 causes two outgoing messages on interfaces A and B, ordinarily both are sent with DSCP 10. If **signalling dscp 5** is configured for RSVP on interface A, the Path messages being sent out interface A is marked with DSCP 5, but the Path messages being sent out interface B are marked with DSCP 10.

There is a difference between the **signalling dscp 0** and **no signalling dscp** commands. The first command instructs RSVP to explicitly set to 0 the DSCP on all packets sent out this interface. The second command removes any override on the packets being sent out this interface, and allows the DSCP of received packets that created this state to persist on packets forwarded out this interface.

The RFC specifies a standard mapping from the eight IP precedence values to eight values in the 64-value DSCP space. You can use those special DSCP values to specify IP precedence bits only.

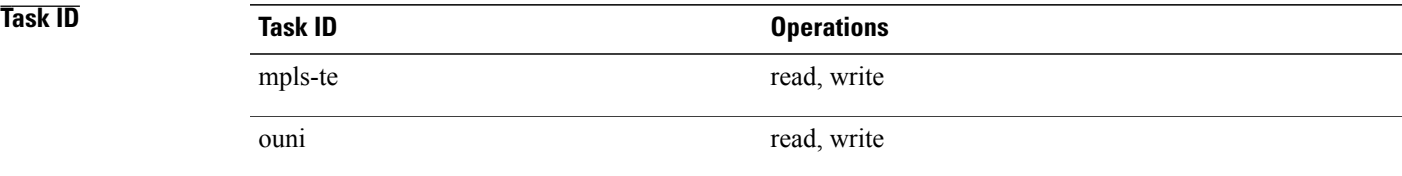

**Examples** The following example shows how to mark all RSVP packets going out on POS interface 0/1/0/1 as DSCP 20:

```
RP/0/0/CPU0:router# configure
RP/0/0/CPU0:router(config)# rsvp interface pos 0/1/0/1
RP/0/0/CPU0:router(config-rsvp-if)# signalling dscp 20
```
The following example shows how to disable DSCP marking of signaling packets going out POS interface 0/1/0/1:

```
RP/0/0/CPU0:router# configure
RP/0/0/CPU0:router(config)# rsvp interface pos 0/1/0/1
RP/0/0/CPU0:router(config-rsvp-if)# interface pos 0/1/0/1
RP/0/0/CPU0:router(config-rsvp-if)# no signalling dscp
```
# **signalling graceful-restart**

To enable or disable RSVP signaling graceful restart, use the **signalling graceful-restart** command in RSVP configuration mode. To return to the default behavior, use the **no** form of this command.

## **signalling graceful-restart** [**recovery-time** *time*| **restart-time** *time*]

**no signalling graceful-restart**

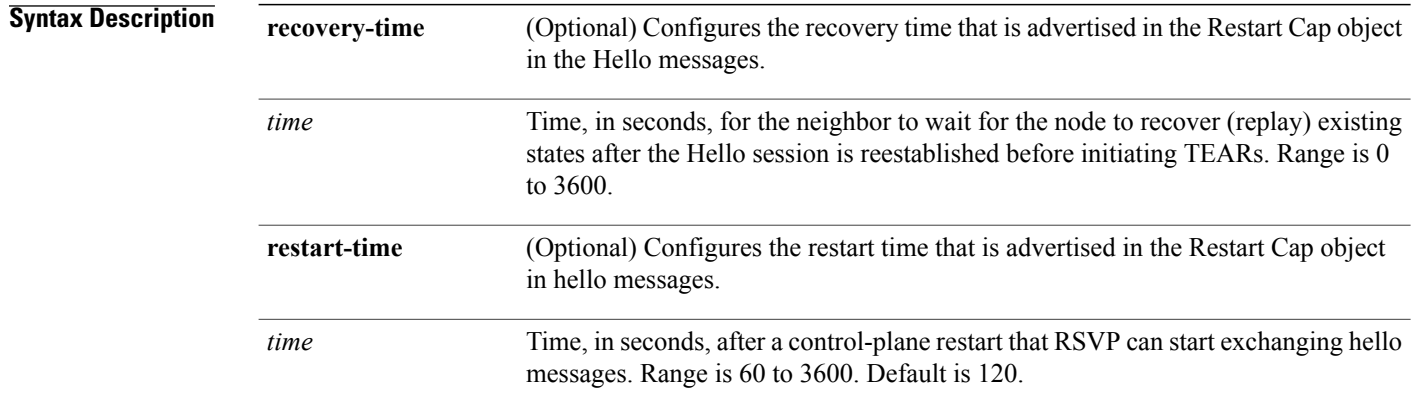

## **Command Default** RSVP signaling graceful restart is disabled.

## **Command Modes** RSVP configuration

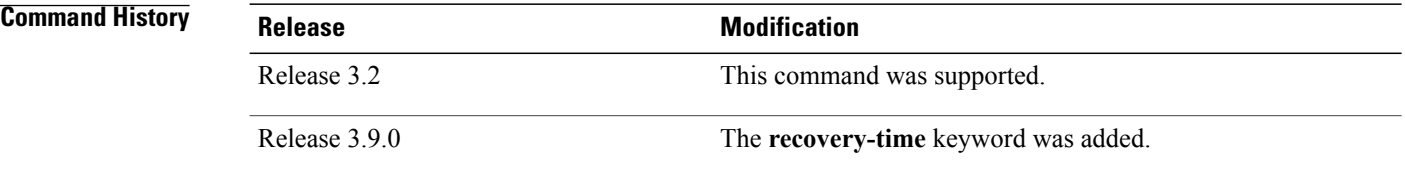

**Usage Guidelines** To use this command, you must be in a user group associated with a task group that includes appropriate task IDs. If the user group assignment is preventing you from using a command, contact your AAA administrator for assistance.

> The **signalling graceful-restart** command provides a mechanism that helps minimize the negative effects on MPLS and Optical User Network Interface (O-UNI) traffic for the following types of faults. This is an implementation of the fault handling section of the IETF standard RFC 3473:

## **Control-channel-failure**

Disruption of communication channels between 2 nodes when the communication channels are separated from the data channels.

## **Node-failure**

Control plane of a node fails, but the node preserves its data forwarding states.

The **signalling graceful-restart** command instigates the exchange of RSVP hello messages between the router and its neighbor nodes. After the hello messages are established with a given neighbor, RSVP can detect these types of faults when they occur.

If no hello messages are received from a neighbor within a certain number of hello intervals, a node assumes that communication with the neighbor has been lost. The node waits the amount of time advertised by the last restart time communicated by the neighbor, before invoking procedures for recovery from communication loss.

The configured restart time isimportant in case of recovery from failure. The configured value should accurately reflect the amount of time within which, after a control-plane restart, RSVP can start exchanging hello messages.

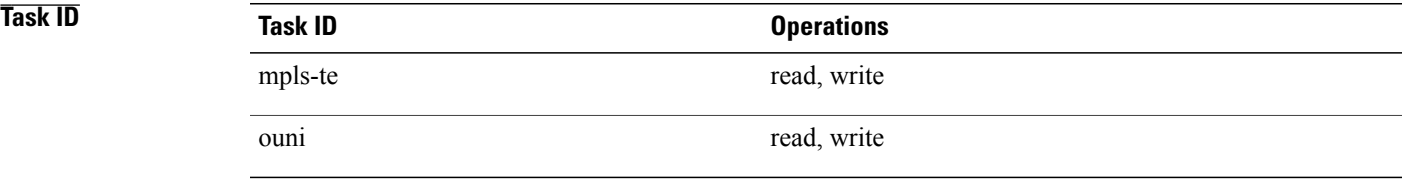

**Examples** The following example shows how to enable RSVP signalling graceful restart:

```
RP/0/0/CPU0:router# configure
RP/0/0/CPU0:router(config)# rsvp
RP/0/0/CPU0:router(config-rsvp)# signalling graceful-restart
```
The following example shows how to set the restart time:

```
RP/0/0/CPU0:router# configure
RP/0/0/CPU0:router(config)# rsvp
RP/0/0/CPU0:router(config-rsvp)# signalling graceful-restart restart-time 200
```
The following example shows how to reset the restart time to the default of 120 seconds:

```
RP/0/0/CPU0:router# configure
RP/0/0/CPU0:router(config)# rsvp
RP/0/0/CPU0:router(config-rsvp)# no signalling graceful-restart restart-time
```
# <span id="page-87-0"></span>**signalling hello graceful-restart refresh interval**

To configure the interval at which RSVP graceful-restart hello messages are sent to each neighbor, use the **signalling hello graceful-restart refresh interval** command in RSVP configuration mode. To return to the default behavior, use the **no** form of this command.

**signalling hello graceful-restart refresh interval** *refresh-interval*

**no signalling hello graceful-restart refresh interval**

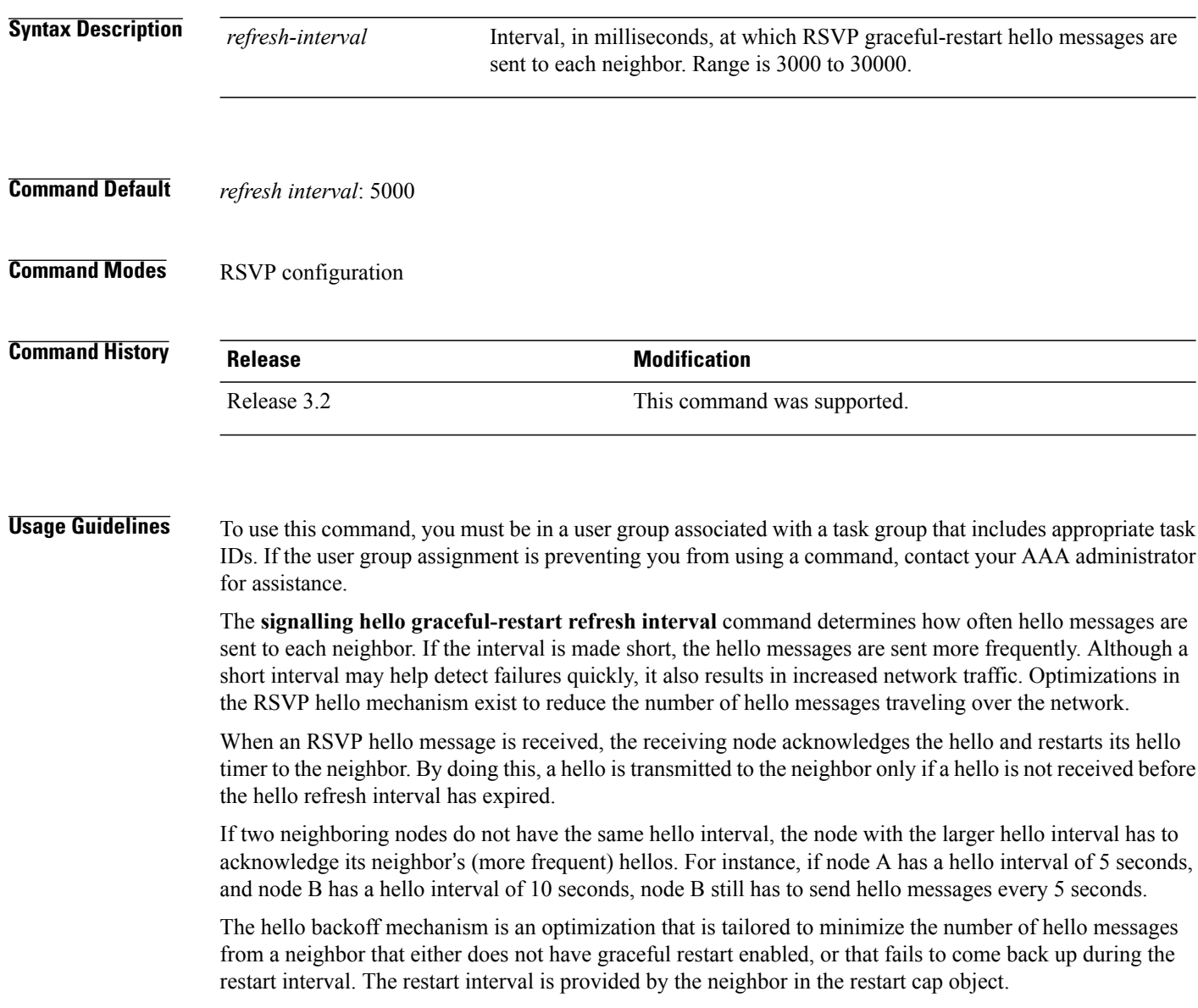

**Task ID Operations** mpls-te read, write ouni read, write

**Examples** The following example sets the hello graceful-restart refresh interval to 4000 msecs:

```
RP/0/0/CPU0:router# configure
RP/0/0/CPU0:router(config)# rsvp
RP/0/0/CPU0:router(config-rsvp)# signalling hello graceful-restart refresh interval 4000
```
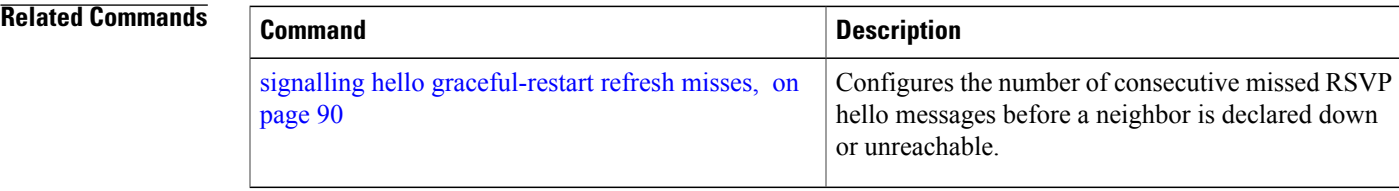

# <span id="page-89-0"></span>**signalling hello graceful-restart refresh misses**

To configure the number of consecutive missed RSVP hello messages before a neighbor is declared down or unreachable, use the **signallinghello graceful-restart refresh misses** command in RSVPconfiguration mode. To return to the default behavior, use the **no** form of this command.

**signalling hello graceful-restart refresh misses** *refresh-misses*

**no signalling hello graceful-restart refresh misses**

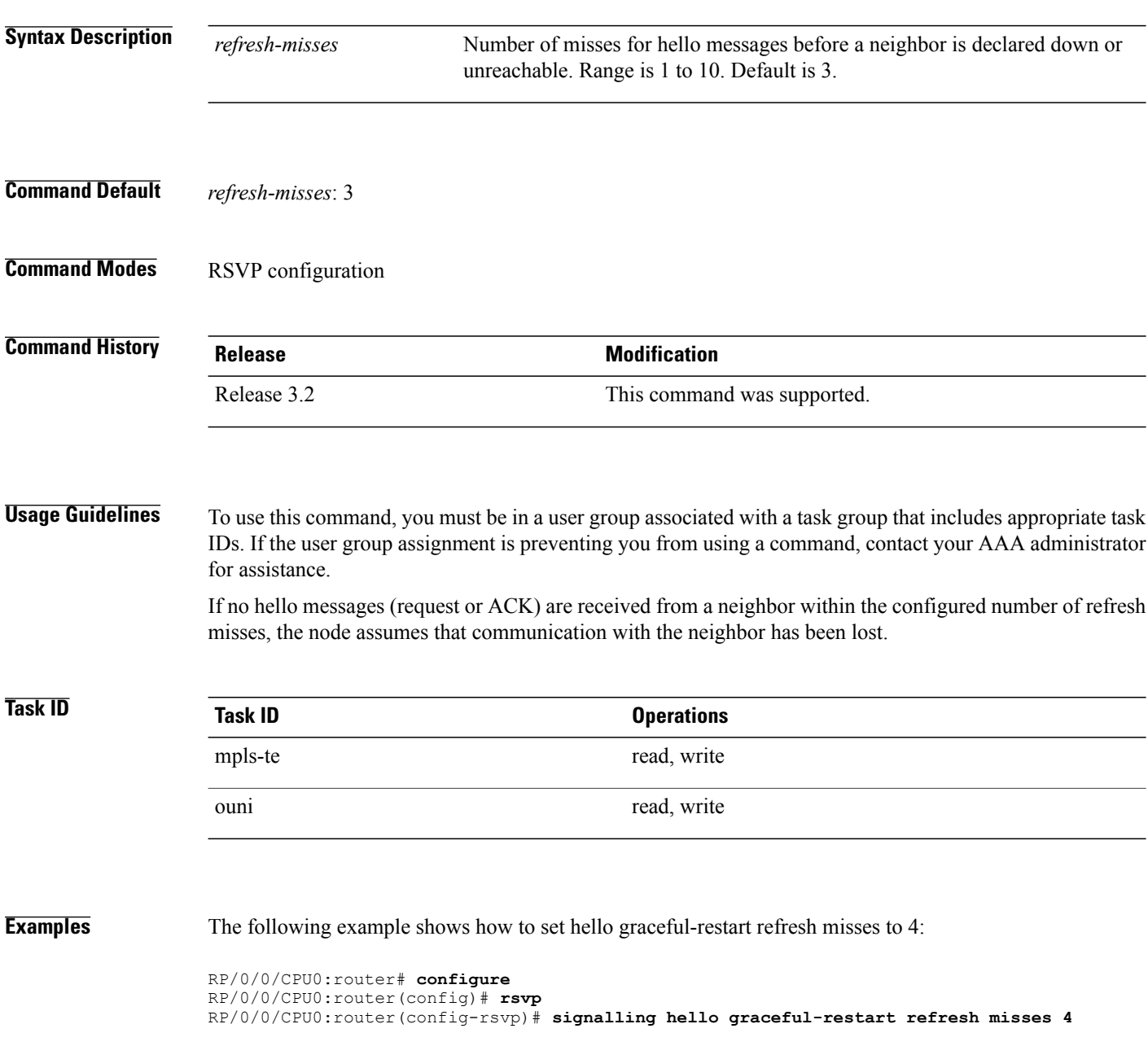

## **Related Commands**

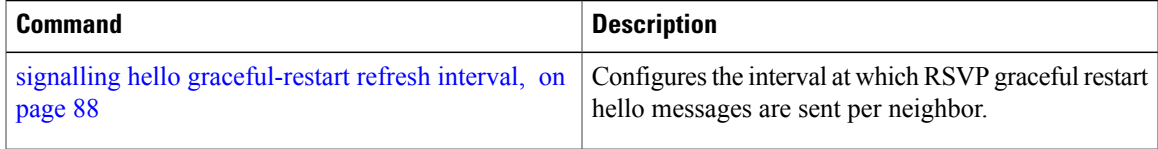

## <span id="page-91-0"></span>**signalling prefix-filtering access-list**

To specify the extended access control list to use for prefix filtering of RSVP Router Alert messages, use the **signalling prefix-filtering access-list** command in RSVP configuration mode. To return to the default behavior, use the **no** form of this command.

**signalling prefix-filtering access-list** *access list name*

**no signalling prefix-filtering access-list** *access list name*

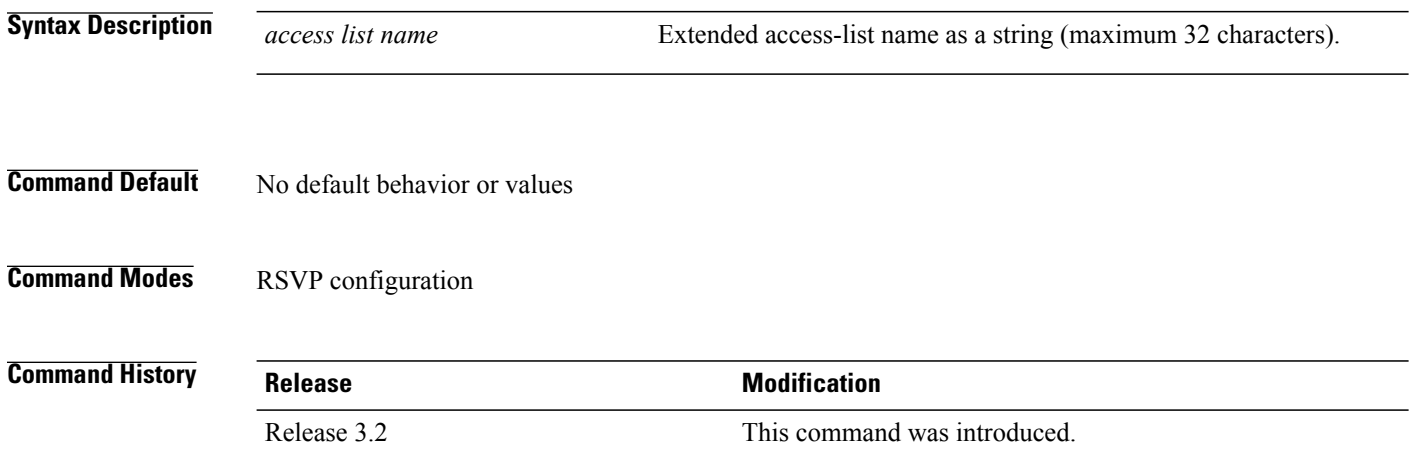

**Usage Guidelines** To use this command, you must be in a user group associated with a task group that includes appropriate task IDs. If the user group assignment is preventing you from using a command, contact your AAA administrator for assistance.

**Note**

The extended access control list containing the source and destination prefixes used for packet filtering is configured separately.

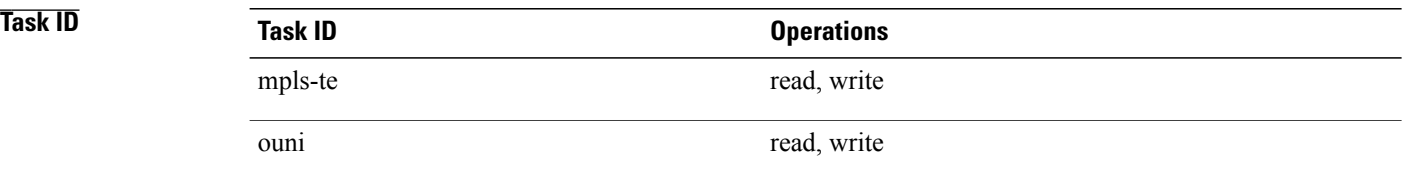

**Examples** The following example shows how to configure the access control list name banks for prefix-filtering of RSVP Router Alert messages:

```
RP/0/0/CPU0:router# configure
RP/0/0/CPU0:router(config)# rsvp
RP/0/0/CPU0:router(config-rsvp)# signalling prefix-filtering access-list banks
```
The following example shows how to disable RSVP prefix-filtering of RSVP Router Alert messages:

```
RP/0/0/CPU0:router# configure
RP/0/0/CPU0:router(config)# rsvp
RP/0/0/CPU0:router(config-rsvp)# no signalling prefix-filtering access-list banks
```
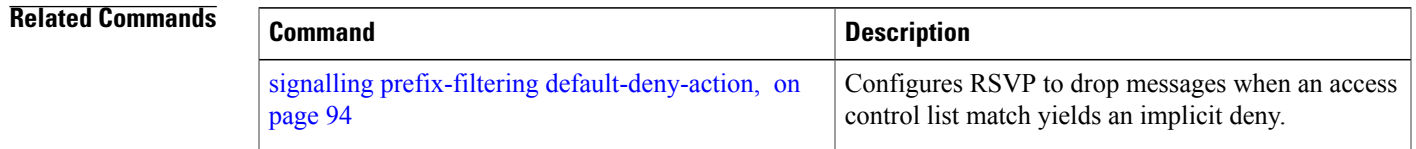

# <span id="page-93-0"></span>**signalling prefix-filtering default-deny-action**

To configure RSVP to drop RSVP Router Alert messages when an access control list match returns an implicit deny, use the **signalling prefix-filtering default-deny-action** command in RSVP configuration mode. To return to the default behavior, use the **no** form of this command.

**signalling prefix-filtering default-deny-action drop**

**no signalling prefix-filtering default-deny-action drop**

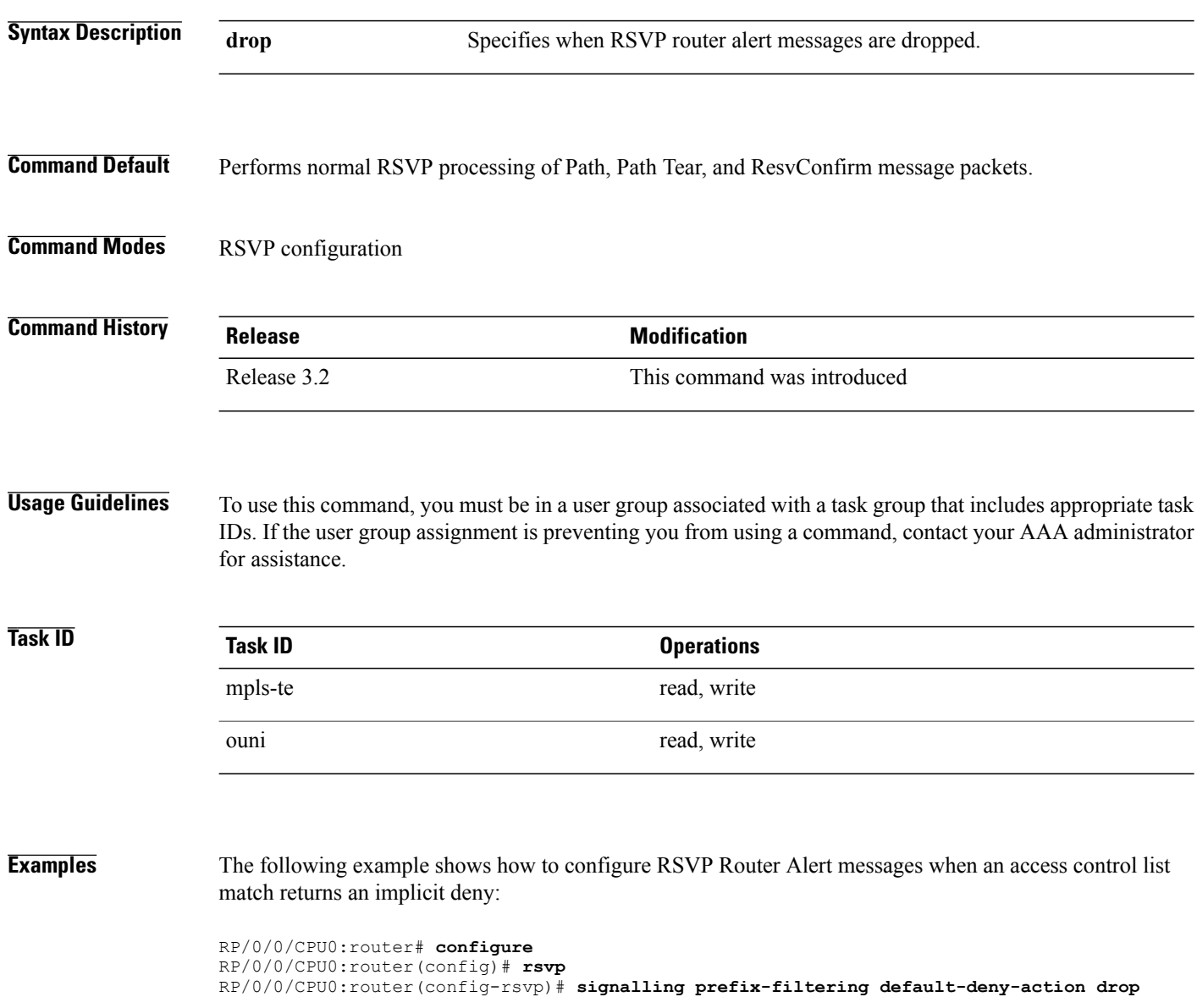

## **Related Commands**

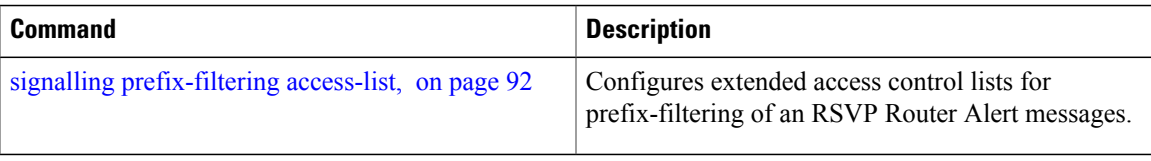

# **signalling rate-limit**

To limit the rate of RSVPsignaling messages being sent out a particular interface, use the **signalling rate-limit** command in RSVP interface configuration mode. To return to the default behavior, use the **no** form of this command.

**signalling rate-limit**[**rate** *messages*] [**interval** *interval-length*]

**no signalling rate-limit** [**rate** *messages*] [**interval** *interval-length*]

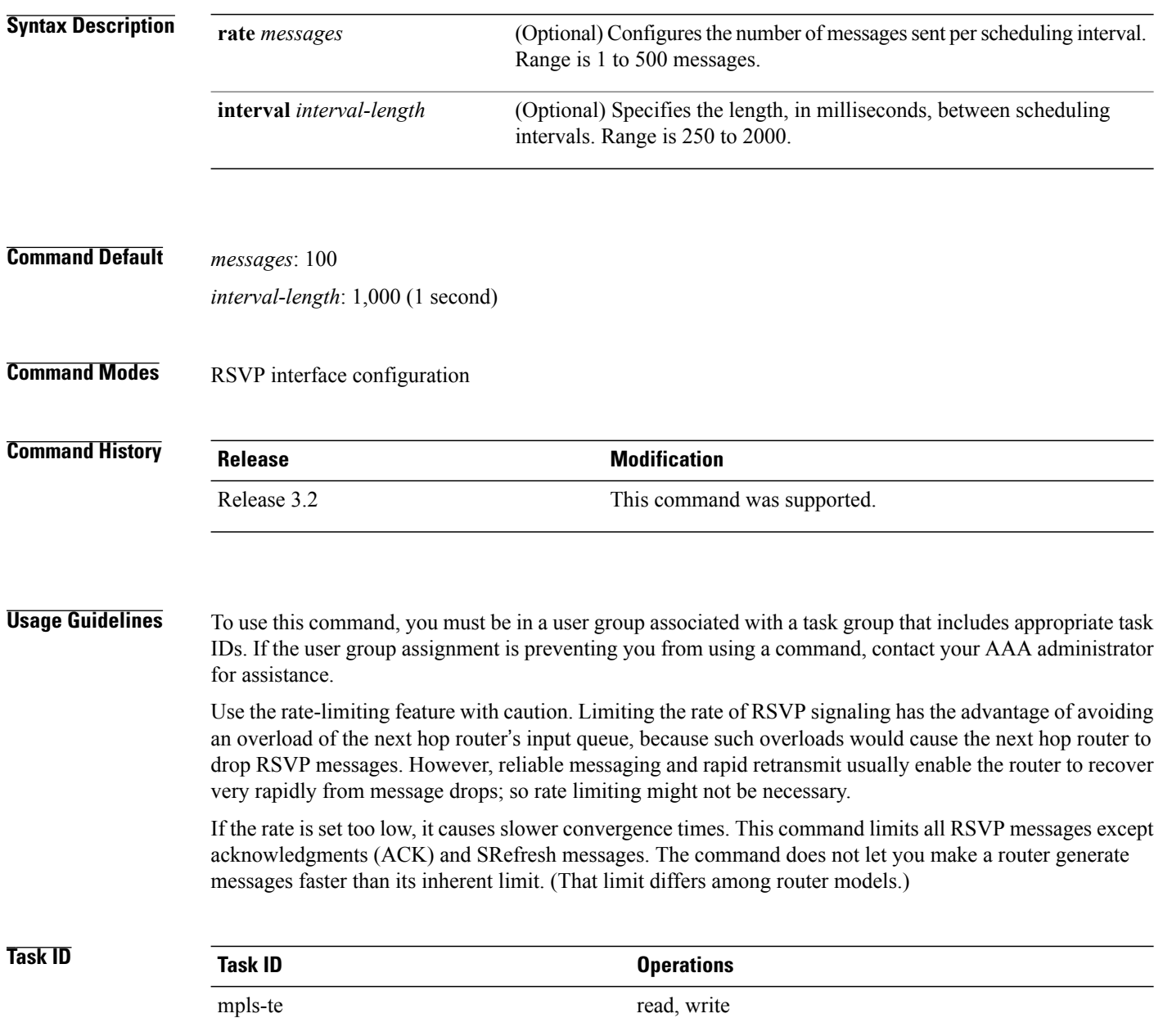

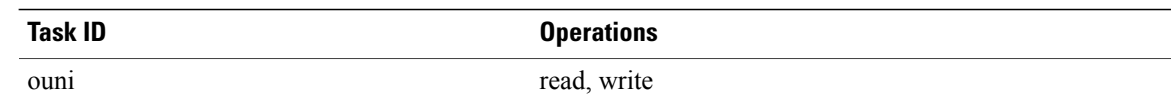

**Examples** The following example shows how to enable rate-limiting:

```
RP/0/0/CPU0:router# configure
RP/0/0/CPU0:router(config)# rsvp interface POS0/3/0/0
RP/0/0/CPU0:router(config-rsvp-if)# signalling rate-limit
```
The following example shows how to limit the rate to 50 messages per second:

```
RP/0/0/CPU0:router# configure
RP/0/0/CPU0:router(config)# rsvp interface pos 0/3/0/0
RP/0/0/CPU0:router(config-rsvp-if)# signalling rate-limit rate 50
```
The following example shows how to set a limit at 40 messages for every 250 milliseconds:

```
RP/0/0/CPU0:router# configure
RP/0/0/CPU0:router(config)# rsvp interface pos 0/3/0/0
RP/0/0/CPU0:router(config-rsvp-if)# signalling rate-limit rate 40 interval 250
```
The following example shows how to restore the rate to the default of 100 messages per second:

```
RP/0/0/CPU0:router# configure
RP/0/0/CPU0:router(config)# rsvp interface pos 0/3/0/0
RP/0/0/CPU0:router(config-rsvp-if)# no signalling rate-limit rate
```
The following example shows how to disable rate-limiting:

```
RP/0/0/CPU0:router# configure
RP/0/0/CPU0:router(config)# rsvp interface pos 0/3/0/0
RP/0/0/CPU0:router(config-rsvp-if)# no signalling rate-limit
```
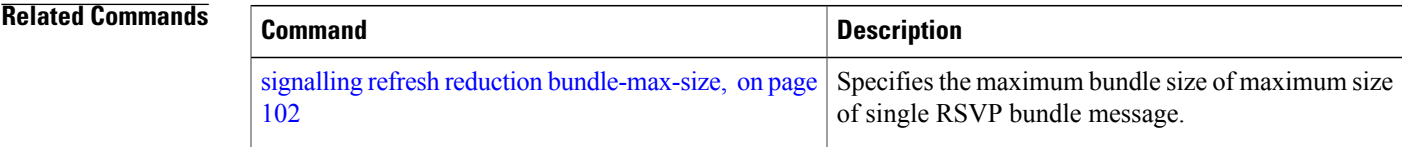

# <span id="page-97-0"></span>**signalling refresh interval**

To change the frequency with which a router updates the network about the RSVP state of a particular interface, use the **signalling refresh interval** command in RSVP interface configuration mode. To return to the default behavior, use the **no** form of this command.

**signalling refresh interval** *seconds*

**no signalling refresh interval**

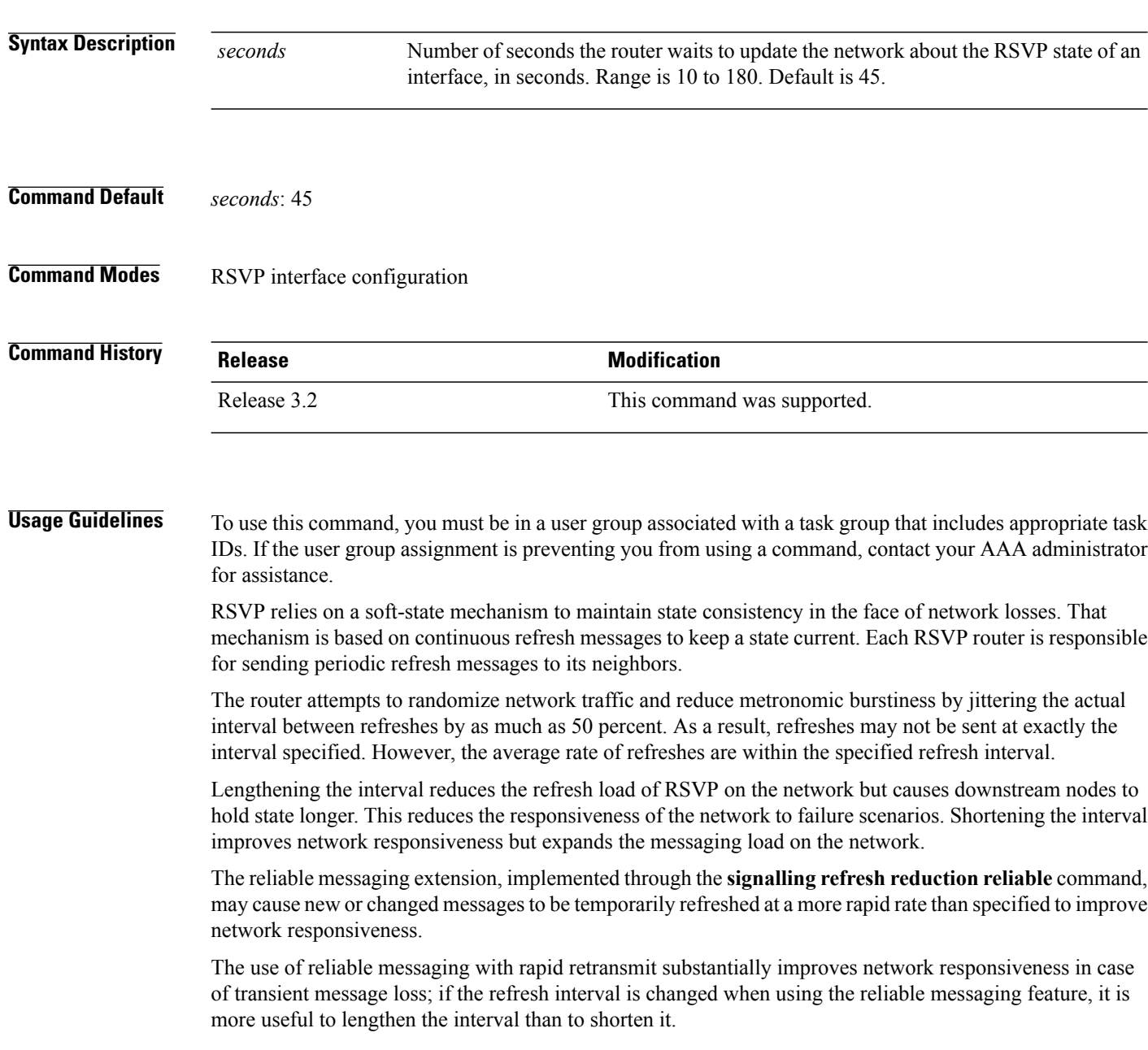

The summary refresh extension, implemented through the **signalling refreshreductionsummary** command, provides a lower-cost mechanism to refresh RSVP state. The router uses the same refresh interval between successive refreshes of a single state when using summary refresh and when using ordinary message-based refresh.

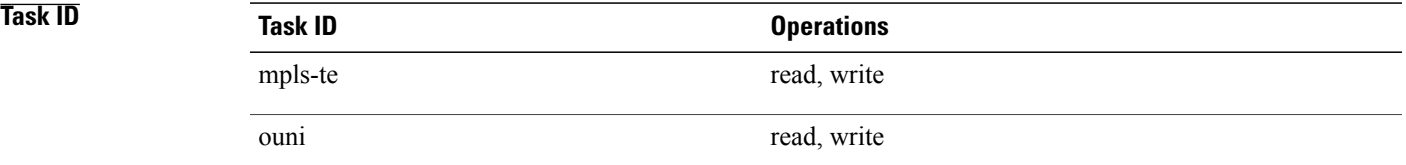

**Examples** The following example shows how to specify a refresh interval of 30 seconds:

RP/0/0/CPU0:router# **configure** RP/0/0/CPU0:router(config)# **rsvp interface tunnel-te 2** RP/0/0/CPU0:router(config-rsvp-if)# **signalling refresh interval 30**

The following example shows how to restore the refresh interval to the default value of 45 seconds:

RP/0/0/CPU0:router# **configure** RP/0/0/CPU0:router(config)# **rsvp interface tunnel-te 2** RP/0/0/CPU0:router(config-rsvp-if)# **no signalling refresh interval**

## **Related Commands**

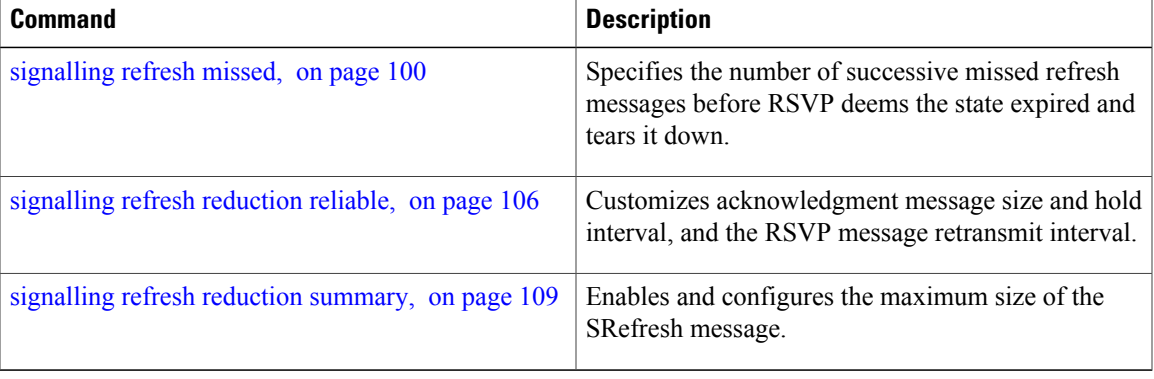

# <span id="page-99-0"></span>**signalling refresh missed**

To specify the number of successive refresh messages that can be missed before the RSVP deems a state to be expired (resulting in the state to be torn down), use the **signalling refresh missed** command in RSVP interface configuration mode. To return to the default behavior, use the **no** form of this command.

**signalling refresh missed***number*

**no signalling refresh missed**

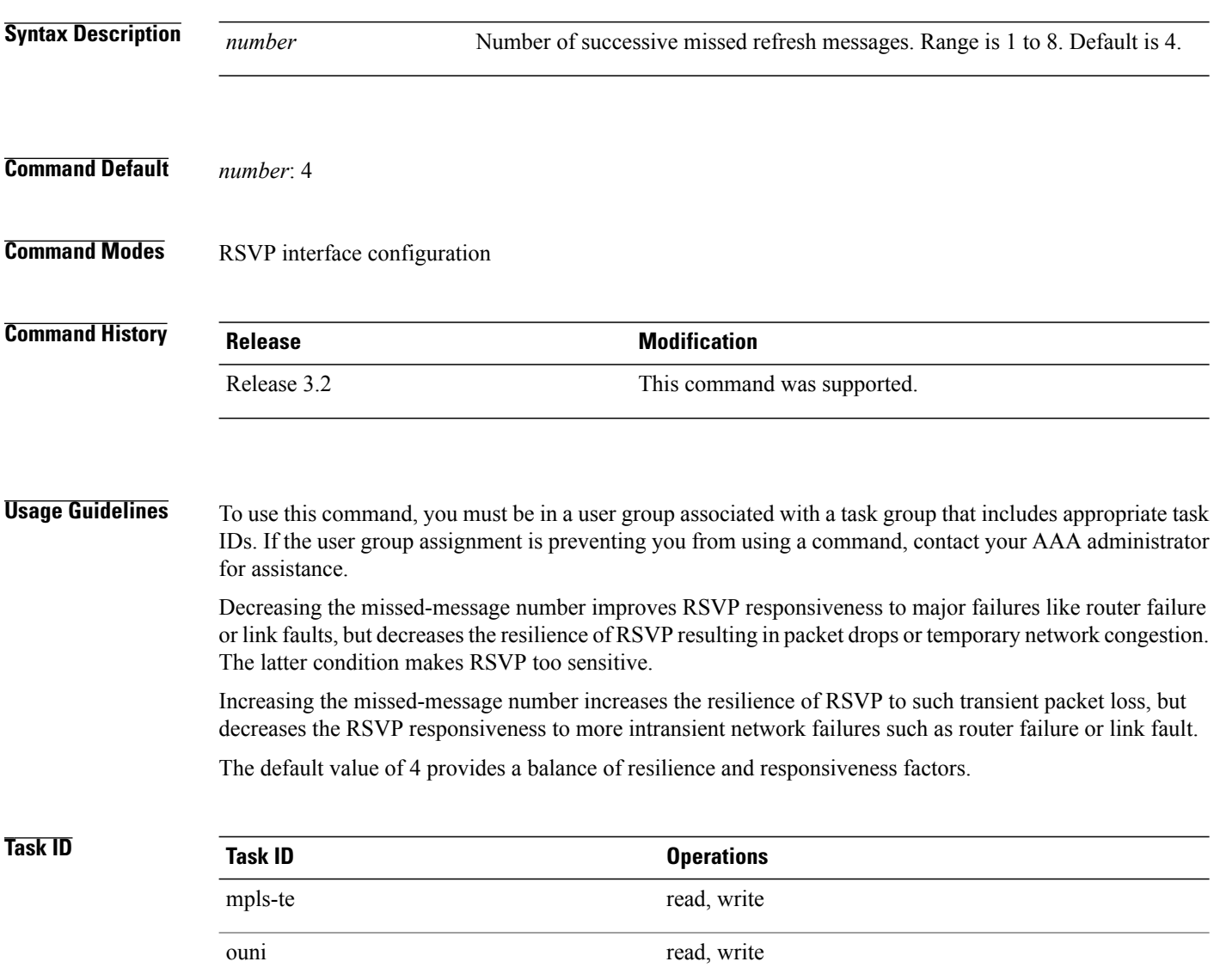

**Examples** The following example shows how to specify a missed refresh limit of six (6) messages:

```
RP/0/0/CPU0:router# configure
RP/0/0/CPU0:router(config)# rsvp interface tunnel-te 2
RP/0/0/CPU0:router(config-rsvp-if)# signalling refresh missed 6
```
The following example shows how to return the missed refresh limit to the default value of four (4):

```
RP/0/0/CPU0:router# configure
RP/0/0/CPU0:router(config)# rsvp interface tunnel-te 2
RP/0/0/CPU0:router(config-rsvp-if)# no signalling refresh missed
```
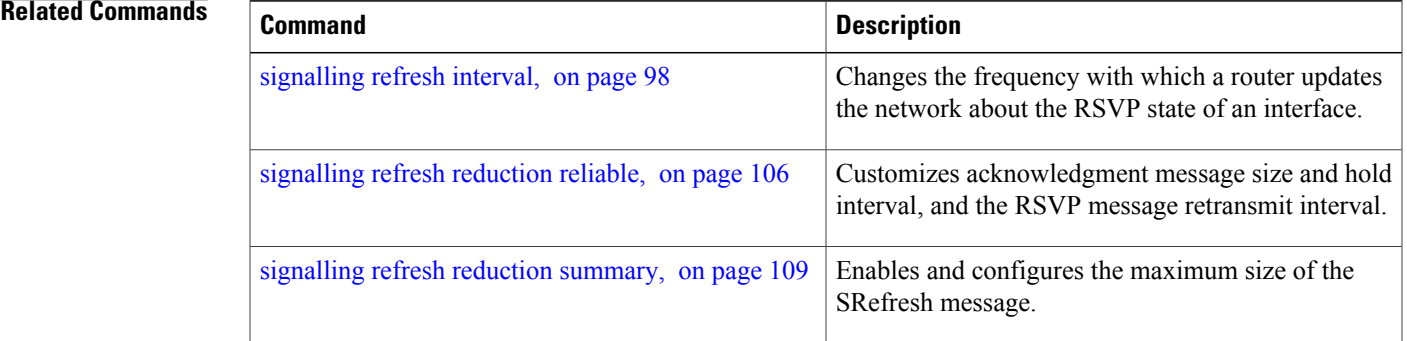

# <span id="page-101-0"></span>**signalling refresh reduction bundle-max-size**

To configure the maximum size of a single RSVP bundle message, use the **signalling refresh reduction bundle-max-size** command in RSVP interface configuration mode.

**signalling refresh reduction bundle-max-size** *size*

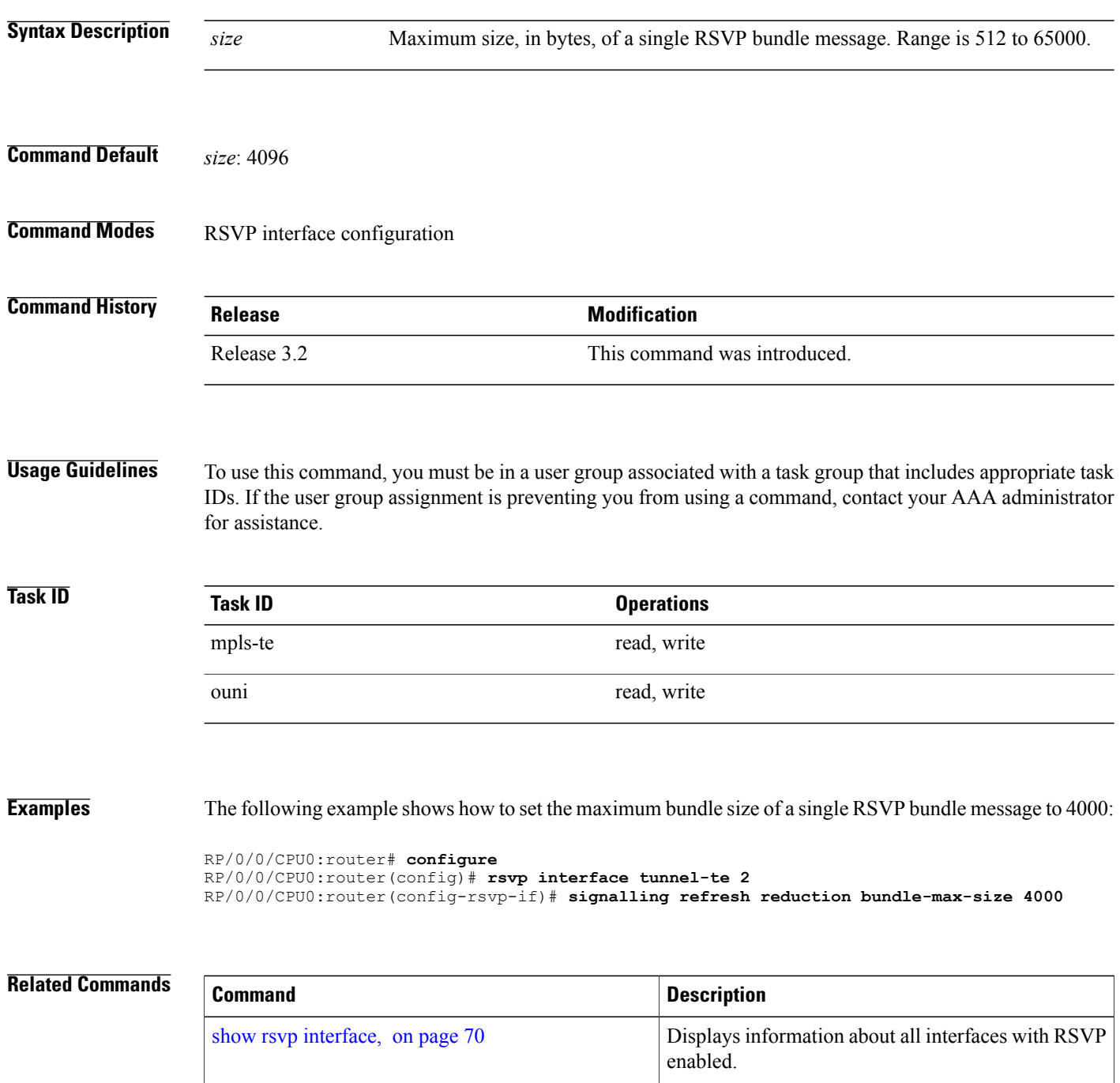

## <span id="page-103-0"></span>**signalling refresh reduction disable**

To disable RSVP refresh reduction on an interface, use the **signalling refresh reduction disable** command in RSVP interface configuration mode. To return to the default behavior, use the **no** form of this command.

**signalling refresh reduction disable**

**no signalling refresh reduction disable**

- **Syntax Description** This command has no arguments or keywords.
- **Command Default** No default behavior or values
- **Command Modes** RSVP interface configuration

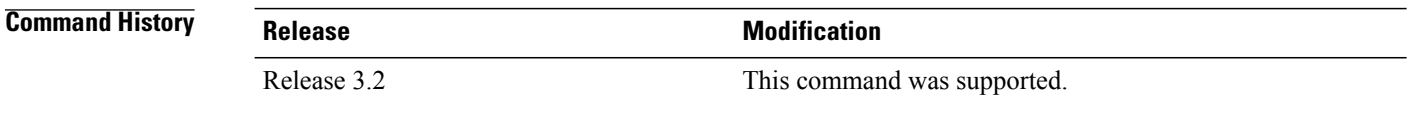

**Usage Guidelines** To use this command, you must be in a user group associated with a task group that includes appropriate task IDs. If the user group assignment is preventing you from using a command, contact your AAA administrator for assistance.

The following features of the IETF refresh reduction standard RFC 2961 are enabled with this command:

- Setting the refresh-reduction-capable bit in message headers
- Message-ID usage
- Reliable messaging with rapid retransmit, acknowledgment (ACK), and NACK messages
- Summary refresh extension

Because refresh reduction relies on cooperation of the neighbor, the neighbor must also support the standard. If the router detects that a neighbor is not supporting the refresh reduction standard (either through observing the refresh-reduction-enabled bit in messages received from the next hop, or by sending a Message-ID object to the next hop and receiving an error), refresh reduction is not used on this link. That information is obtained through use of the **show rsvp interface detail** command.

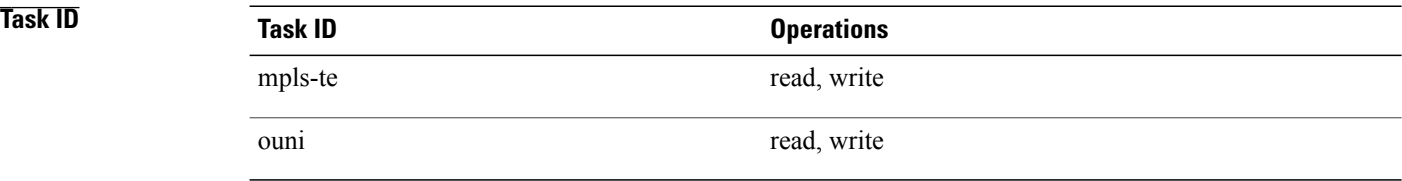

**Examples** The following example shows how to disable RSVP refresh reduction on an interface:

```
RP/0/0/CPU0:router# configure
RP/0/0/CPU0:router(config)# rsvp interface tunnel-te 2
RP/0/0/CPU0:router(config-rsvp-if)# signalling refresh reduction disable
```
The following example shows how to enable RSVP refresh reduction on the interface:

```
RP/0/0/CPU0:router# configure
RP/0/0/CPU0:router(config)# rsvp interface tunnel-te 2
RP/0/0/CPU0:router(config-rsvp-if)# no signalling refresh reduction disable
```
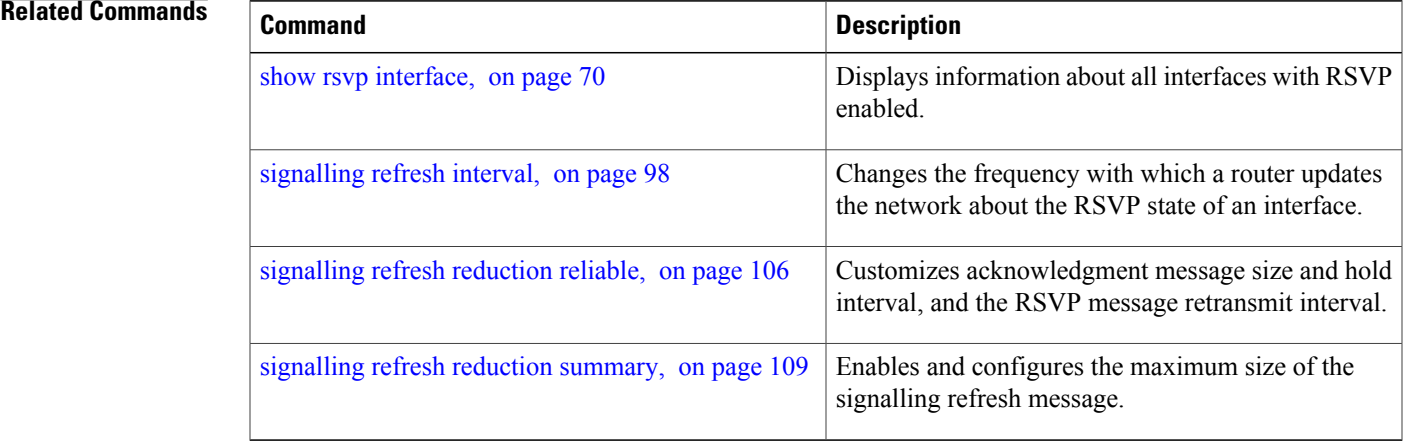

# <span id="page-105-0"></span>**signalling refresh reduction reliable**

To configure the parameters of reliable messaging, use the **signalling refresh reduction reliable** command in RSVP interface configuration mode. To return to the default behavior, use the **no** form of this command.

**signalling refresh reduction reliable**{**ack-max-size** *bytes*| **ack-hold-time***milliseconds*| **retransmit-time** *milliseconds*| **summary-refresh**}

**no signalling refresh reduction reliable** {**ack-max-size***bytes*| **ack-hold-time***milliseconds*| **retransmit-time** *milliseconds*| **summary-refresh**}

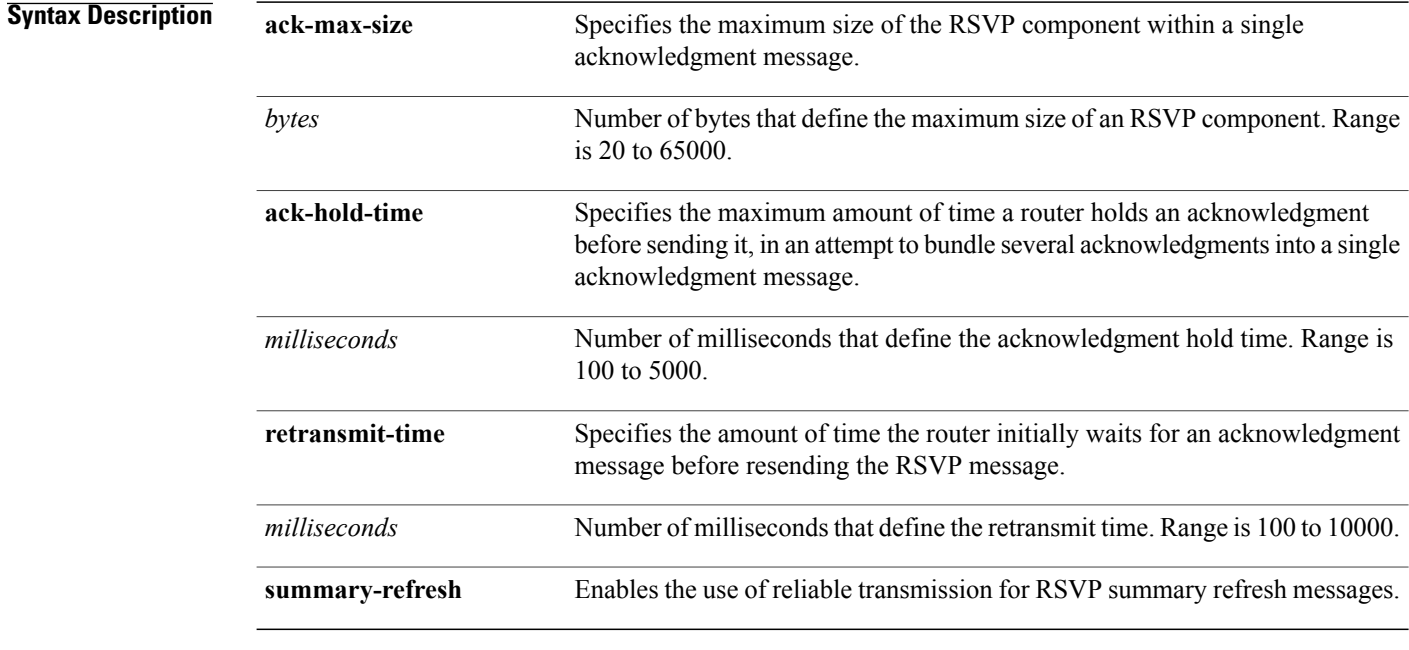

**Command Default ack-max-size** *bytes*: 4096 **ack-hold-time** *milliseconds*: 400 (0.4 seconds) **retransmit-time** *milliseconds*: 900 (0.9 seconds)

**Command Modes** RSVP interface configuration

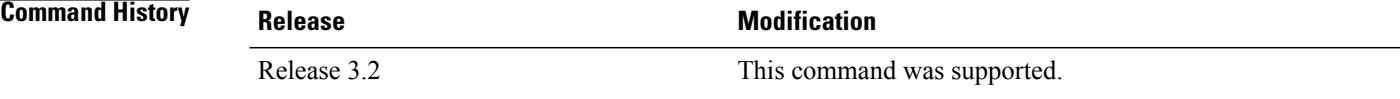

**Usage Guidelines** To use this command, you must be in a user group associated with a task group that includes appropriate task IDs. If the user group assignment is preventing you from using a command, contact your AAA administrator for assistance.

> For reliable messaging to work properly, configure the retransmit time on the send router (A) and acknowledgment hold time on the peer router (B). (Vice versa for messages in reverse direction.)

The retransmit time must be greater than the acknowledgment hold time, so that the acknowledgment message has time to get back to the sender before the message retransmits. We recommend that the retransmit-time interval be at least twice the acknowledgment hold-time interval. If the retransmit-time value is smaller than the acknowledgment hold-time value, then router A retransmits the message even though router B may have received the message and is waiting for an acknowledgment hold time to time out to send the acknowledgment. This causes unnecessary network traffic.

Reducing the value of **ack-max-size** causes more acknowledgment messages to be issued, with fewer acknowledgments contained within each acknowledgment message. However, reducing the acknowledgment-max-size does not speed up the rate at which acknowledgment messages are issued because their frequency is still controlled by the time values (acknowledgment hold time and retransmit time).

To use reliable messaging forsummary refresh messages, use the**rsvpinterface** *interface-name* and **signalling refresh reduction summary** commands.

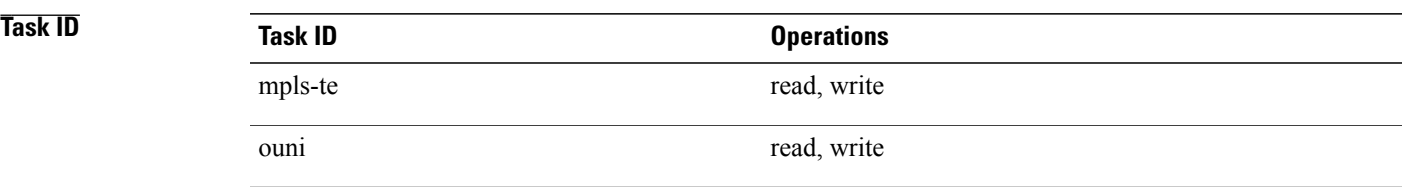

## **Examples** The following example shows how to set the maximum acknowledgment message size to 4096 bytes on POS interface 0/4/0/1:

RP/0/0/CPU0:router(config)# **rsvp interface pos 0/4/0/1** RP/0/0/CPU0:router(config-rsvp-if)# **signalling refresh reduction reliable ack-max-size 4096**

The following example shows how to return the maximum acknowledgment message size to the default of 1000 bytes on POS interface 0/4/0/1:

RP/0/0/CPU0:router(config)# **rsvp interface pos 0/4/0/1** RP/0/0/CPU0:router(config-rsvp-if)# **no rsvp signalling refresh reduction reliable**

The following example shows how to set the acknowledgment hold time to 1 second:

```
RP/0/0/CPU0:router(config)# rsvp interface pos 0/4/0/1
RP/0/0/CPU0:router(config-rsvp-if)# signalling refresh reduction reliable ack-hold-time
1000
```
The following example shows how to return the acknowledgment hold time to the default of 0.4 second:

```
RP/0/0/CPU0:router(config)# rsvp interface pos 0/4/0/1
RP/0/0/CPU0:router(config-rsvp-if)# no signalling refresh reduction reliable ack-hold-time
```
The following example shows how to set the retransmit timer to 2 seconds:

```
RP/0/0/CPU0:router(config)# rsvp interface pos 0/4/0/1
RP/0/0/CPU0:router(config-rsvp-if)# signalling refresh reduction reliable retransmit-time
2000
```
The following example shows how to return the retransmit timer to the default of 0.9 seconds:

```
RP/0/0/CPU0:router(config)# rsvp interface pos 0/4/0/1
RP/0/0/CPU0:router(config-rsvp-if)# no signalling refresh reduction reliable
```
The following example shows how to enable the use of reliable transmission for RSVP summary refresh messages:

```
RP/0/0/CPU0:router(config-rsvp-if)# signalling refresh reduction reliable summary-refresh
```
The following example shows how to disable the use of reliable transmission for RSVP summary refresh messages:

RP/0/0/CPU0:router(config-rsvp-if)# **no signalling refresh reduction reliable summary-refresh**

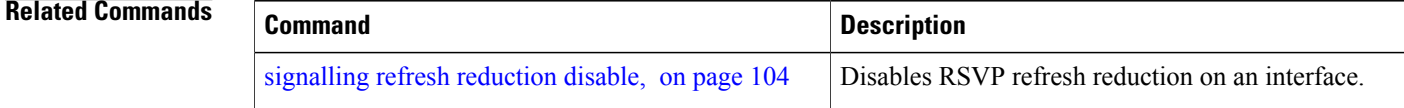
# **signalling refresh reduction summary**

To configure RSVP summary refresh message size on an interface, use the **signalling refresh reduction summary** command in RSVP interface configuration mode. To return to the default behavior, use the **no** form of this command.

**signalling refresh reduction summarymax-size***bytes*

**no signalling refresh reduction summary max-size***bytes*

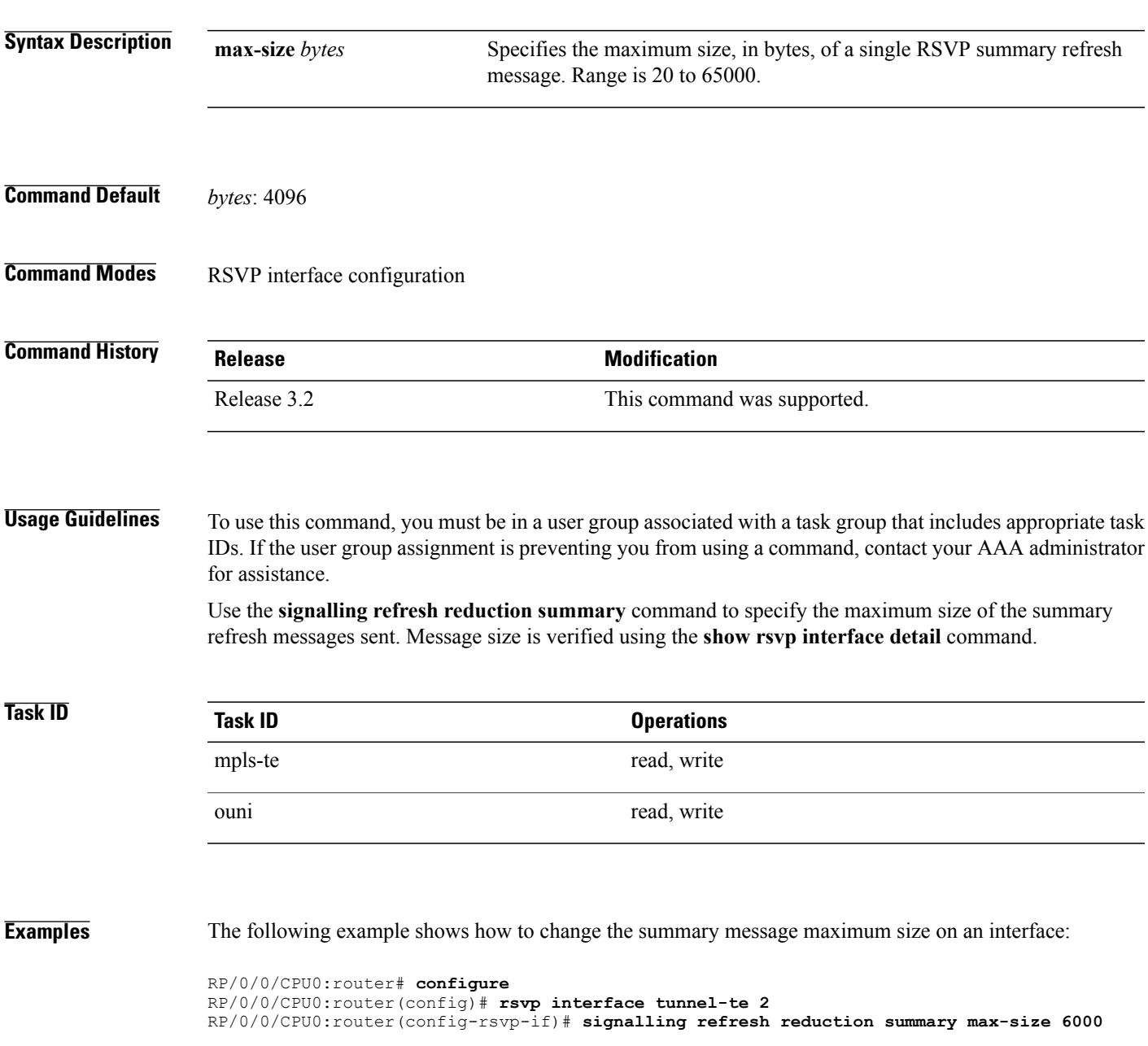

The following example shows how to return the summary message maximum size to the default value on an interface:

```
RP/0/0/CPU0:router# configure
RP/0/0/CPU0:router(config)# rsvp interface tunnel-te 2
RP/0/0/CPU0:router(config-rsvp-if)# no signalling refresh reduction summary max-size 6000
```
### **Related Commands**

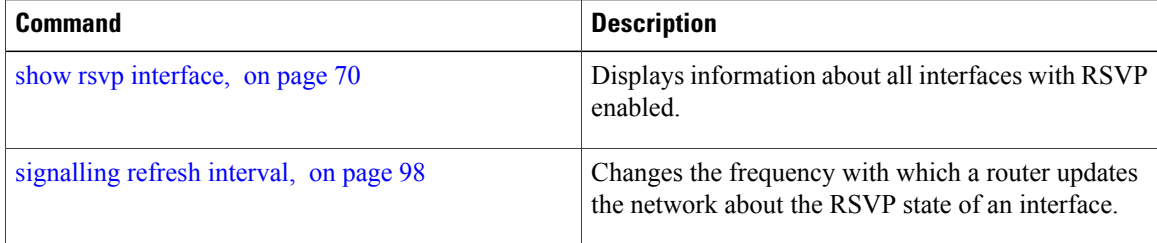

## **window-size (RSVP)**

To specify the maximum number of RSVP authenticated messages that can be received out of sequence, use the **window-size** command in RSVP authentication configuration mode, RSVP interface authentication configuration mode, or RSVP neighbor authentication configuration mode. To disable the window size, use the **no** form of this command.

**window-size** *N* **no window-size Syntax Description**  $\overline{N}$  Size of the window to restrict out-of-sequence messages. Range is 1 to 64. Default is 1. All out-of-sequence messages are dropped. *N* **Command Default** *N*: 1 **Command Modes** RSVP authentication configuration RSVP interface authentication configuration RSVP neighbor authentication configuration **Command History Release Release Release Modification** Release 3.4.1 This command was introduced. **Usage Guidelines** To use this command, you must be in a user group associated with a task group that includes appropriate task IDs. If the user group assignment is preventing you from using a command, contact your AAA administrator for assistance. Use the **window-size** command to specify the maximum number of authenticated messages that are received out of sequence. All RSVP authenticated messages include a sequence number that is used to prevent replays of RSVP messages. With a default window size of one message, RSVP rejects any out-of-order or out-of-sequence authenticated messages because they are assumed to be replay attacks. However, sometimes bursts of RSVP messages become reordered between RSVP neighbors. If this occurs on a regular basis, and you can verify that the node sending the burst of messages is trusted, you can use the window-size option to adjust the burst size such that RSVP does not discard such reordered bursts. RSVP checks for duplicate messages within these bursts. **Task ID Task ID Operations** mpls-te read, write

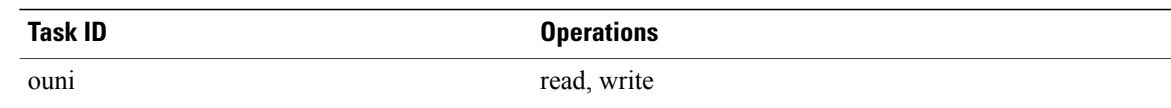

**Examples** The following example shows how to configure the size of the window to 33 in RSVP neighbor authentication configuration mode:

```
RP/0/0/CPU0:router# configure
RP/0/0/CPU0:router(config)# rsvp neighbor 1.1.1.1 authentication
RP/0/0/CPU0:router(config-rsvp-nbor-auth)# window-size 33
```
The following example shows how to configure the size of the window to 33 in RSVP authentication configuration mode:

```
RP/0/0/CPU0:router# configure
RP/0/0/CPU0:router(config)# rsvp authentication
RP/0/0/CPU0:router(config-rsvp-auth)# window-size 33
```
The following example shows how to configure the size of the window to 33 in RSVP interface authentication configuration mode by using the **rsvp interface** command:

```
RP/0/0/CPU0:router# configure
RP/0/0/CPU0:router(config)# rsvp interface POS 0/2/1/0
RP/0/0/CPU0:router(config-rsvp-if)# authentication
RP/0/0/CPU0:router(config-rsvp-if-auth)# window-size 33
```
## **Related Commands**

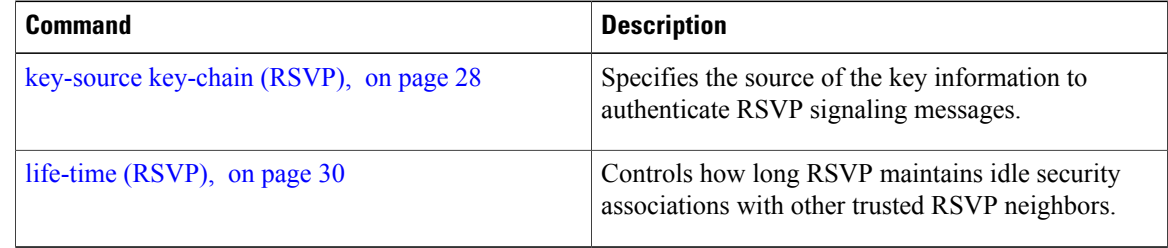